## JMA Ensemble Prediction System (EPS) for seasonal prediction

Masayuki Hirai (Numerical Prediction Unit/ Climate Prediction Division/ JMA)

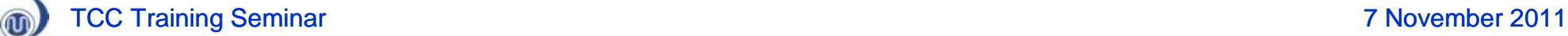

# **Outline**

- Introduction
	- Differences between short-range and seasonal forecasting
	- Uncertainty of prediction
	- Concept of an ensemble prediction
	- Predictability
- Outline of the JMA operational EPS
	- Overview of the JMA Ensemble prediction system for seasonal prediction
		- 1-month EPS (Main target of this seminar), 4/7 month EPS
	- Hindcast
	- Prediction skill of the 1-month EPS
- Model products on the TCC website

(Mainly introduce the product of the 1-month EPS)

- First step guide for usage of the gridded dataset (Grid Point Values; GPVs)
	- Demonstration of downloading and visualizing the gridded dataset

m

# Introduction

Differences between short-range and seasonal forecasting

- Uncertainty of prediction
- Concept of an ensemble prediction
- Predictability

 $\circledR$ 

#### Classification of atmospheric variations according to spatial and temporal scale

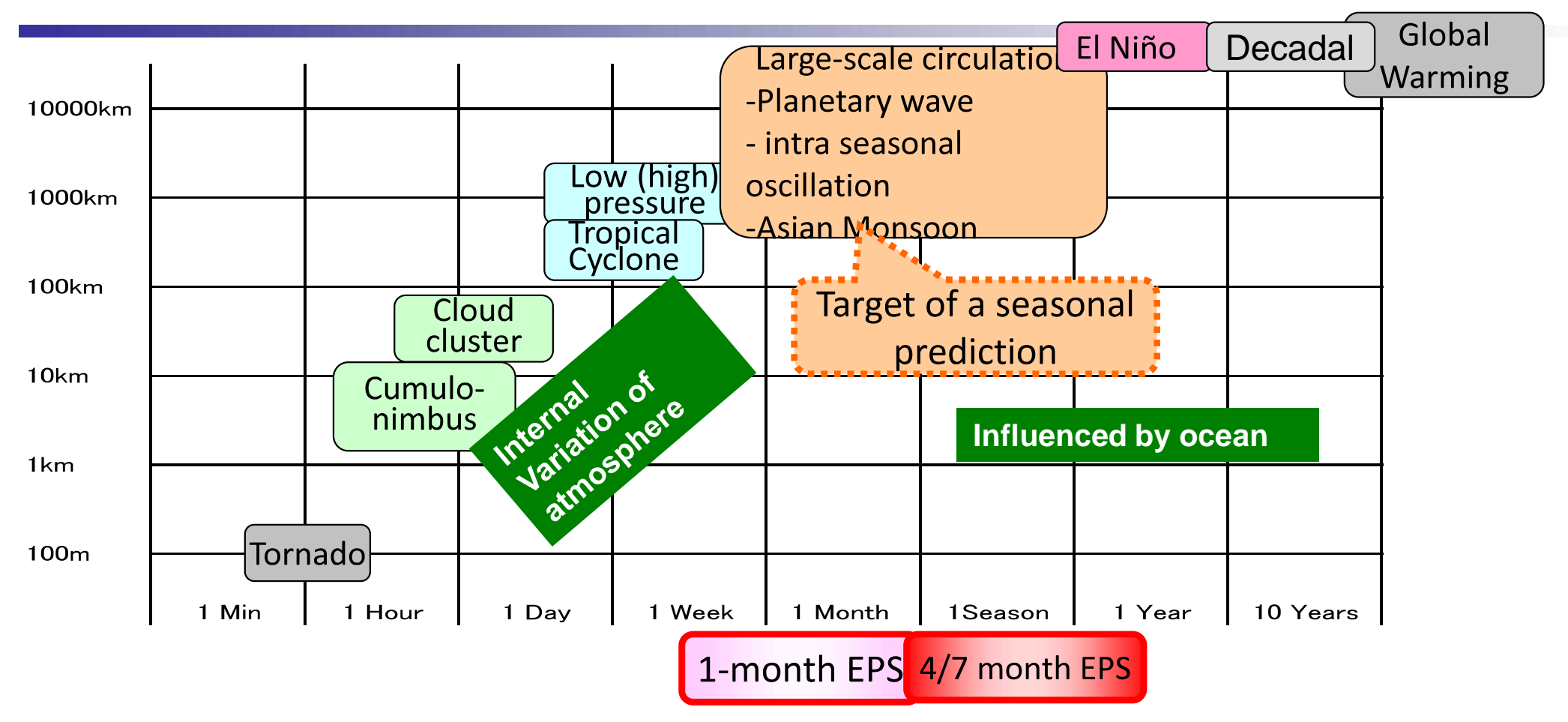

The main target of seasonal prediction is large-scale circulation of the atmosphere, which is largely affected by oceanic variations.

#### WMO Classification of meteorological forecasting (GDPFS Manual)

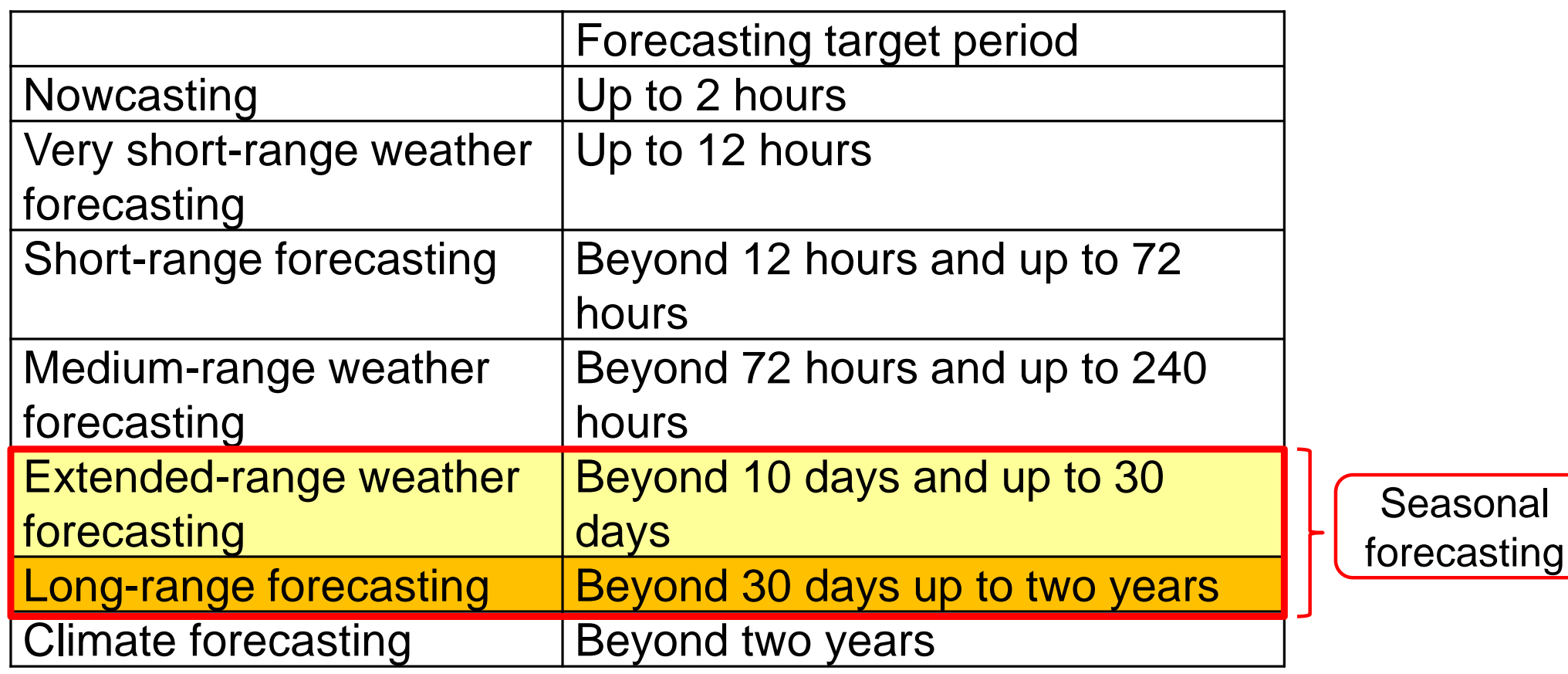

Manual on the Global Data-processing and Forecasting System, Appendix I-4 [\(http://www.wmo.int/pages/prog/www/DPFS/Manual\\_GDPFS.html\)](http://www.wmo.int/pages/prog/www/DPFS/Manual_GDPFS.html)

 $^{\circledR}$ 

## Difference between short-range and seasonal forecasting

**Short-range prediction** (up to about 1 week) describes weather parameter variation itself. (not deviation, not averaged)

**• Seasonal forecasting describes** averaged weather parameters, expressed as a departure (deviation, variation, anomaly) from climate values for that period.

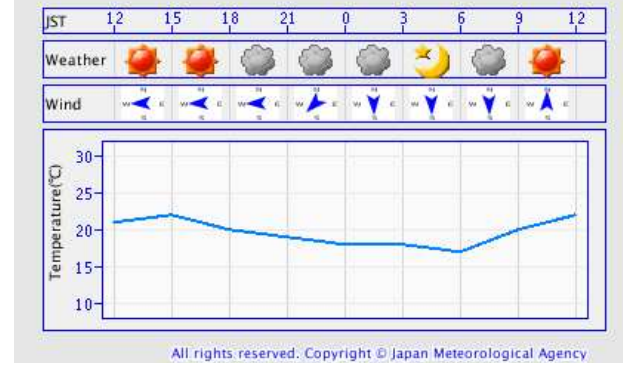

#### 3-hourly forecasts of Tokyo (issued at 11:00 JST, 4 Nov. 2011)

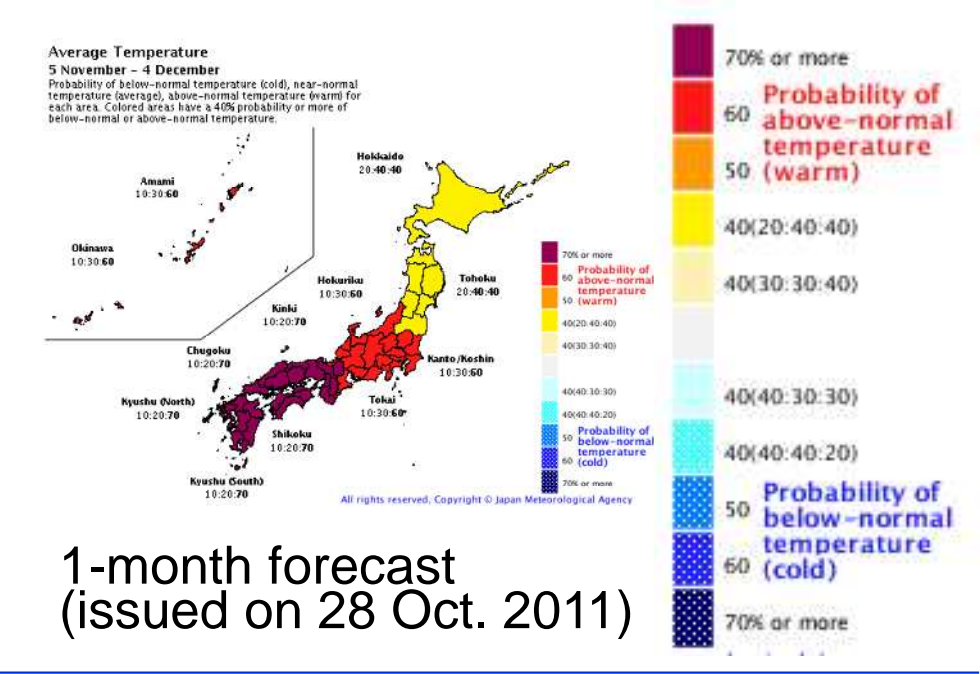

# Uncertainty of prediction

#### Causes of prediction error

- Uncertainty of an initial condition
	- limitation of observation data (especially in ocean)
	- observation error
	- Errors in the objective analysis procedure
- Uncertainty of the boundary conditions

(ex. SSTs for AGCM)

- Uncertainty of an NWP model
	- certain limits of resolution
	- Many approximations in the physical processes (Parameterization)

### Growth of initial error -> Ensemble prediction

Status

Errors contained in the initial states rapidly grows in the beginning of the prediction due to chaotic behavior of atmosphere.

The limit of deterministic forecast is fewer than 2-weeks.

•The necessity of probabilistic forecast for seasonal forecasting

#### **Ensemble prediction is essential for seasonal forecasting**

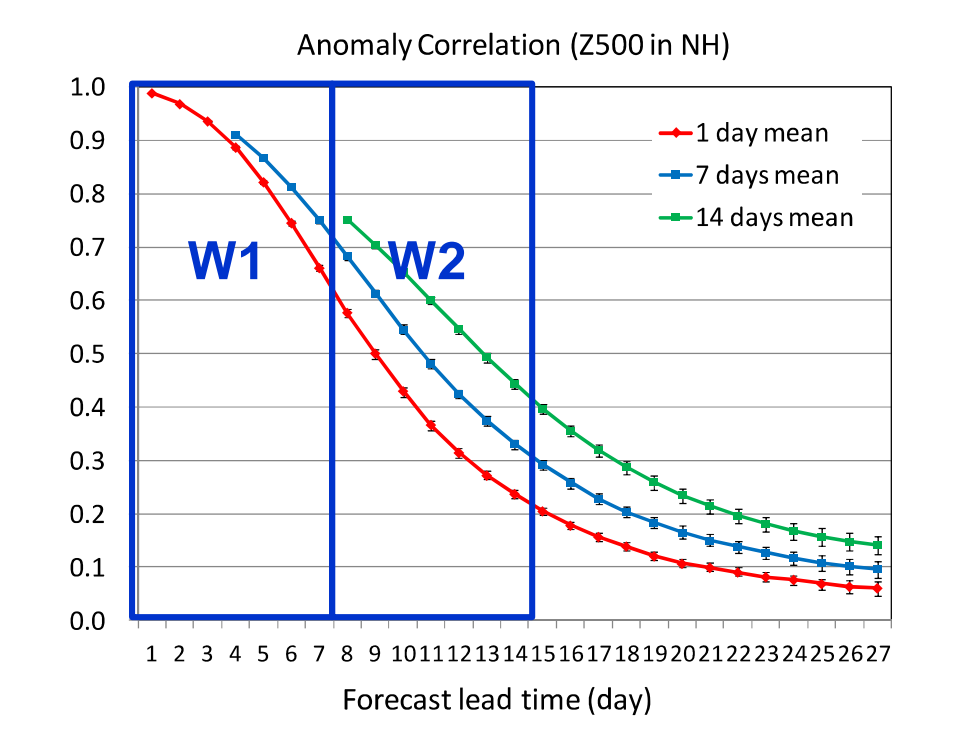

Forecast time

൜

### Deterministic and probabilistic forecast

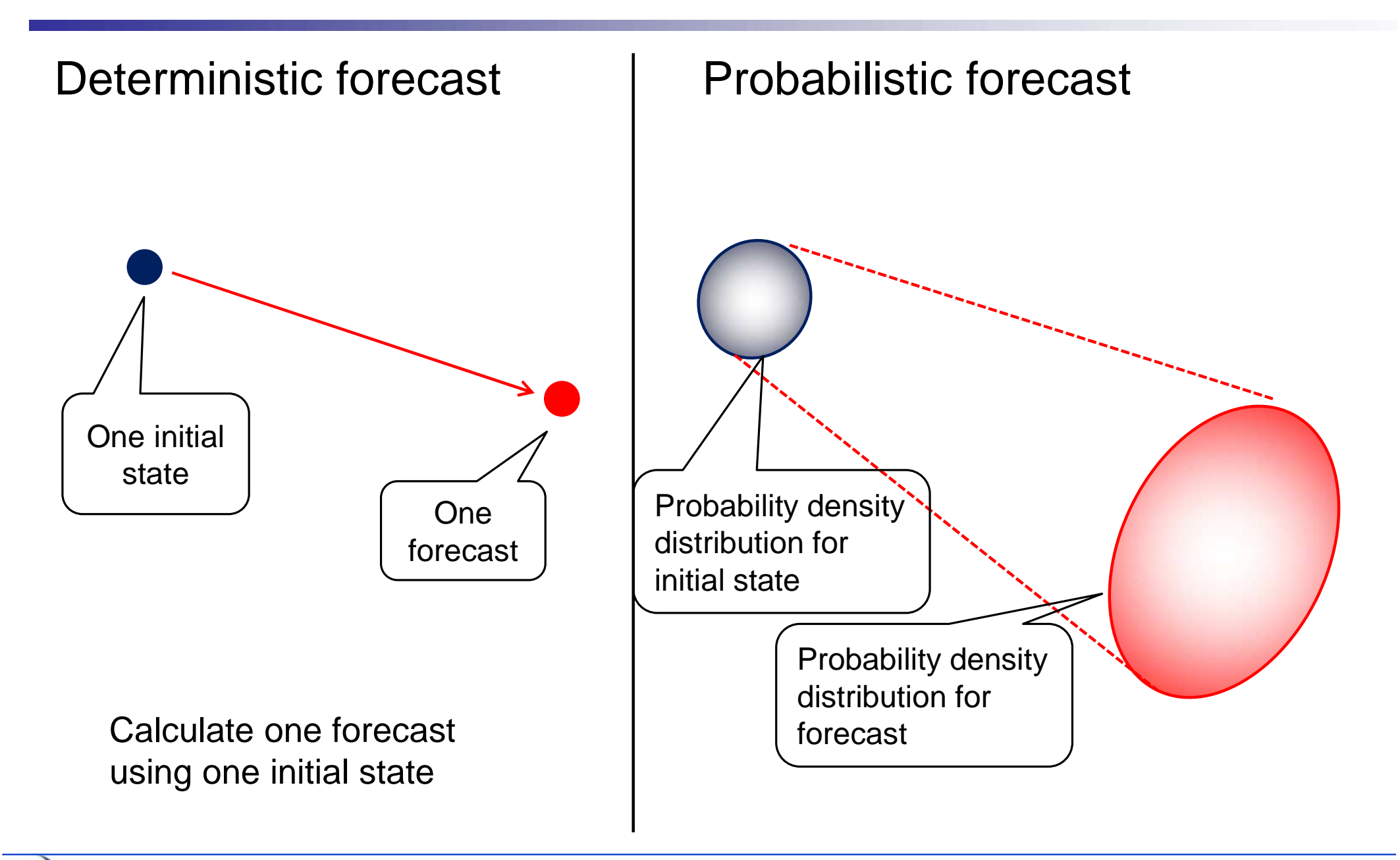

 $\mathbf{w}$ 

# Concept of ensemble prediction

#### **.Initial ensemble prediction** calculating model using slightly different initial condition (perturbation)

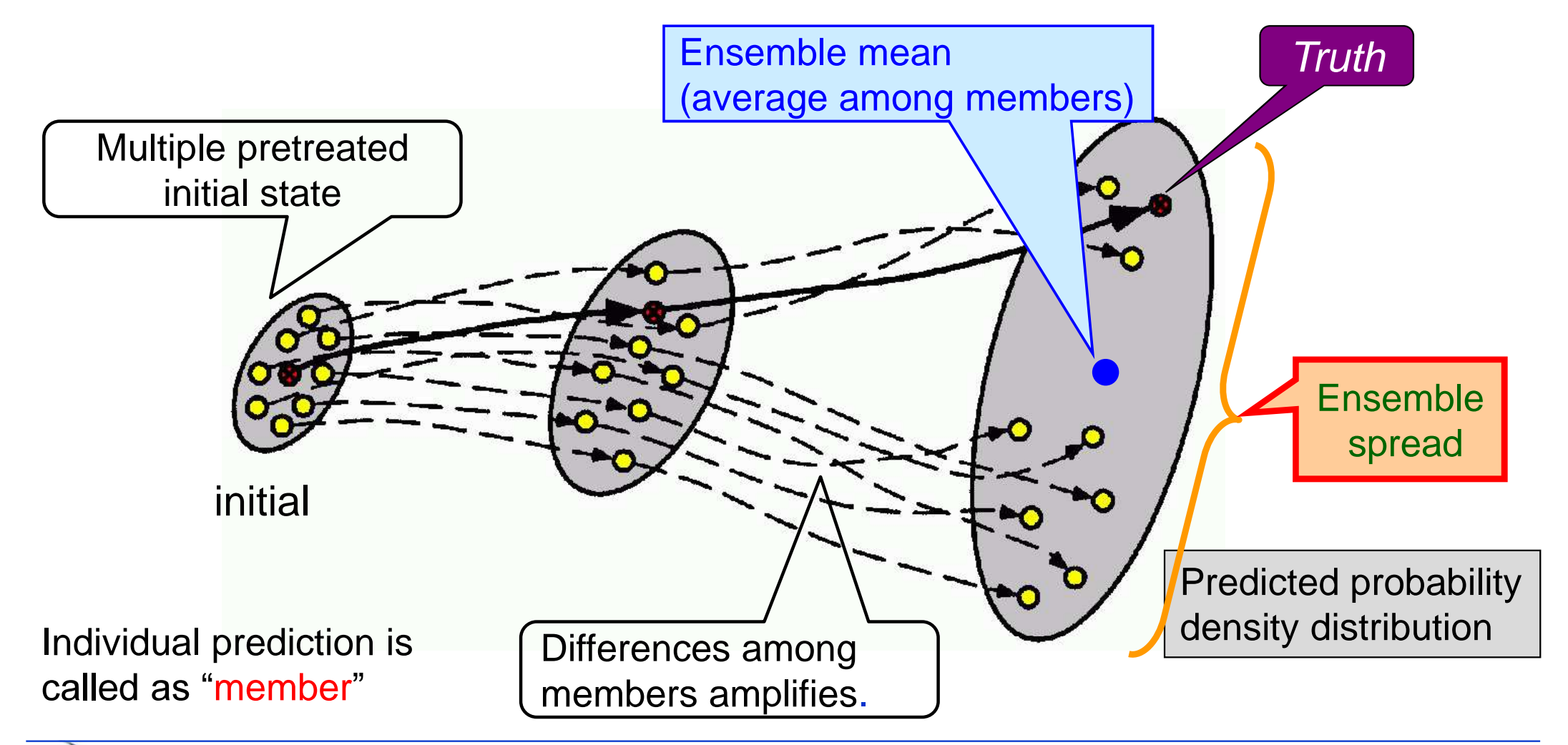

## (Reference ) Ensemble mean and Ensemble spread

• Basics of the ensemble prediction statistics

- Ensemble mean : average of the all member results
- -Ensemble spread
	- Standard deviation of individual ensemble members members
	- indicate variability of predictions

Spread:

$$
s = \sqrt{\frac{1}{M} \sum_{i=1}^{m} (x_i^m - \overline{x})^2}
$$
 (Hopefully))  
comparable  
MMSE =  $\sqrt{\frac{1}{N} \sum_{i=1}^{N} (f_i - a_i)^2}$ 

 $x_i$ : predictions by each member,  $\overline{x}$  ensemble mean

 $f_i$ :predictions,  $a_i$ :truths

**RMSE of ensemble mean forecast**

 $\bullet$ Idealized ensemble prediction system: (error of ensemble mean) = (ensemble spread)

### Example of uncertainty of initial condition

- Ensemble mean
- average of the all member
- most likely forecast
- Ensemble mean is better forecast than the individual member forecast.

 Statistically (in huge cases), MSE for ensemble mean (*E*) would be about half of MSE for one member (*e*), if model and perturbation would be perfect.

#### T850 anomaly over Eastern Japan

#### (initial date: 17Apr2008)

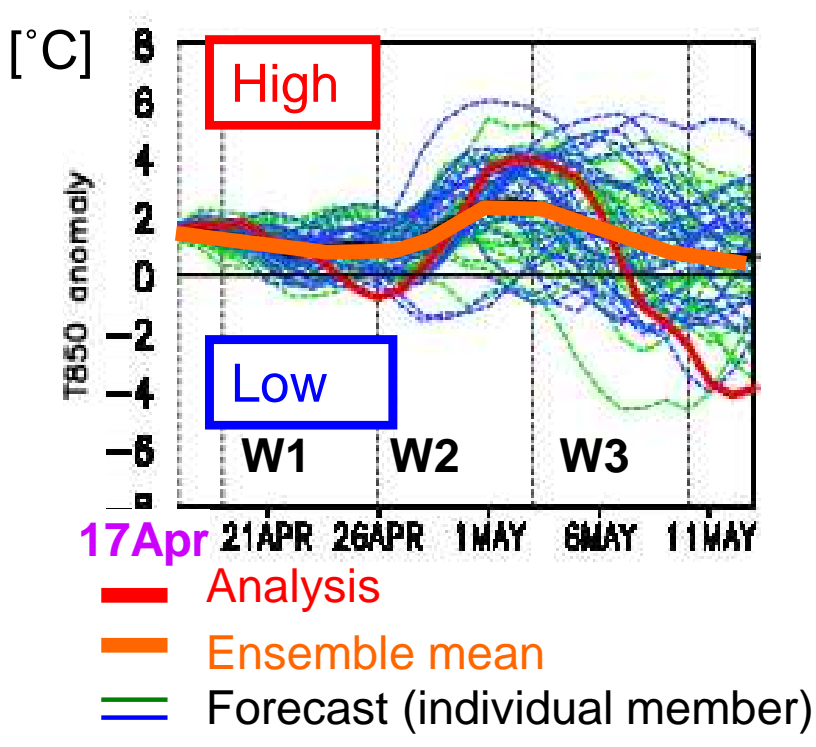

$$
E^{2}\Big\rangle = \left(1 - \frac{N-1}{2N}\right)\!\left\langle e^{2}\right\rangle
$$
 (N is about 50 for typical EPS)

# Merits of an ensemble prediction

Ensemble prediction: Prediction with the multiple member

Ensemble mean: Possible to increase prediction skill comparing with the one member forecast

**• Probability density distribution: Possible to** predict probability of the targeted phenomena

 $\triangleright$  (Notice) It is not correct that "some members" might be hit when many members are prepared".

# Two kinds of Predictability

- Predictability came from *initial state (predictability of* 1st kind)
	- -Initial error rapidly grows due to chaotic nature of the atmosphere.
	- Limitation of a deterministic forecasting is about 2-weeks.
- Predictability came from boundary condition (predictability of 2nd kind)
	- As lead time becomes long, deterministic forecasting falls.  $\rightarrow$  Probabilistic forecasting with Ensemble prediction system (EPS) Forcing by boundaries (especially ocean) on atmosphere is "signal" for seasonal forecasting.

#### Importance of initial and boundary condition

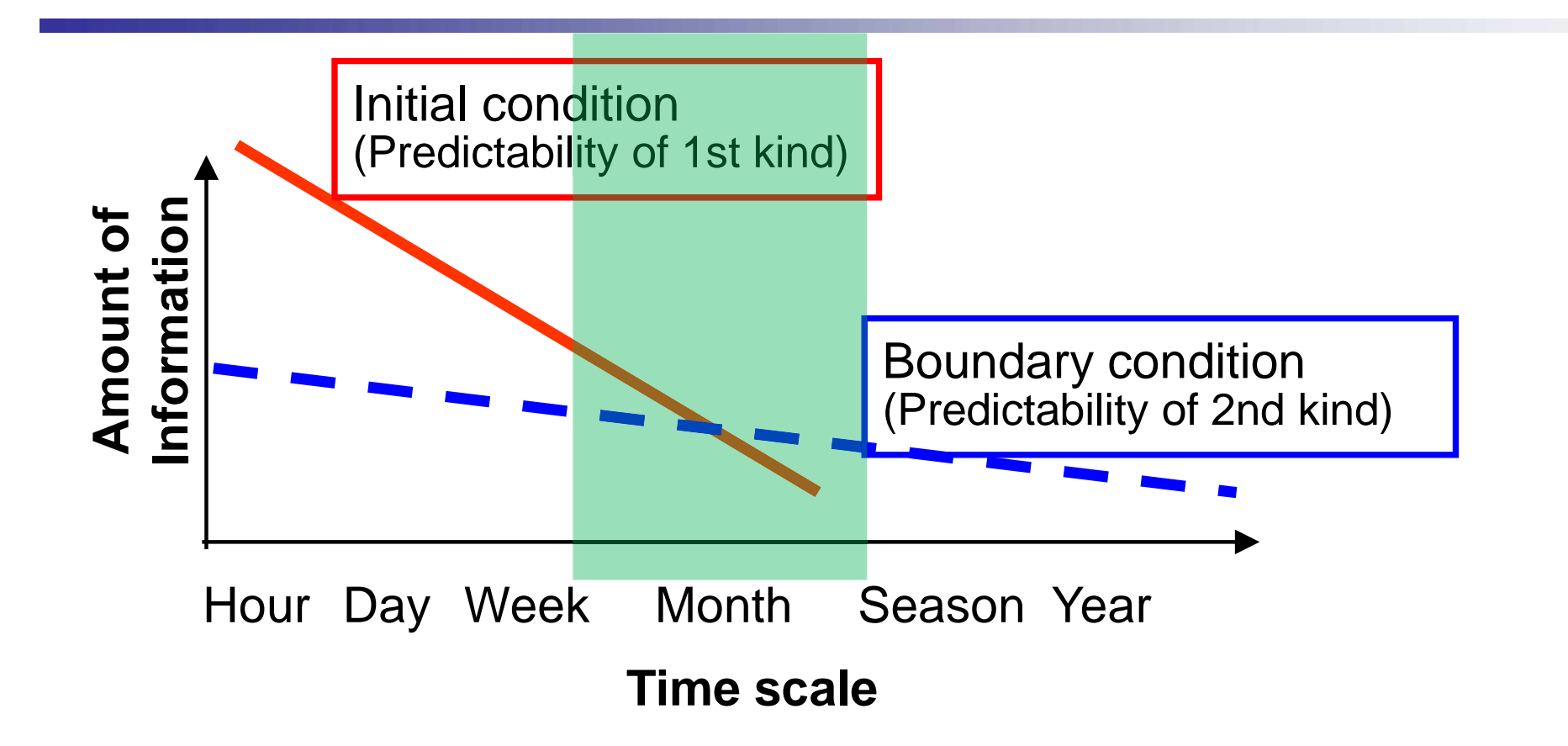

- For shorter range, initial condition is important.
- For longer range, impact of boundary condition become large.
- For one month forecasting, both are important.

# Outline of the JMA operational EPS

Overview of the JMA Ensemble prediction system for seasonal prediction

- 1-month EPS (Main target of this seminar), 4/7 month EPS
- Hindcast
- Prediction skill of the 1-month EPS

(M)

# Operational models of JMA

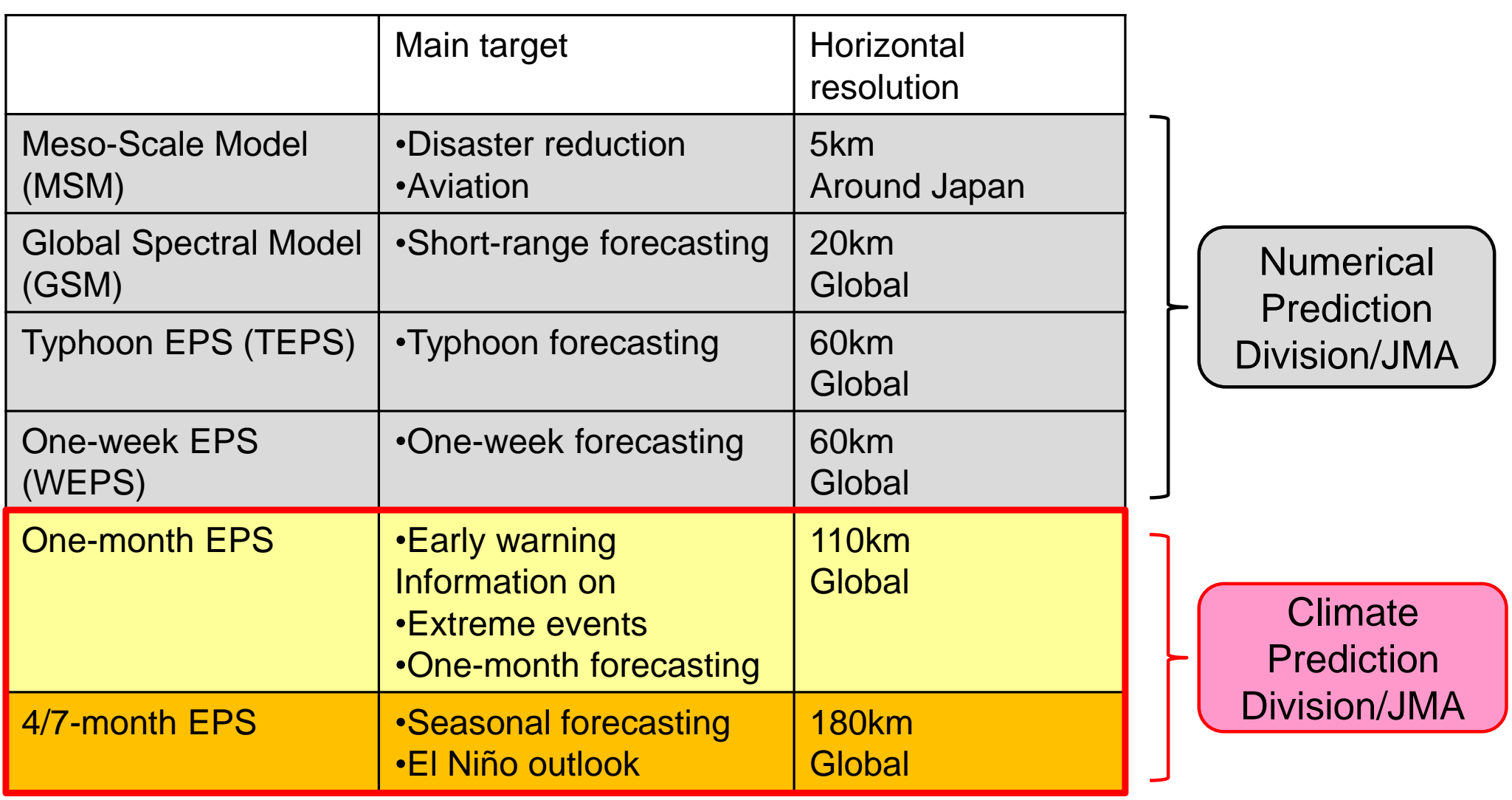

 $\circledR$ 

#### Overview of forecasts at CPD/JMA

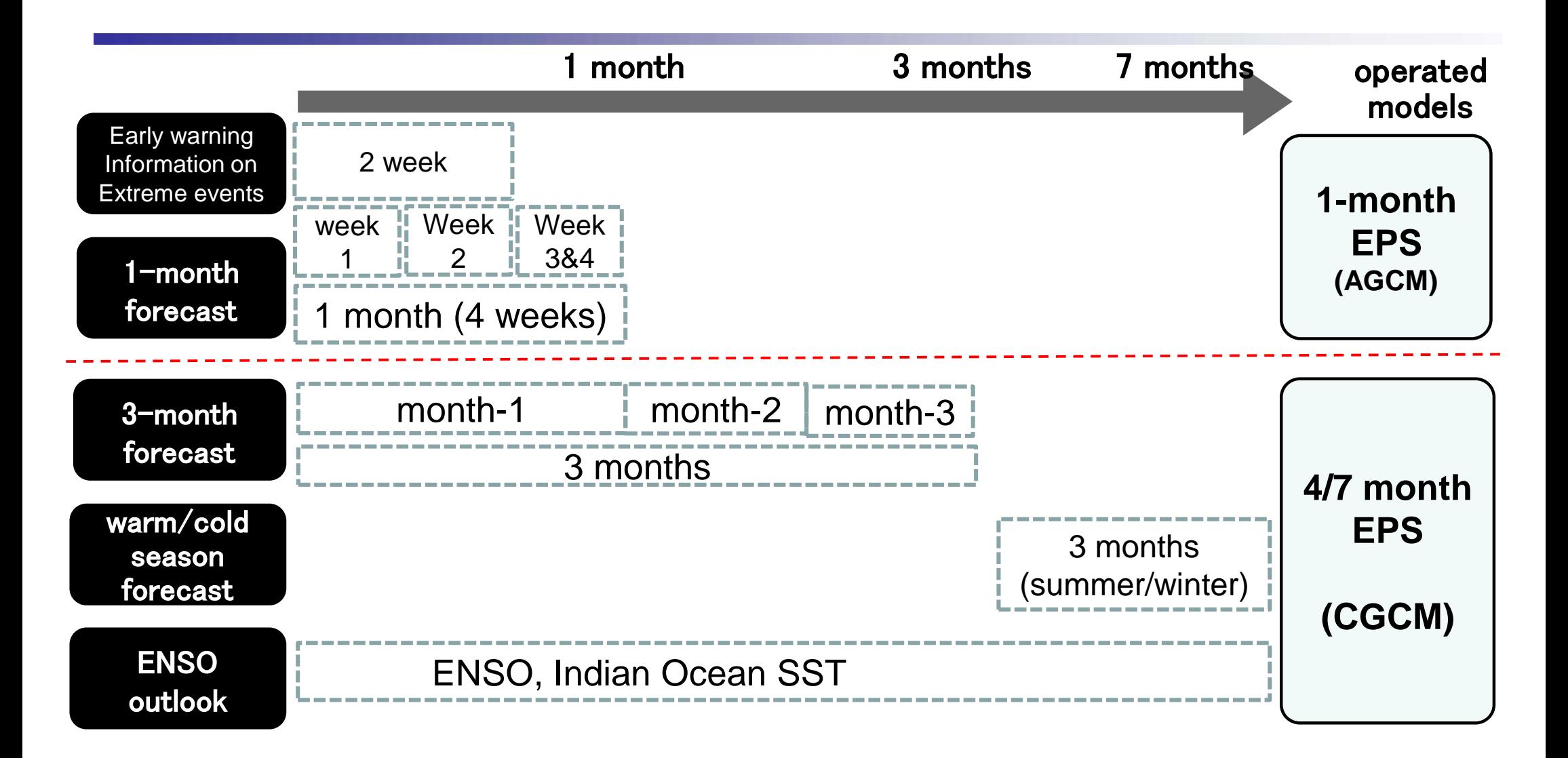

In order to support seasonal forecast, two ensemble prediction systems (EPSs) are operated; 1-month EPS and the 4/7-month EPS

### Specifications of seasonal EPSs

б

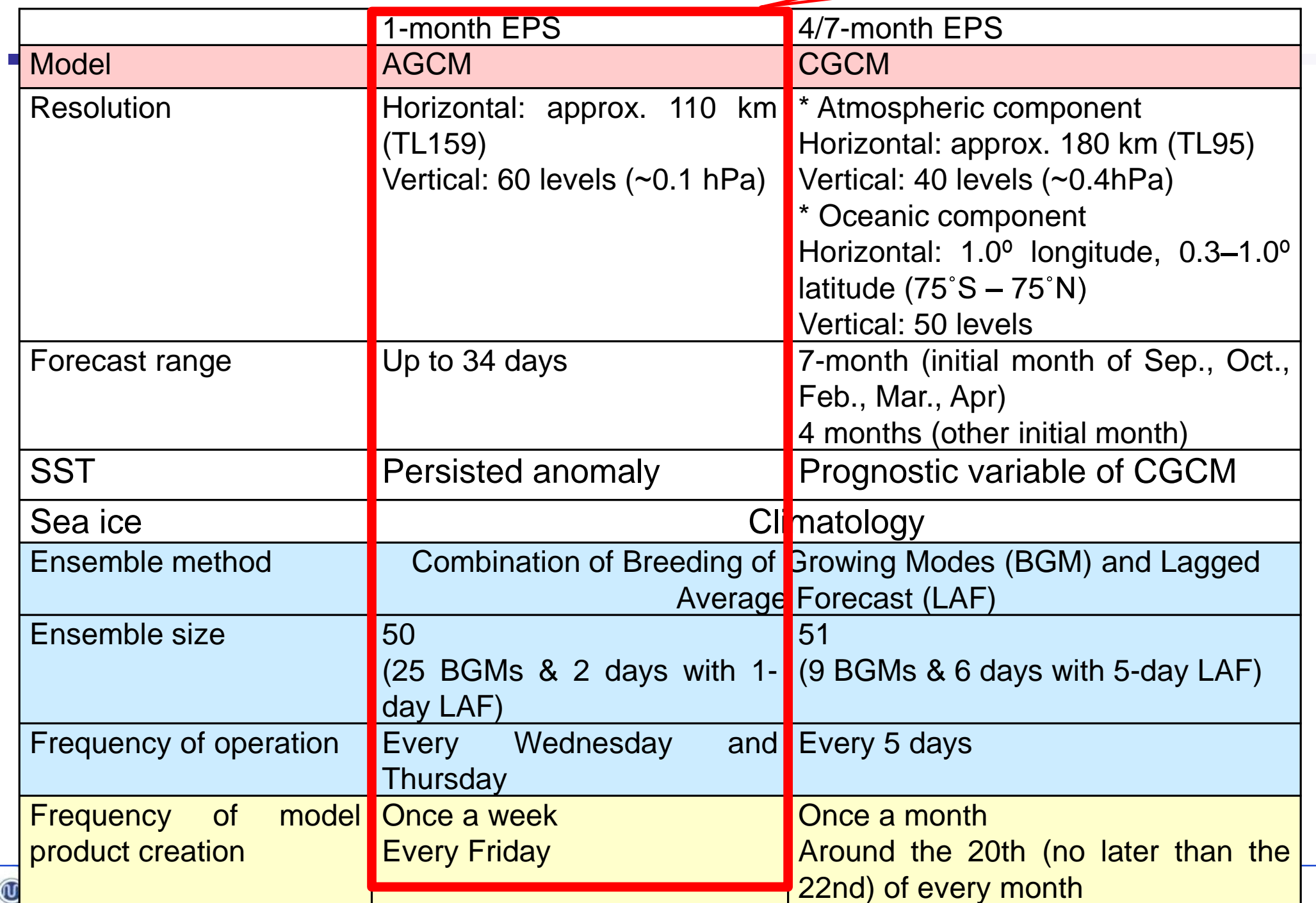

## One-month EPS

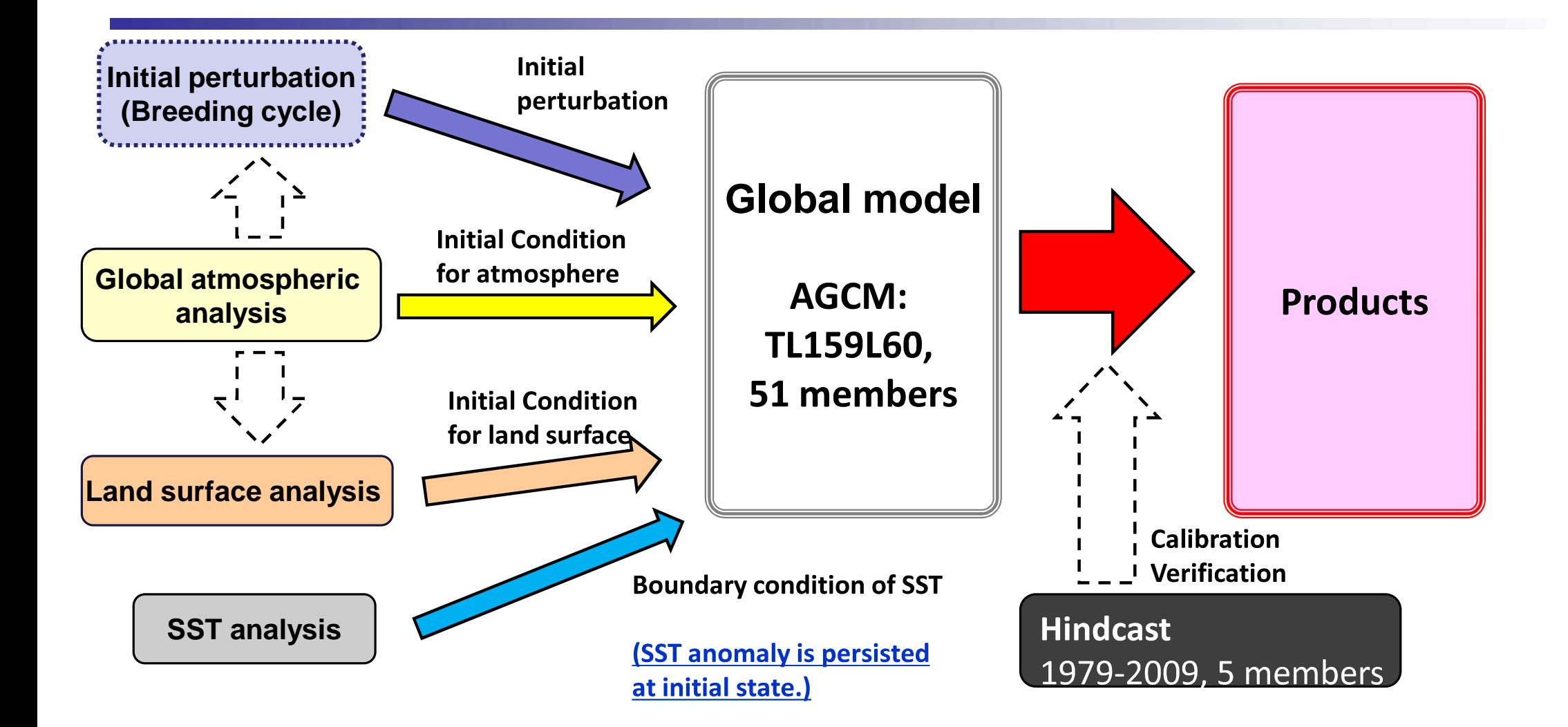

For more details;

<http://ds.data.jma.go.jp/tcc/tcc/products/model/outline/index.html> <http://www.jma.go.jp/jma/jma-eng/jma-center/nwp/nwp-top.htm>

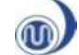

### (Reference) LAF method

**LAF (Lagged Averaged Forecasting) method:**

The past forecasts with the earlier analyses are included in the ensemble

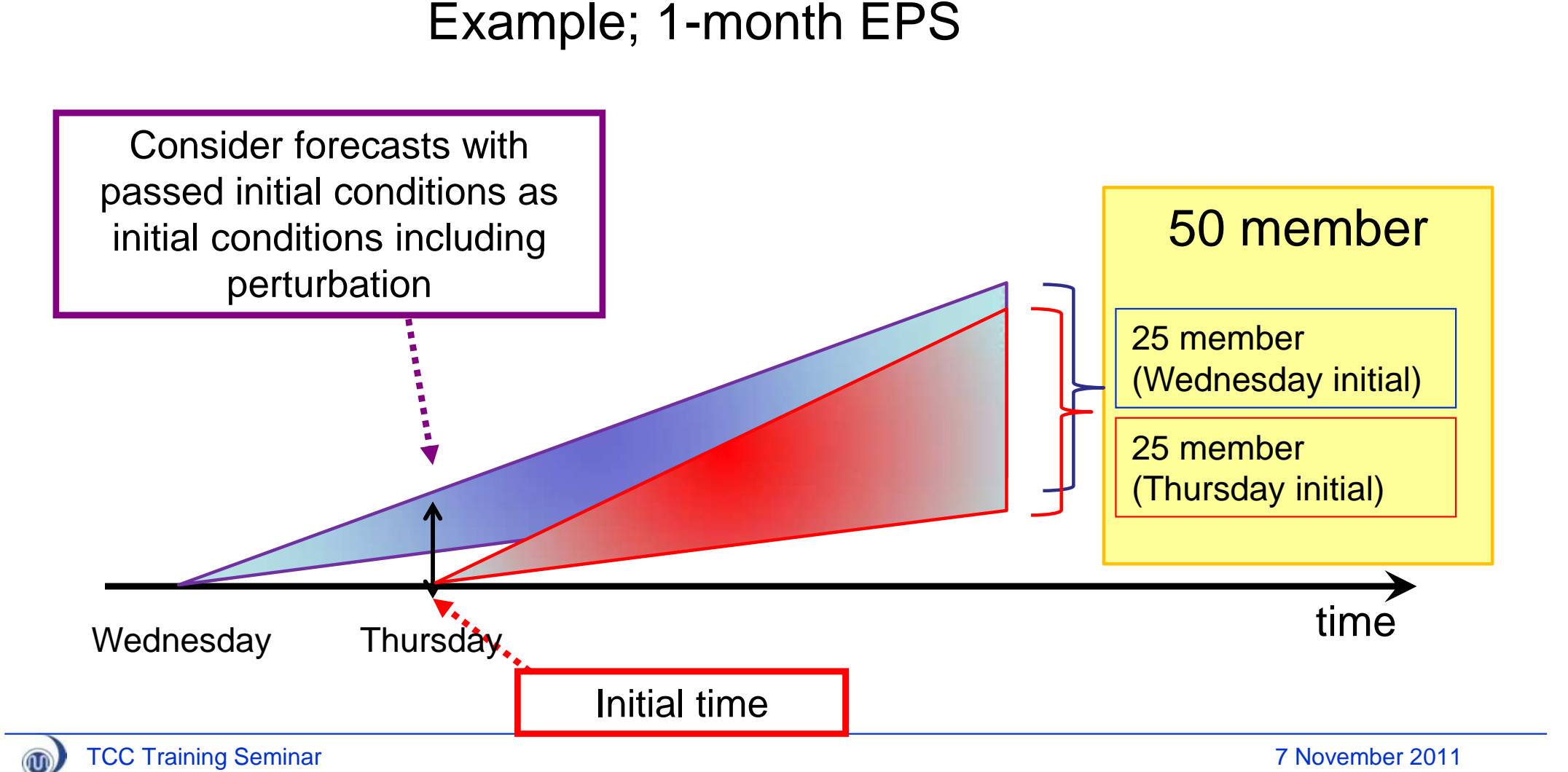

#### (Reference) BGM method(Breeding cycle)

Toth, Z. and E. Kalnay, 1997: Ensemble forecasting at NCEP and the breeding method. Mon. Wea. Rev., 125, 3297-3319.

- Prepare initial perturbations, which is slightly different with analysis field.
- Perturbations are based on forecast error of very short-range (e.g. 12 hours)

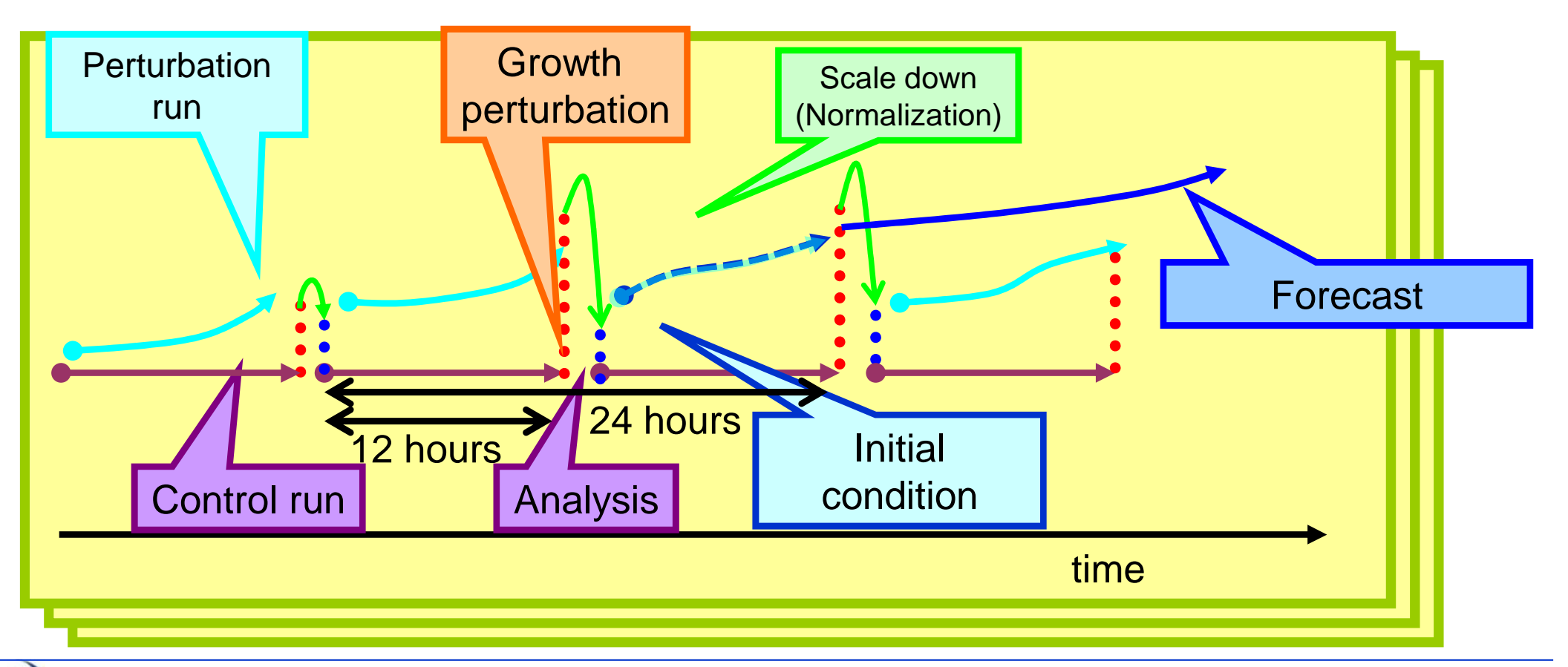

w

# History of the seasonal EPSs at JMA

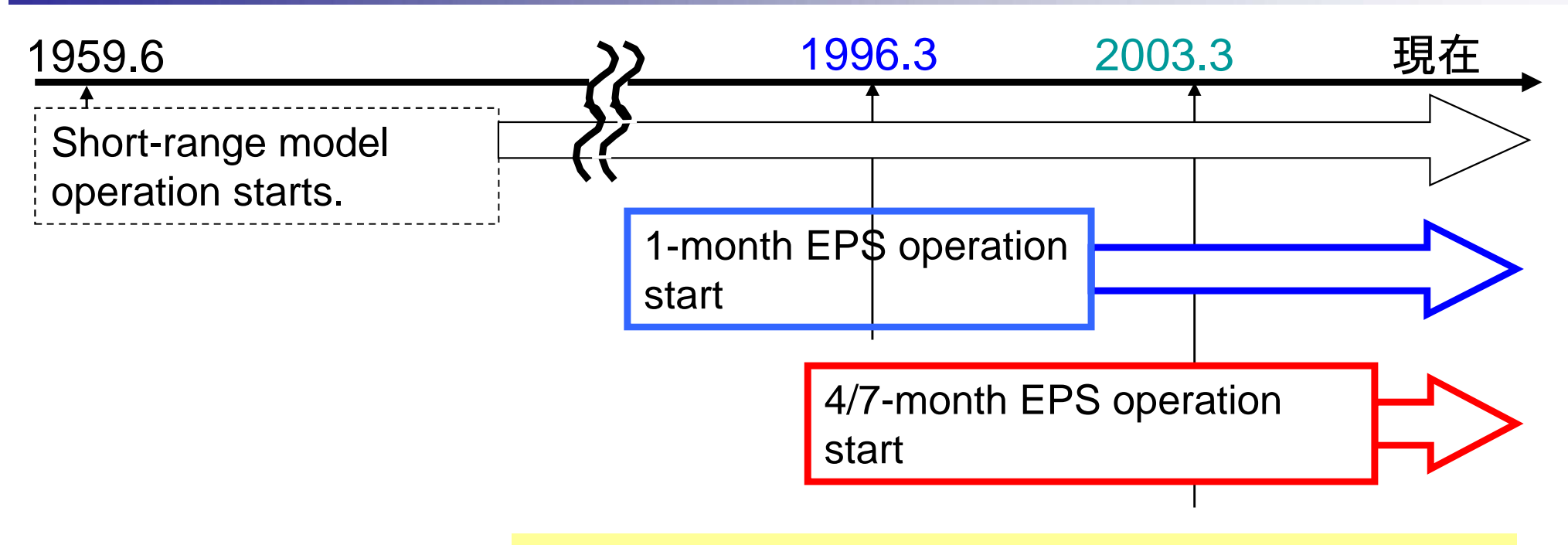

Seasonal EPSs does not have a long history.

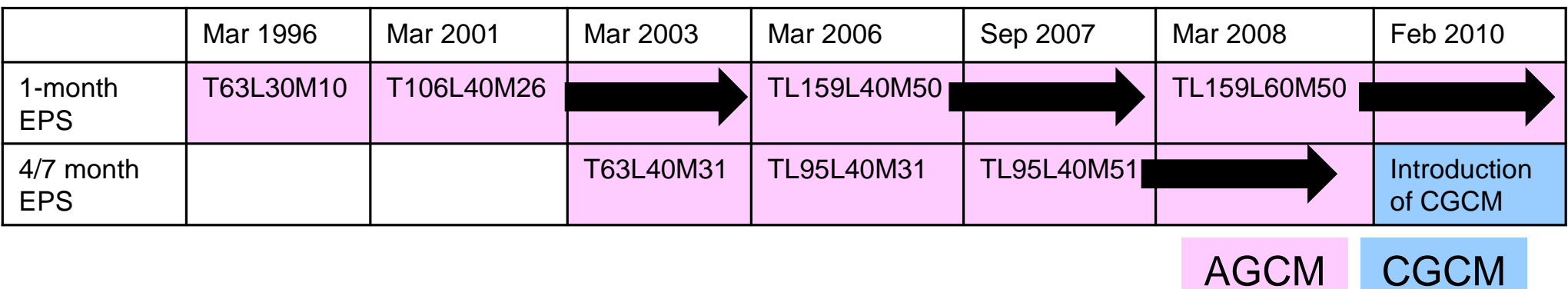

TCC Training Seminar 7 November 2011

 $^{\circledR}$ 

#### Improvement of prediction skill of the 1-month EPS

Anomaly correlation of Z500 over NH (4-week average, 1 year (52-weeks) running mean)

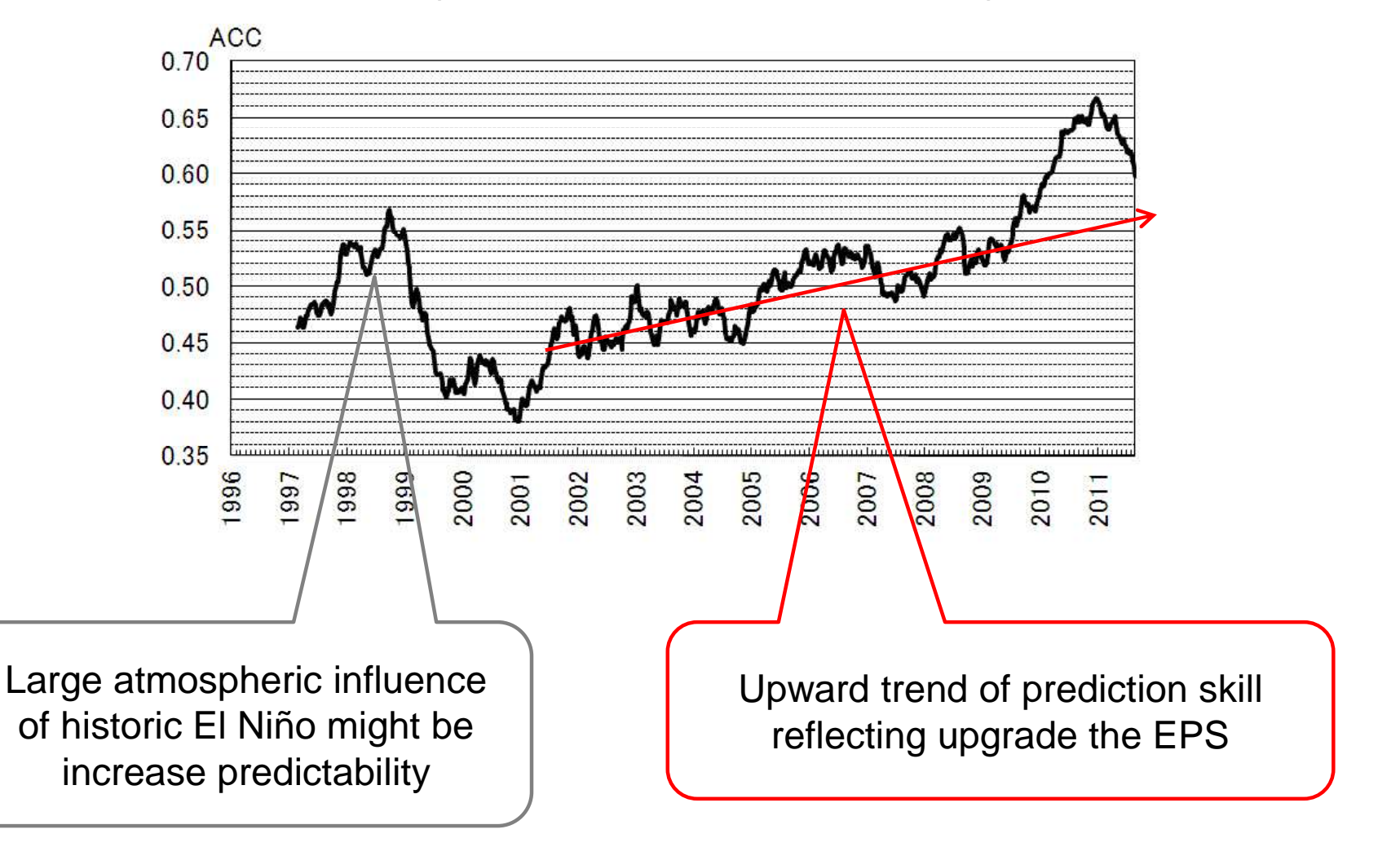

൜

# Hindcast

- **Hindcast** (= behind + forecast)
	- : A set of systematic forecast experiments for past cases
- Object of hindcast
	- to understand prediction skill
	- to calculate the model statistics for applied product
		- Systematic bias, Model climate

**Essential for seasonal forecasting!**

- Difficulty
	- -Huge computing resources
		- Specifications (e.g., ensemble size, calculation frequency) of hindcast needs must be limited than those of operational system forecasts

### Specifications of the 1-month EPS hindcast

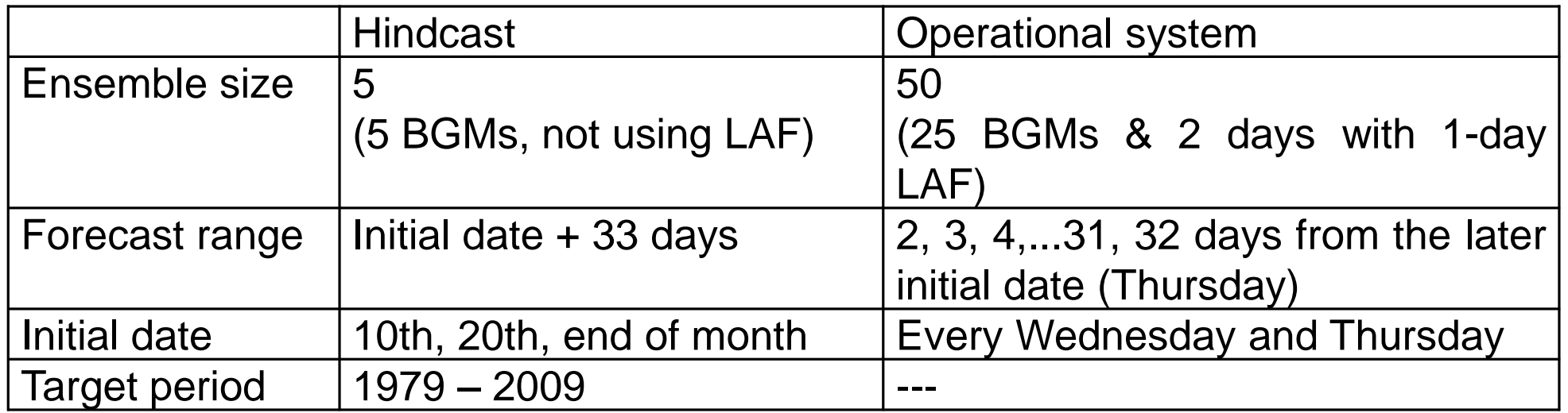

Although the specifications of the hindcast is limited, huge computing resources are required.

 $\geq$ 36(initial date) \* 31(years) \* 5(member) = 5580 (forecast runs)

### Anomaly correlation for T850 of 4-week forecast (1-month EPS hindcast)

**Initial date: 31 Oct**

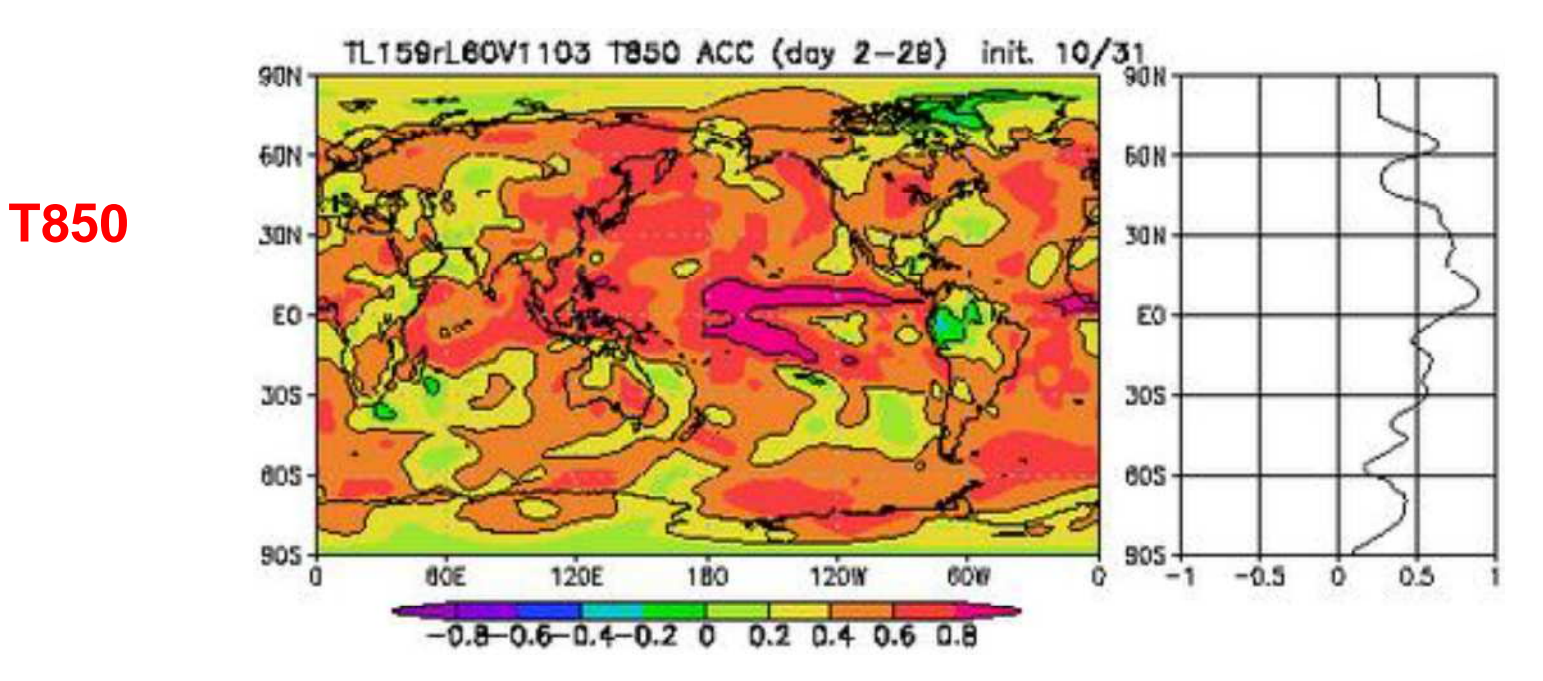

Anomaly correlation is high in the tropics reflecting tropical ocean variability.

•In the mid-high latitudes, anomaly correlation is small due to dominant of the atmospheric internal variability.

[http://ds.data.jma.go.jp/gmd/tcc/tcc/products/model/hindcast/1mE/tro\\_acor.html](http://ds.data.jma.go.jp/gmd/tcc/tcc/products/model/hindcast/1mE/tro_acor.html)

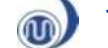

### (Reference) MJO (Madden Julian Oscillation)

(Details are referred to the lecture by analysis unit.)

- Propagate eastward in tropics
- $W$ ave number = 1
- Period = about 30-60 days
- Often monitor with anomaly fields of OLR and/or velocity potential
- Often affect the mid-latitudes

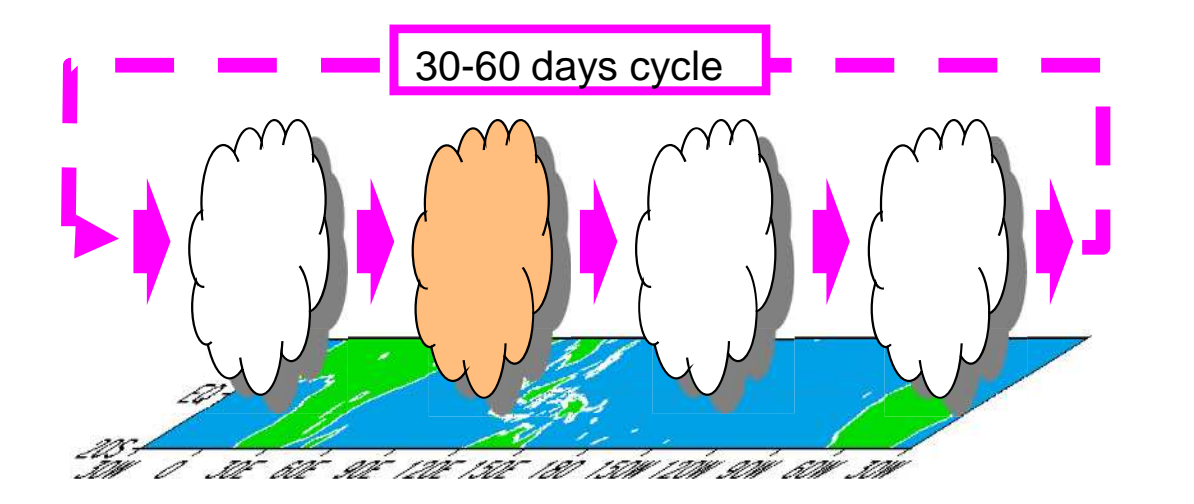

Phase of MJO (winter) Wheeler and Hendon 2004, MWR, 132, 1917-1932.

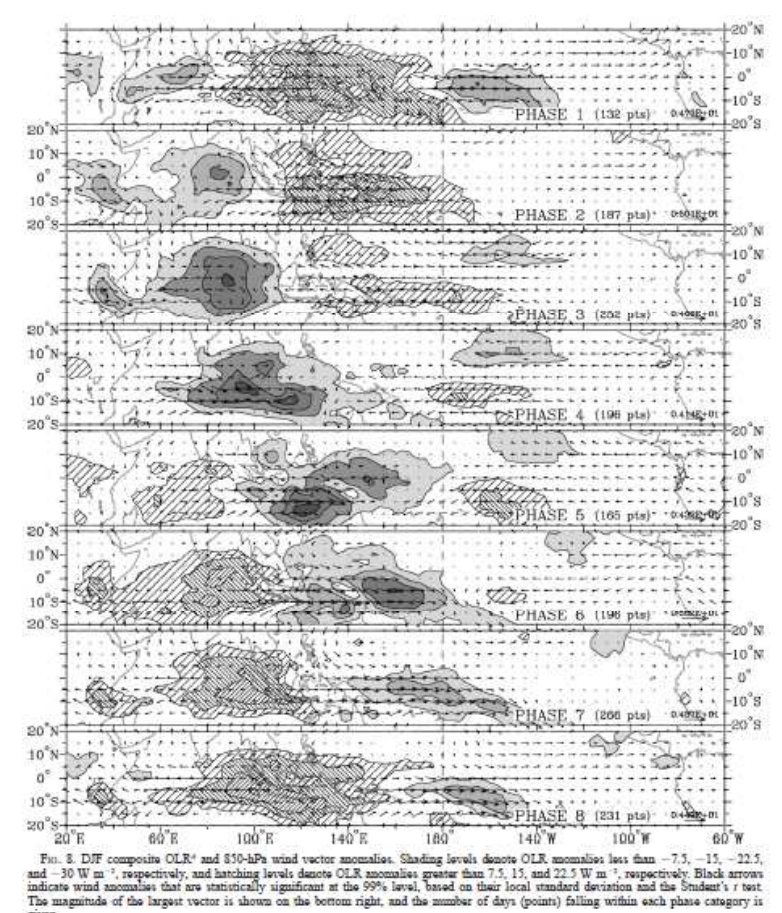

**Vector: 850hPa Wind anomaly Shading: OLR anomaly**

#### Example of MJO seen in the operational 1-month EPS

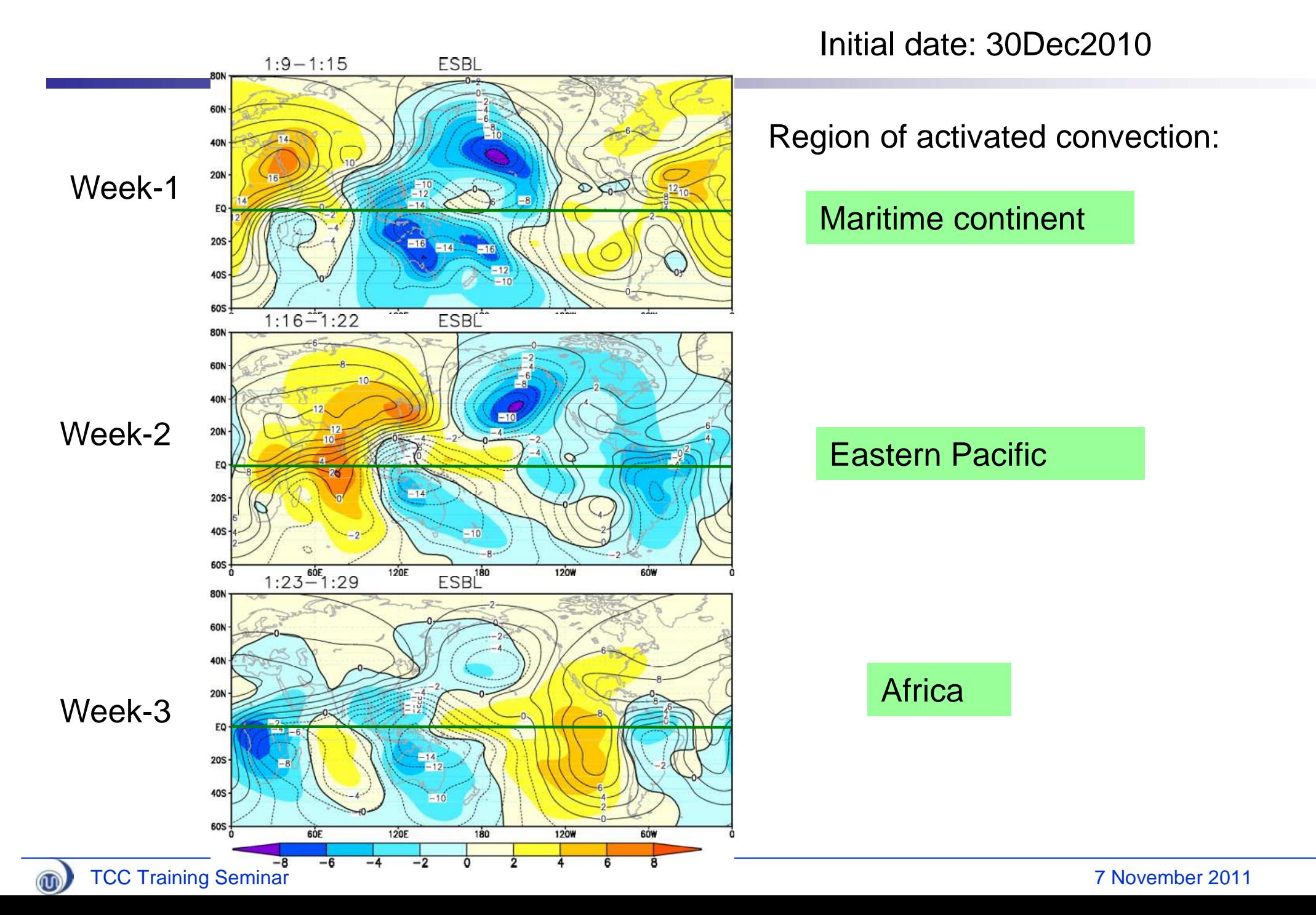

### Prediction skill of MJO index (hindcast of the 1-month EPS)

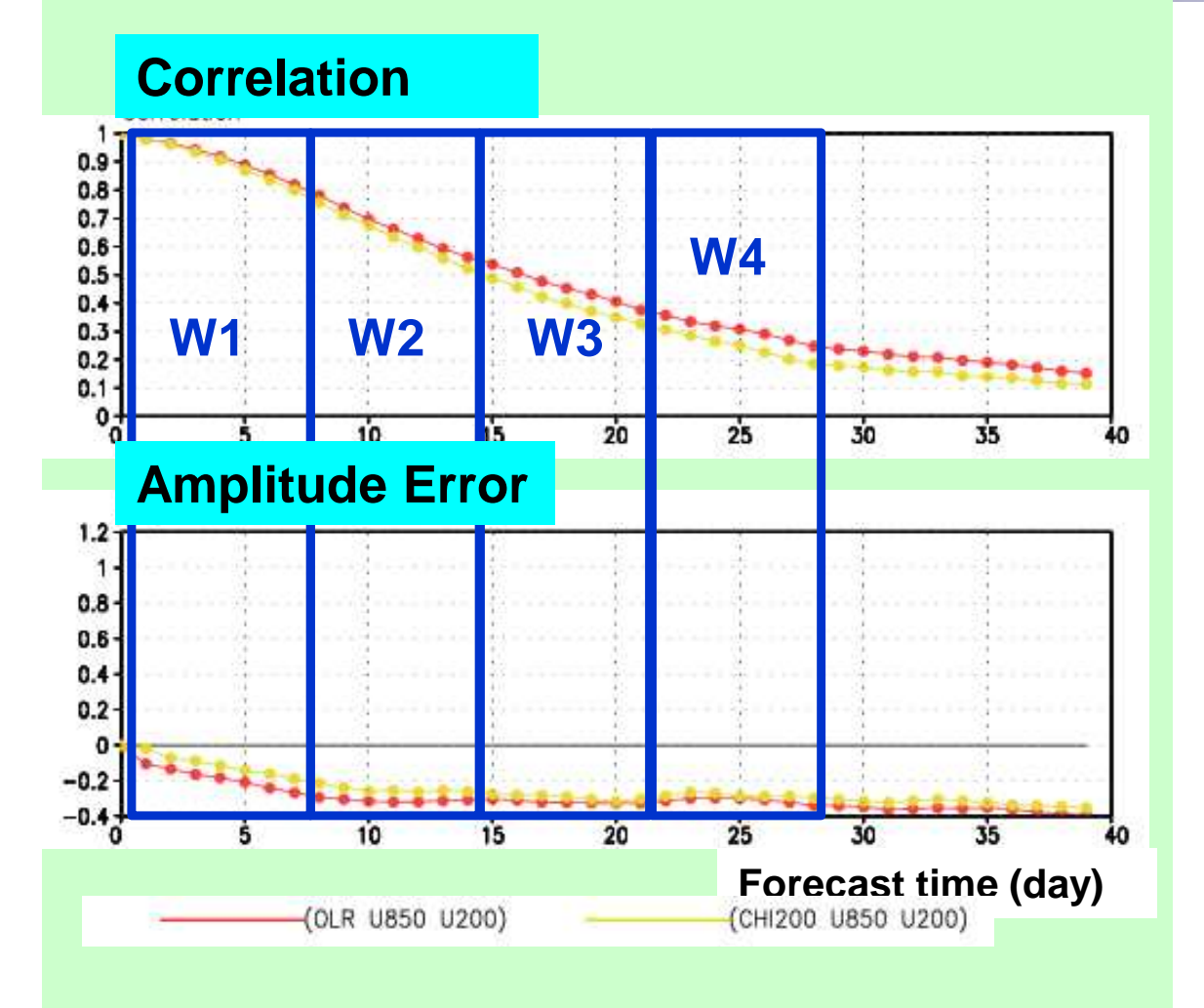

#### (Reference) Phase of MJO Wheeler and Hendon (2004)

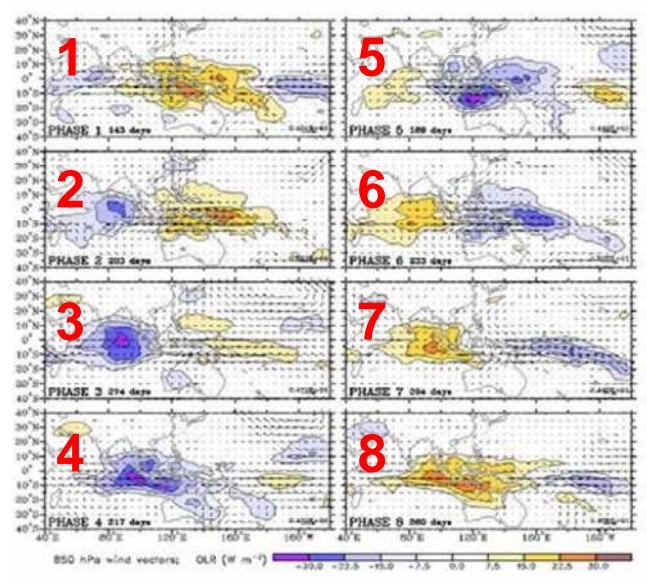

- Prediction skill of MJO is about 2-3 weeks.
- Weak bias of MJO is found<br>in the JMA's model.

Verified by Matsueda-san (Numerical prediction unit/ CPD/JMA) (Please refer to the presentation on 10 Nov.)

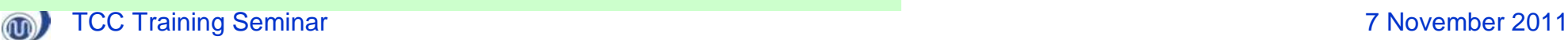

### Lead-time dependency of prediction skill over tropics (200hPa velocity potential)

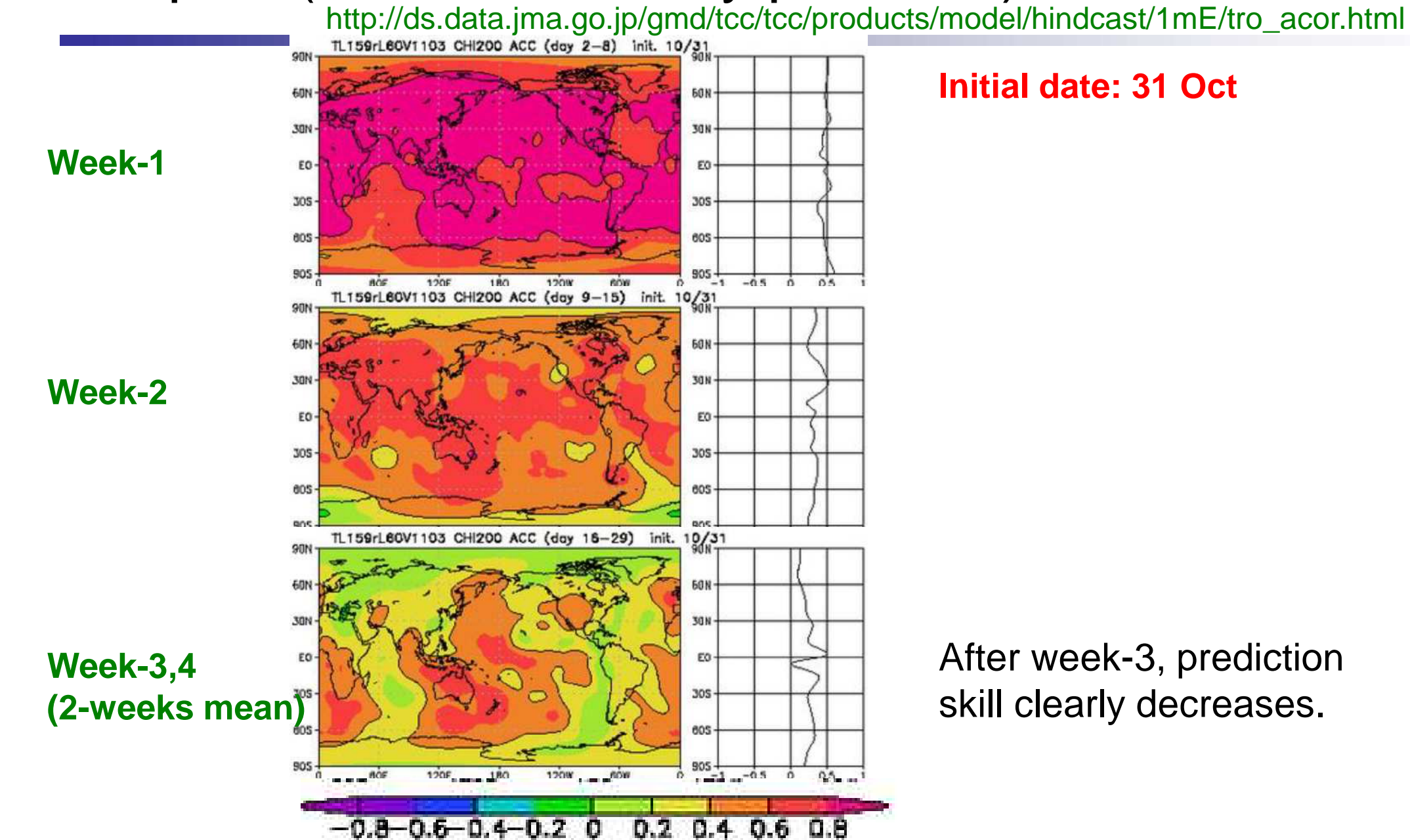

 $\circledR$ 

### Example of the operational JMA 1-month EPS (Comparison between Analysis and Forecast)

http://ds.data.jma.go.jp/gmd/tcc/tcc/products/model/verif/1mE/vrfmap/week/zpcmap.php

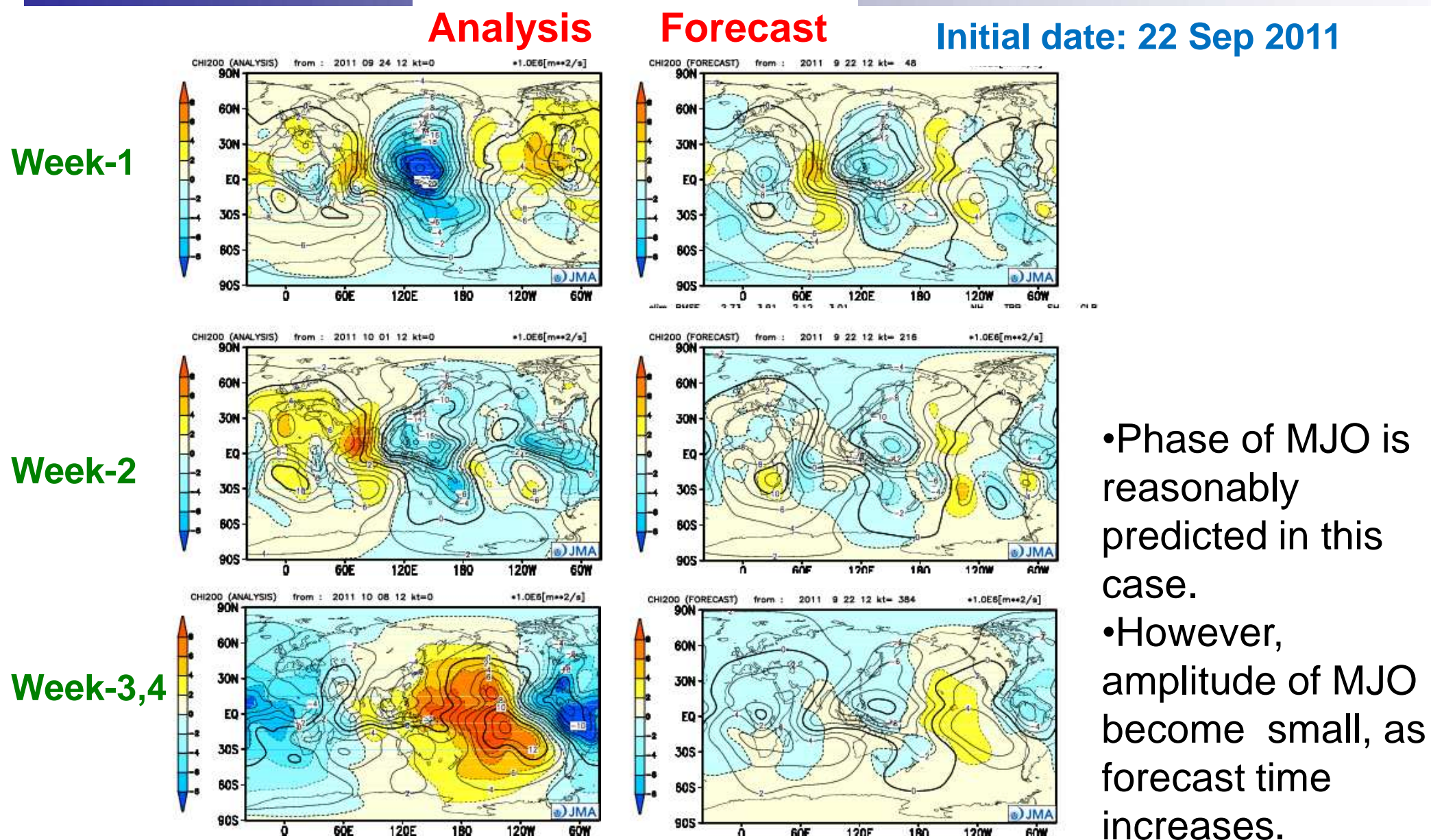

### Anomaly correlation for Z500 over NH (operational 1-month EPS)

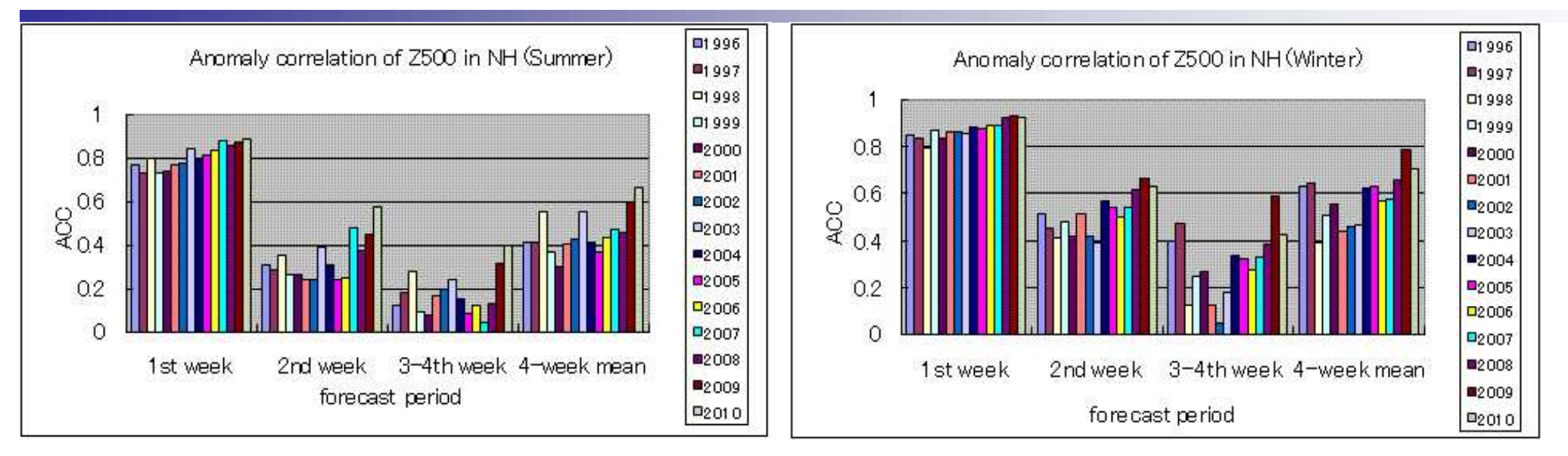

• In general, predictability over mid-high latitudes associating with westerlies is about 2-week.

[http://ds.data.jma.go.jp/gmd/tcc/tcc/products/model/verif/1mE/2010/2010\\_e.html](http://ds.data.jma.go.jp/gmd/tcc/tcc/products/model/verif/1mE/2010/2010_e.html)

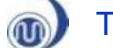

### Example of the operational JMA 1-month EPS (Comparison between Analysis and Forecast)

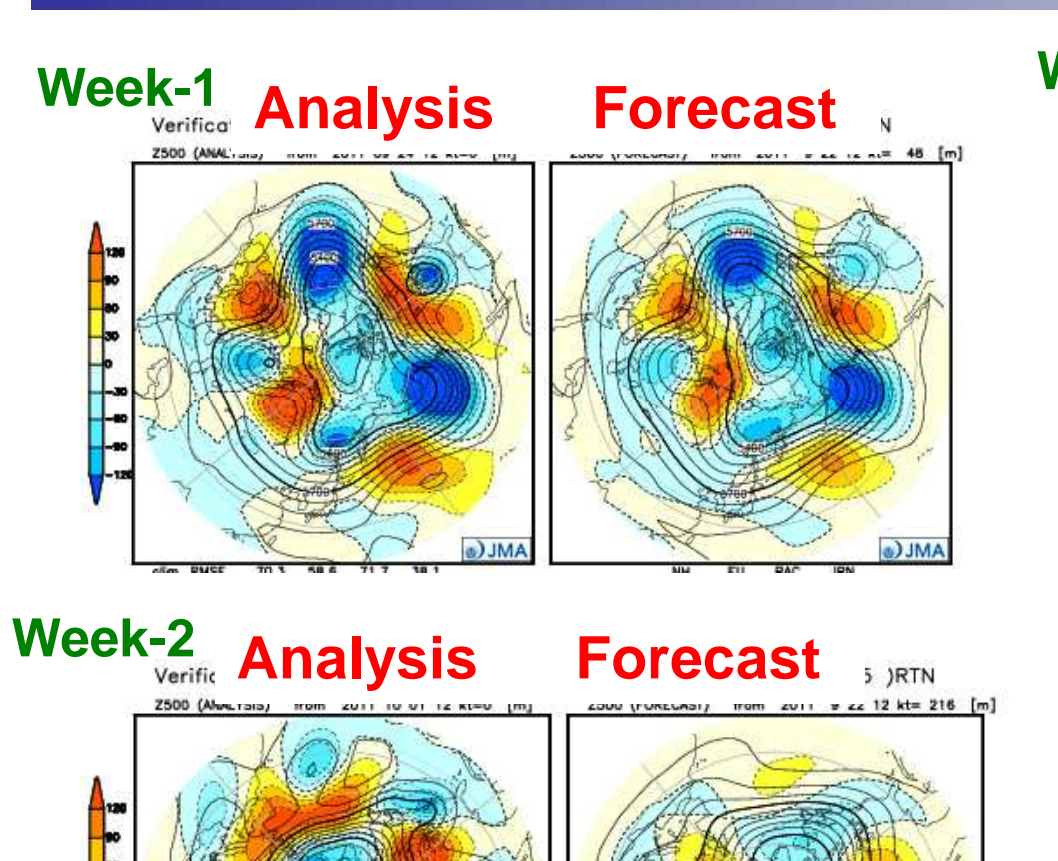

a) JMA

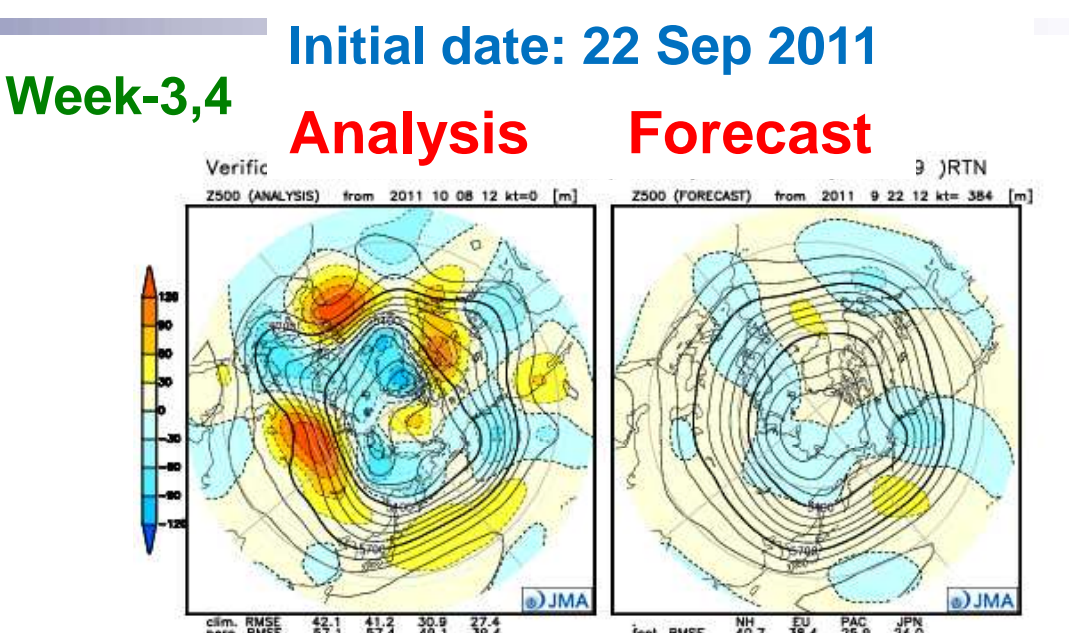

After week-3,4, prediction error becomes large.

<http://ds.data.jma.go.jp/gmd/tcc/tcc/products/model/verif/1mE/vrfmap/week/pztmap.php>

a) JMA

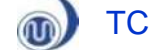

# Model products on the TCC website

## Products available on TCC website

- Forecast Maps
	- Ensemble mean forecasts
- Calibrated probabilistic forecasts
- Verification charts Real-time
	- Hindcast
- Gridded dataset (Grid Point Values; GPVs)

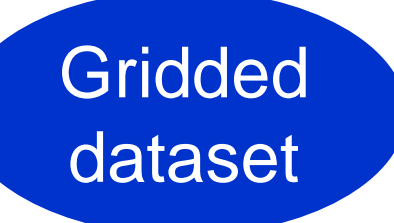

**Map** 

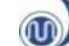
## TCC Website

[\(http://ds.data.jma.go.jp/gmd/tcc/tcc/index.html\)](http://ds.data.jma.go.jp/gmd/tcc/tcc/index.html)

#### **NWP Model Prediction**

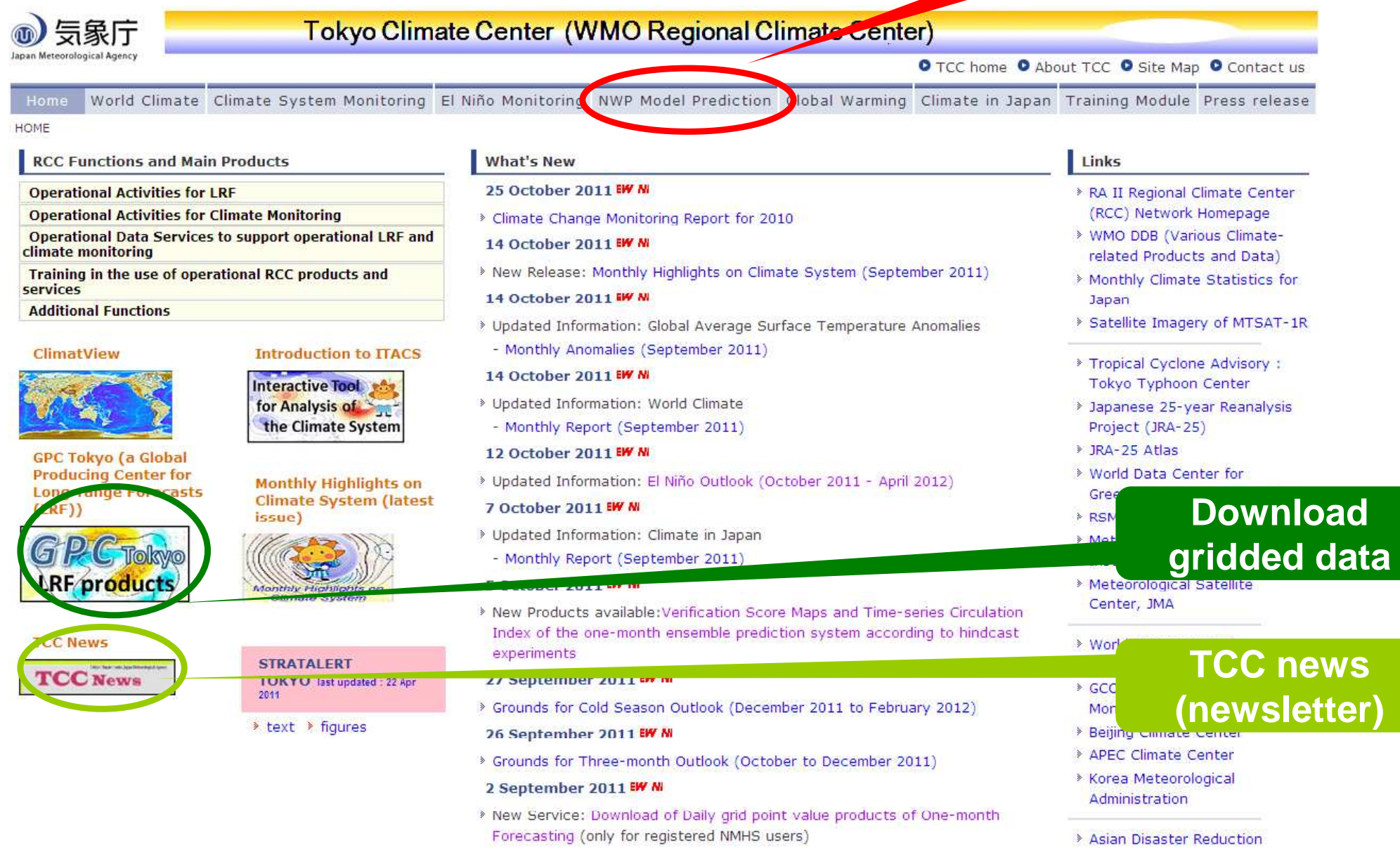

 $^{\circledR}$ 

## "NWP Model Prediction" on TCC Website

[\(http://ds.data.jma.go.jp/gmd/tcc/tcc/index.html\)](http://ds.data.jma.go.jp/gmd/tcc/tcc/index.html)

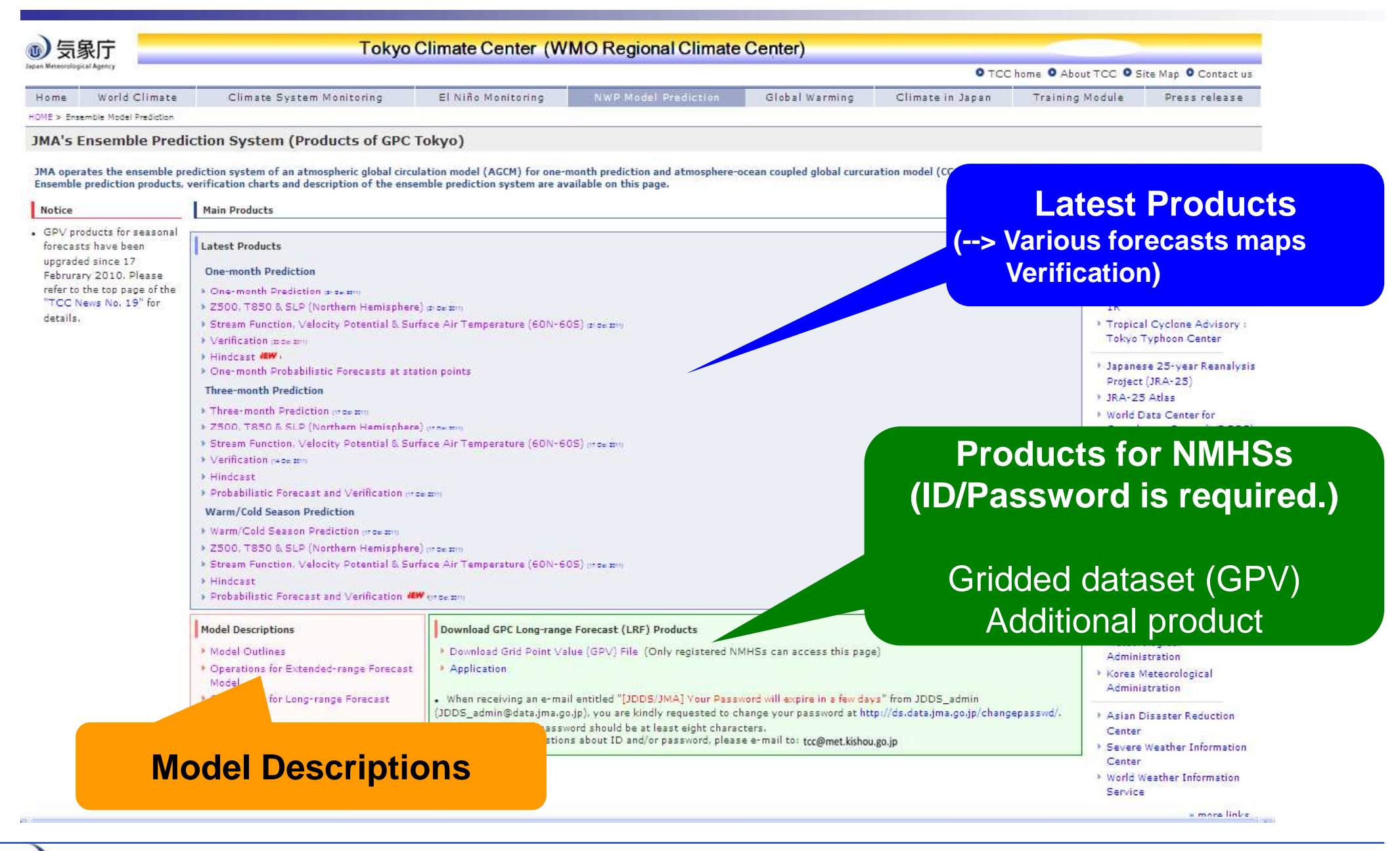

**OD** 

(Note) Some products are required UID.

- Some products are required UID.
	- For Application; <http://ds.data.jma.go.jp/gmd/tcc/tcc/products/m> odel/Application.html
	- Gridded dataset (Grid Point Values, GPVs)
	- The other additional products
		- animation maps of 1-month EPS
		- Predicted indices by 4/7 month EPS for statistical downscaling

 $\mathbf{\overline{w}}$ 

### "Latest Product" of 1-month EPS

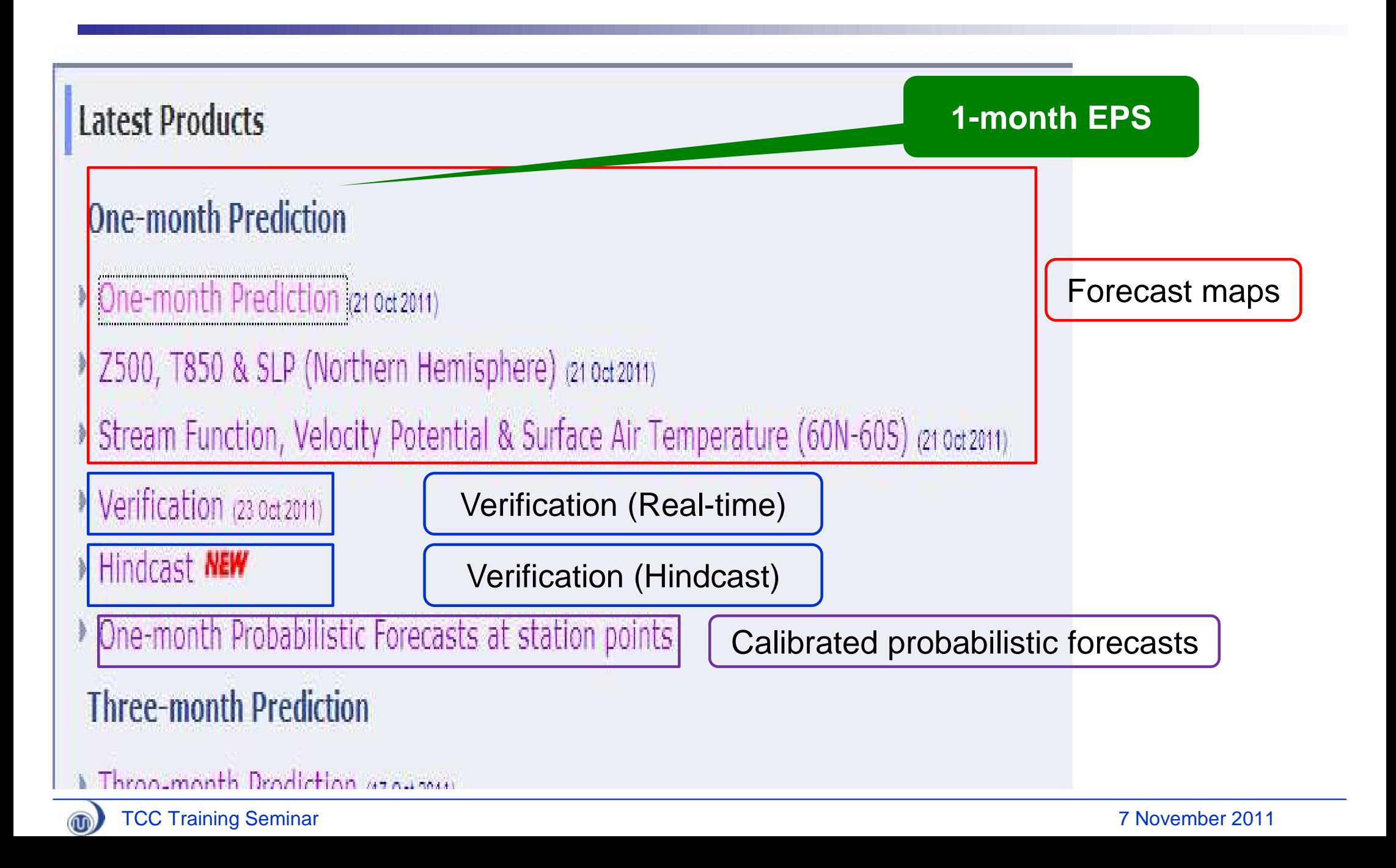

### Forecast map (Ensemble mean, NH map)

<http://ds.data.jma.go.jp/gmd/tcc/tcc/products/model/map/1mE/map1/pztmap.php>

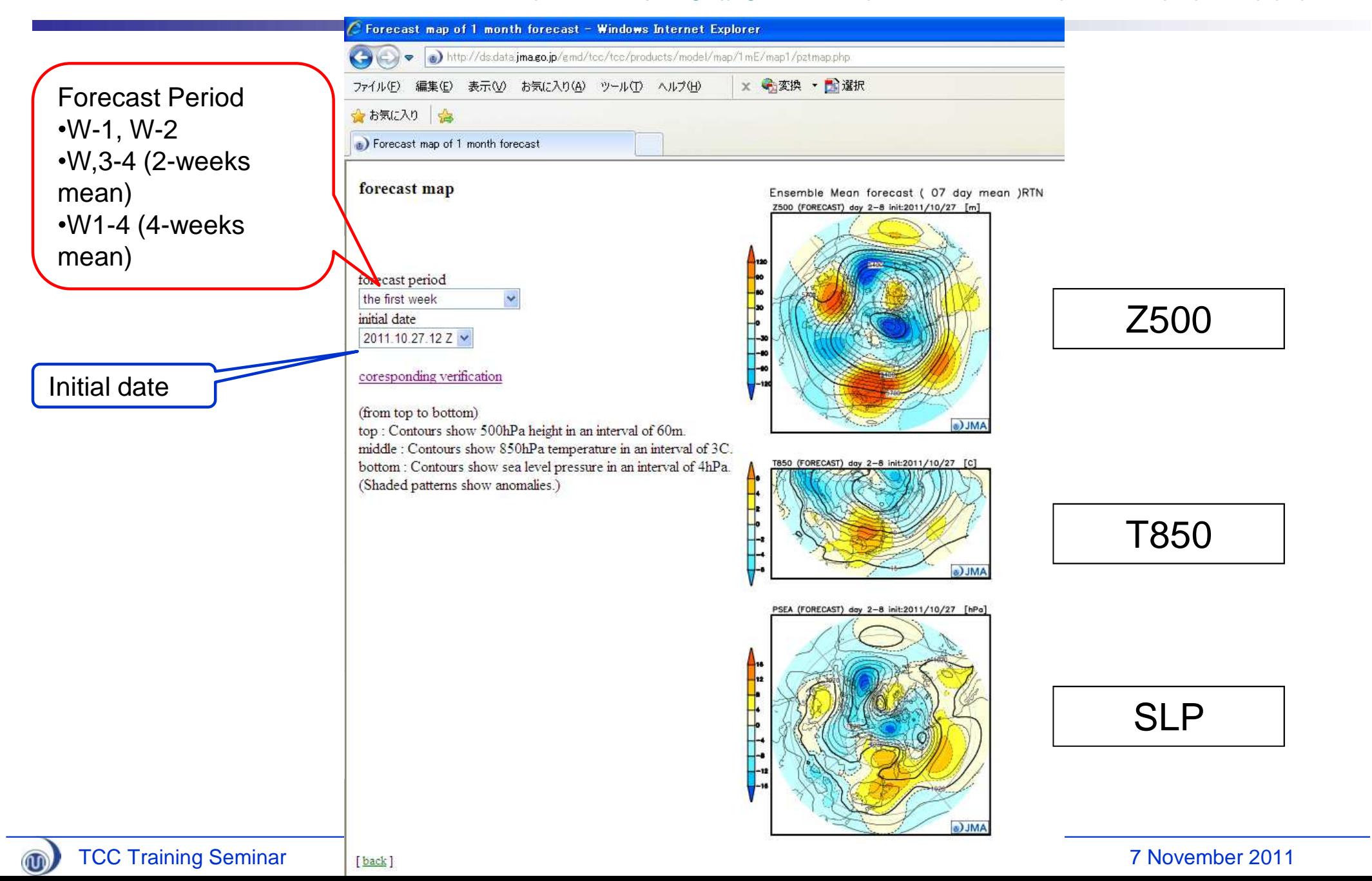

### Forecast map (Ensemble mean, Tropics map)

<http://ds.data.jma.go.jp/gmd/tcc/tcc/products/model/map/1mE/map1/zpcmap.php>

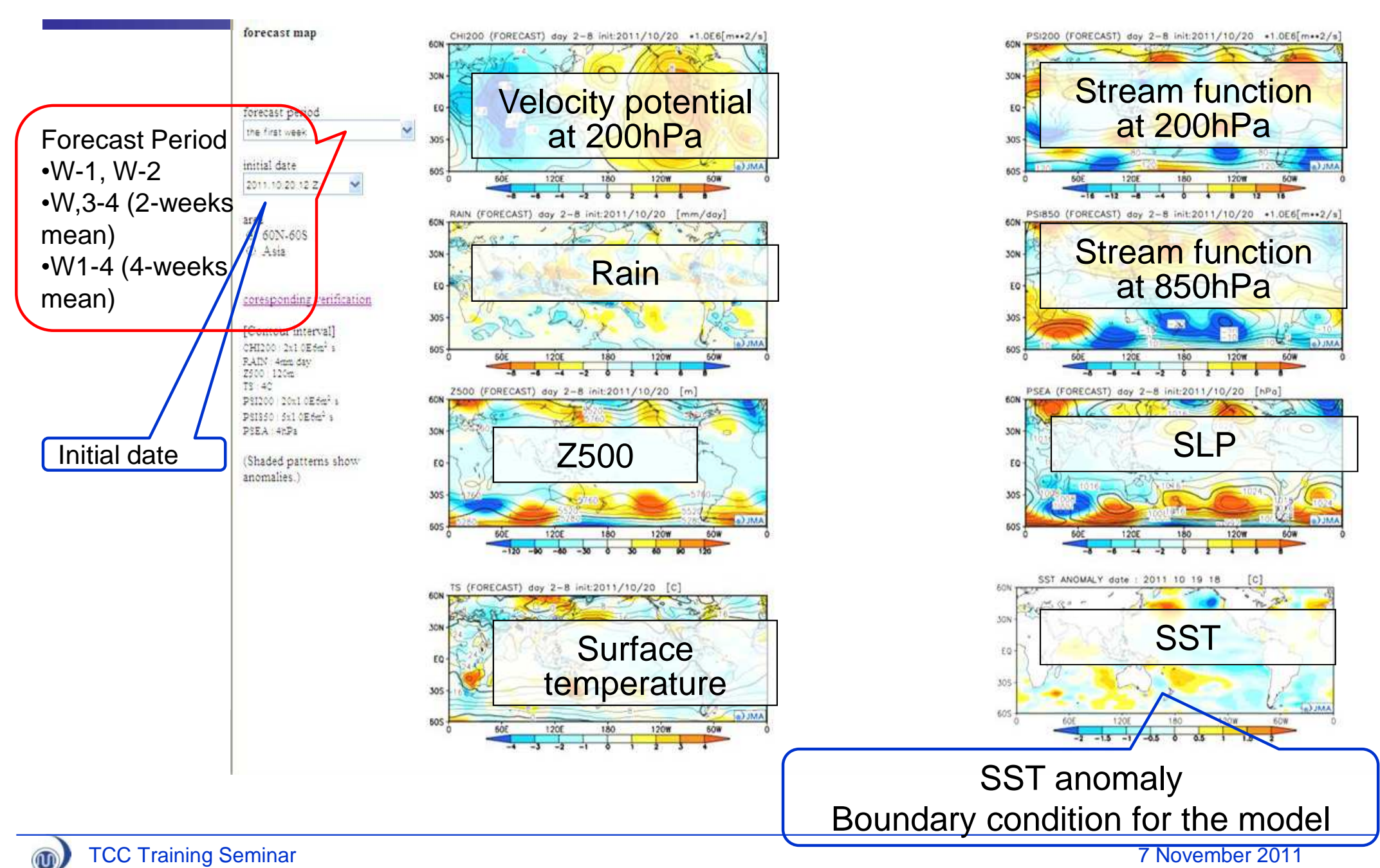

# (Reference) Velocity potential (CHI)

- A velocity potential (hereafter CHI) indicates a large scale divergence or convergence.
- The maximum (minimum) portions of positive (negative) velocity potential indicate centers of large scale convergence (divergence).
- At the upper troposphere (e.g. 200hPa), divergence is considered to be related to an active convective area.

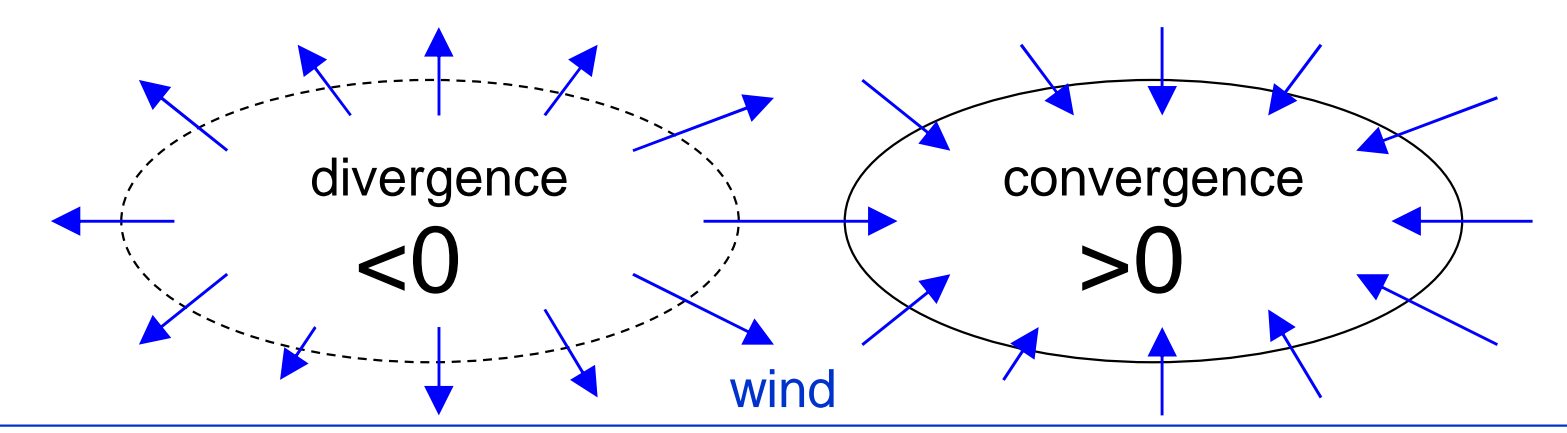

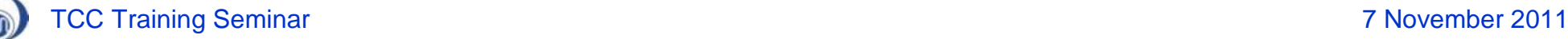

## (Reference) Stream function (PSI)

- A stream function (hereafter PSI) is an indicator for non-divergent winds.
- In an area with an anticyclonic circulation, the stream function is positive (negative) in the northern (southern) hemisphere.

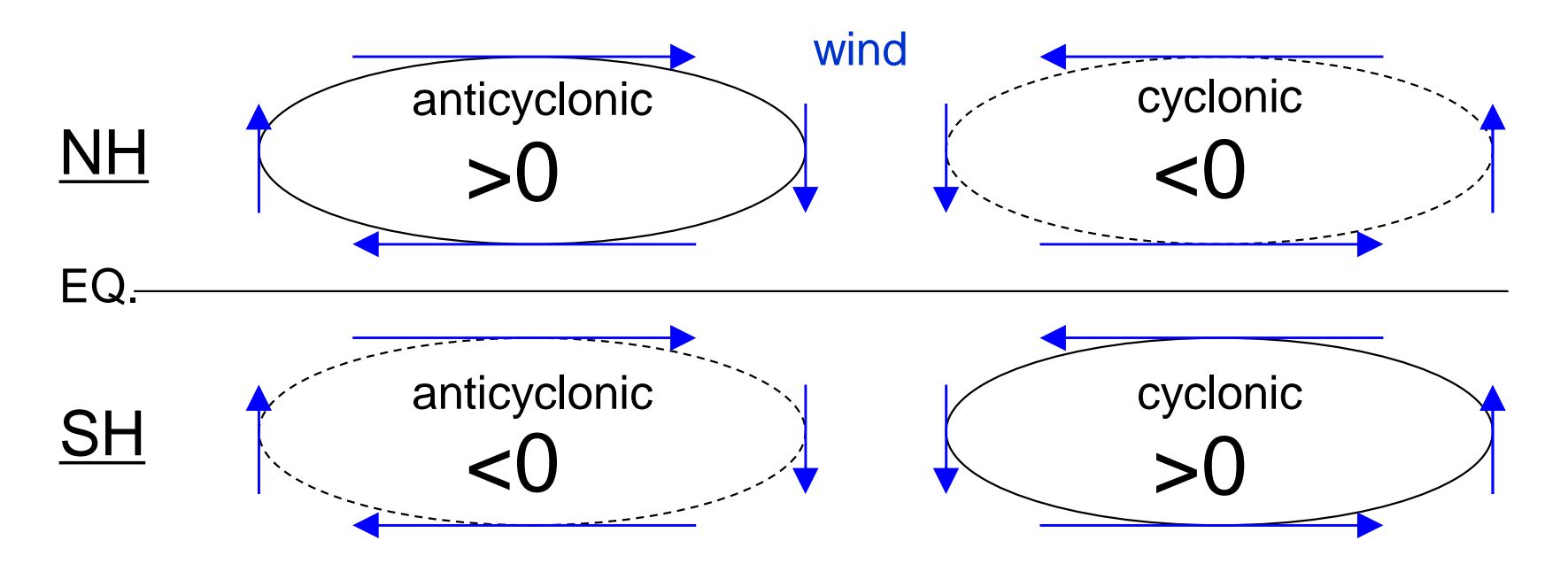

 $\textcircled{\tiny{1}}$ 

## (Reference) Response of circulation anomaly to large-scale convection

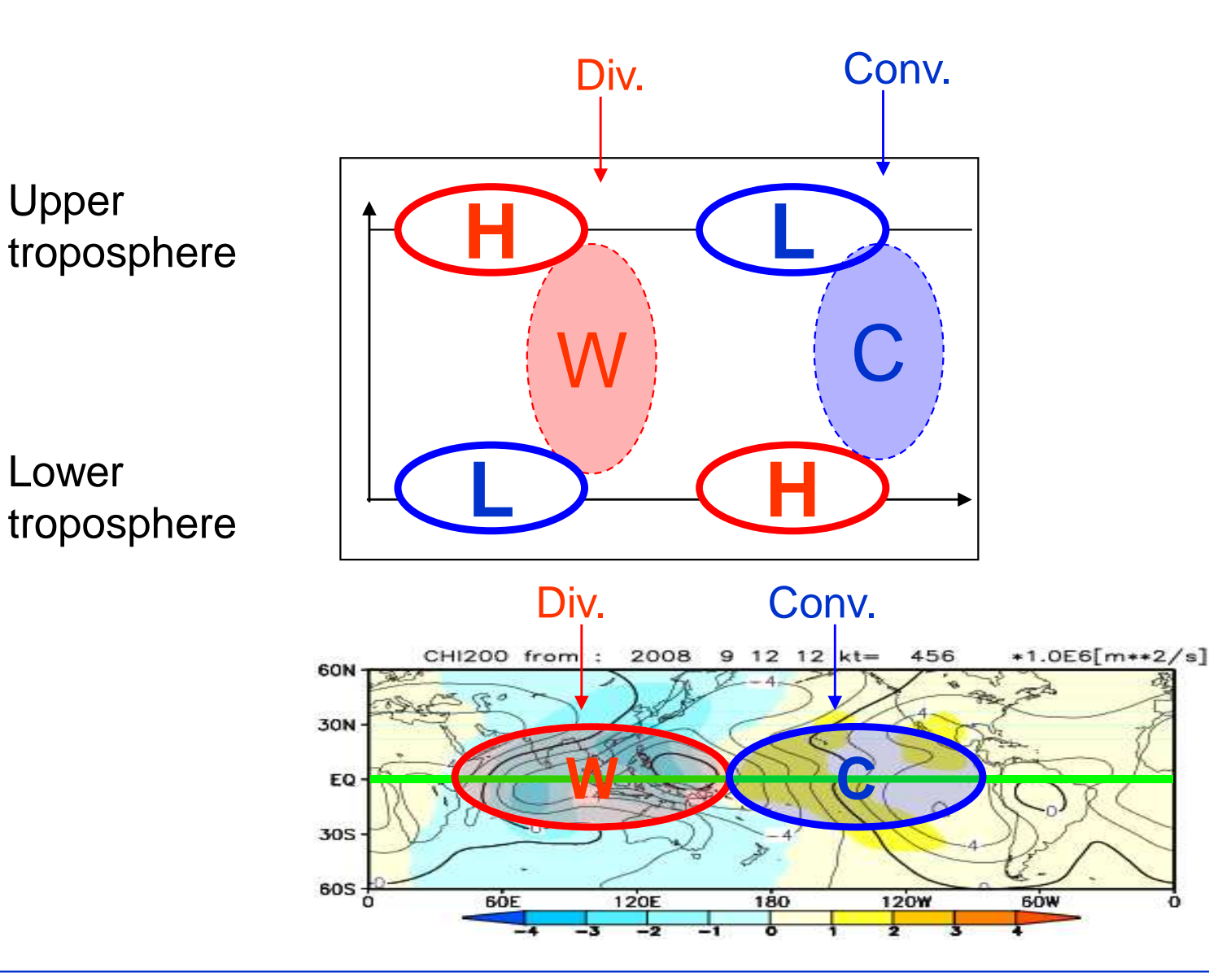

 $^{\circledR}$ 

## 1-month EPS animation (Experimental product)

- New product, "**1-month Animation**", begin to create in Nov. 2011.
- Predicted fields for each lead time is continuously referred in order to understand variation processes of predicted fields.

#### • Notice

Currently, this product is not identical with the forecast maps and the gridded datasets (GPVs).

- Ensemble size for ensemble mean is half (=25 members).
- forecasts with the initial date on Thursday only are used, while the formal products are produced using 50 members (25 members \* 2 initial dates (Wednesday and Thursday)).

ID/ Password are required.

#### 1-month EPS animation (Experimental product)

<http://ds.data.jma.go.jp/gmd/tcc/tcc/gpv/model/Anime.1mE.experiment/anime.e.php>

ID/ Password are required.

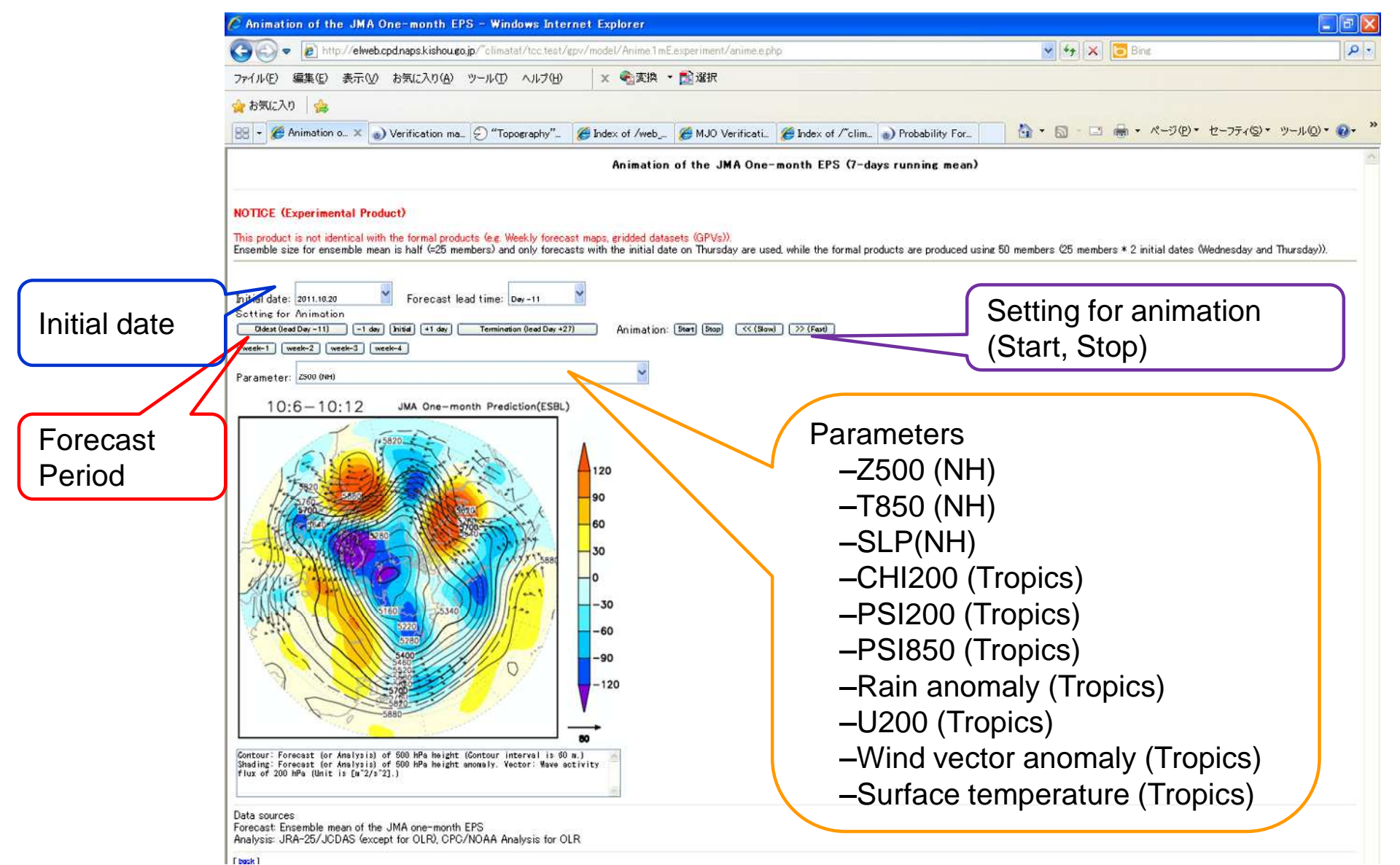

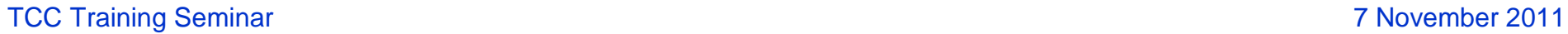

 $^{\circledR}$ 

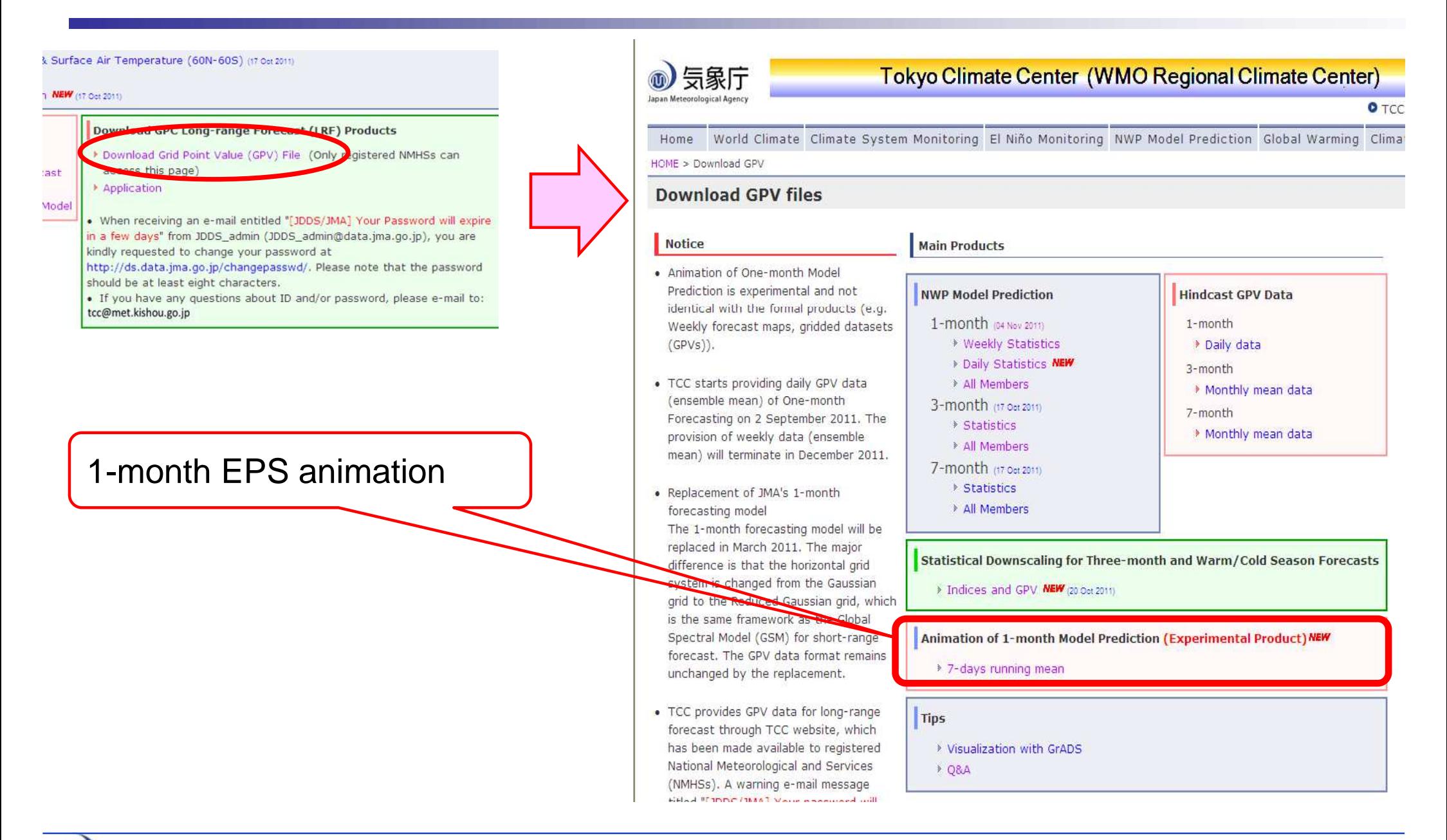

 $\circledR$ 

### CHI200 anomaly in the forecast map (Tropical map)

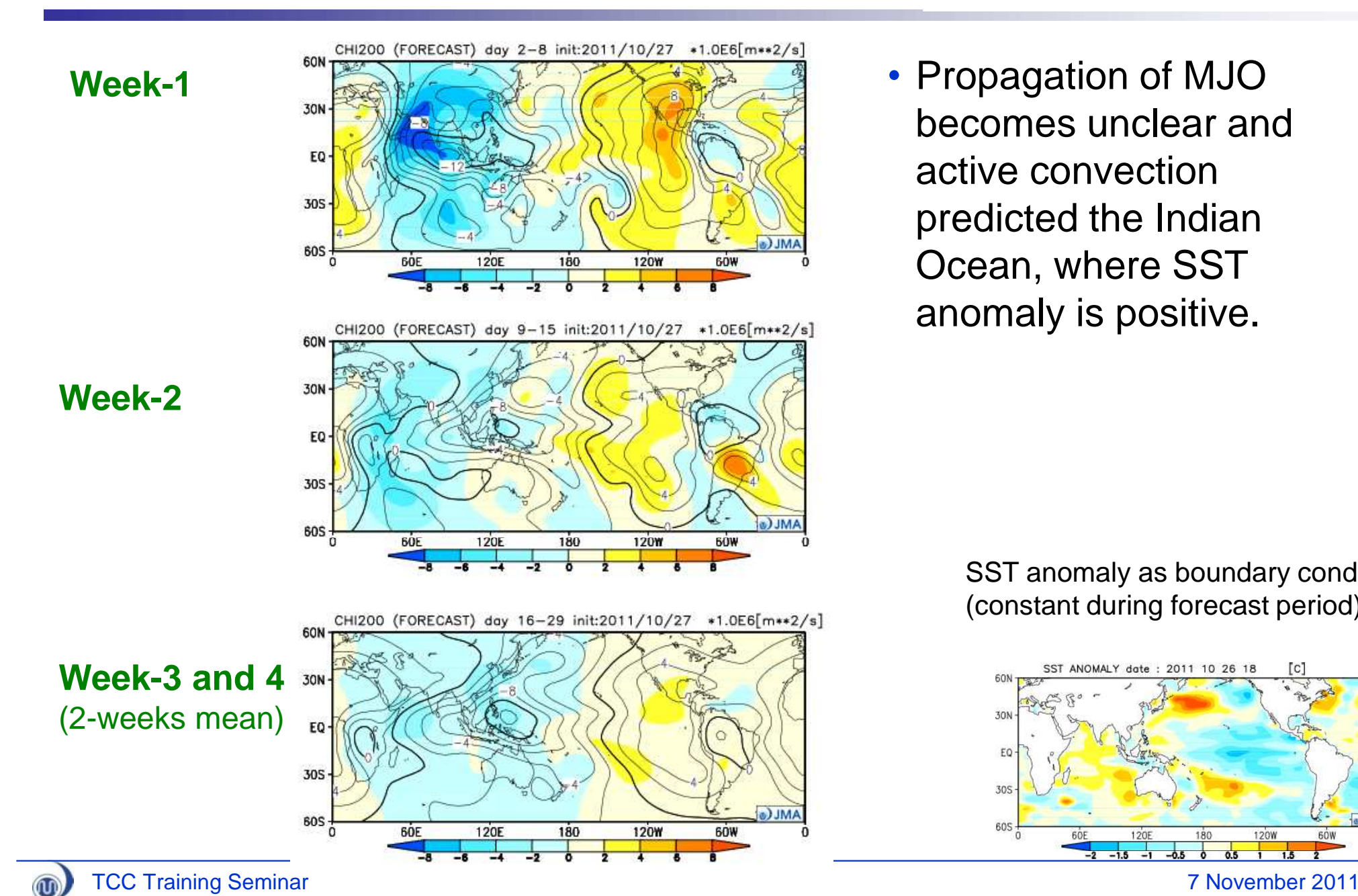

#### **Initial date: 27 Oct 2011**

• Propagation of MJO becomes unclear and active convection predicted the Indian Ocean, where SST anomaly is positive.

> SST anomaly as boundary condition (constant during forecast period)

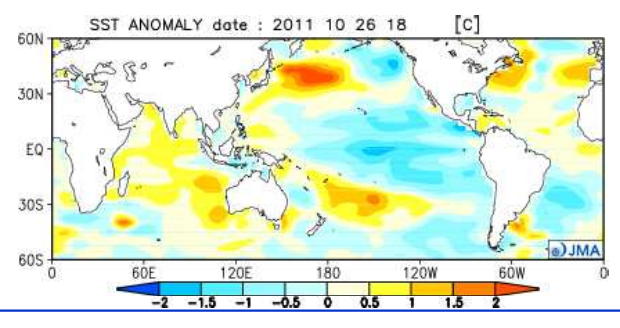

### Influence of activated convection over Indian Ocean (Animation map)

#### **Initial date: 27 Oct 2011**

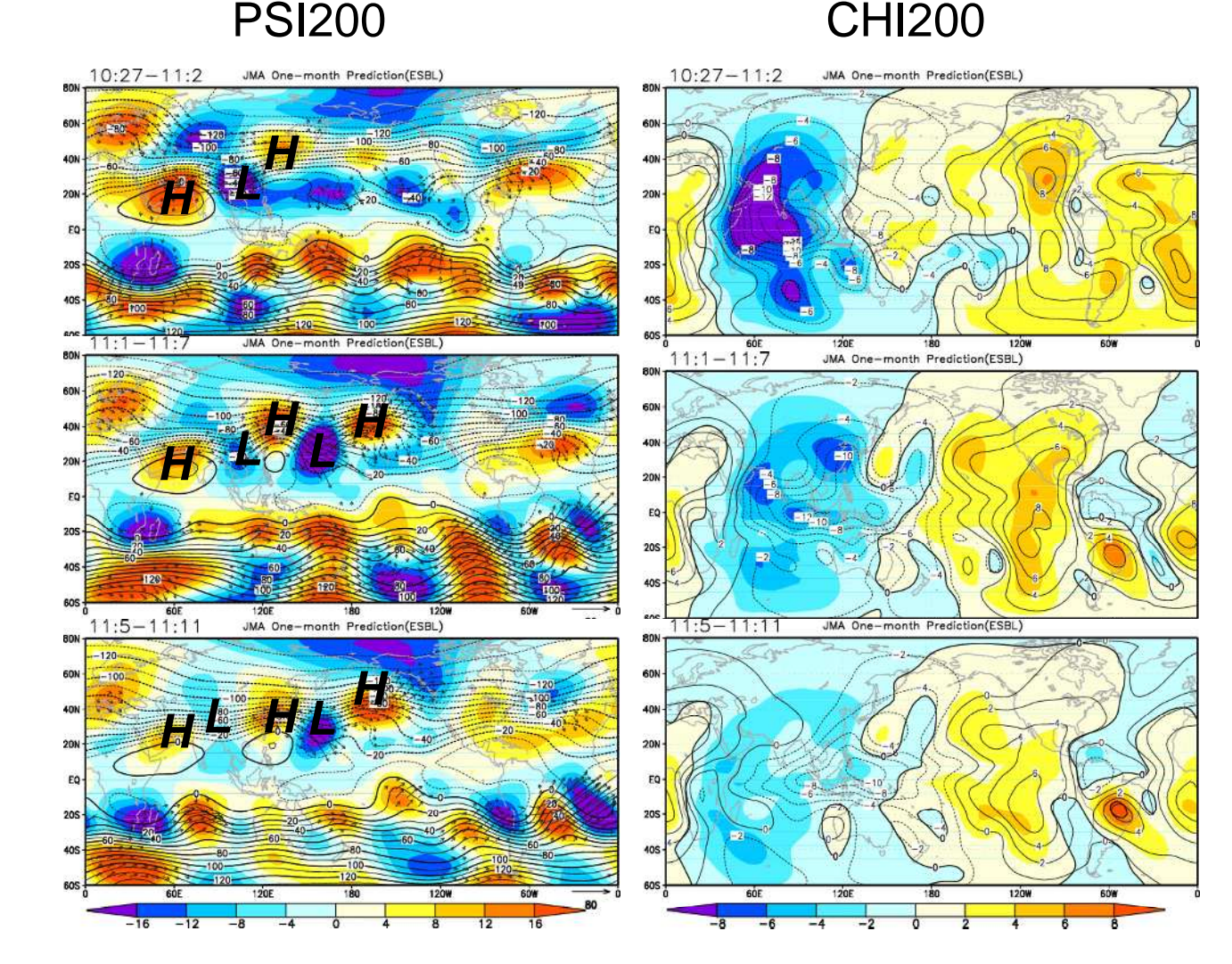

- Anti-cyclonic anomaly of 200hPa stream function (PSI200) is predicted over the Arabian Sea, reflecting with activated convection over Indian Ocean (CHI200).
- Propagation of Rossby wave packet along subtropical jet is found in subtropics over Asia.
	- Amplify "L" and "H" anomalies.

 $\omega$ 

## Z500 anomaly in the forecast map (NH map)

#### **Initial date: 27 Oct 2011**

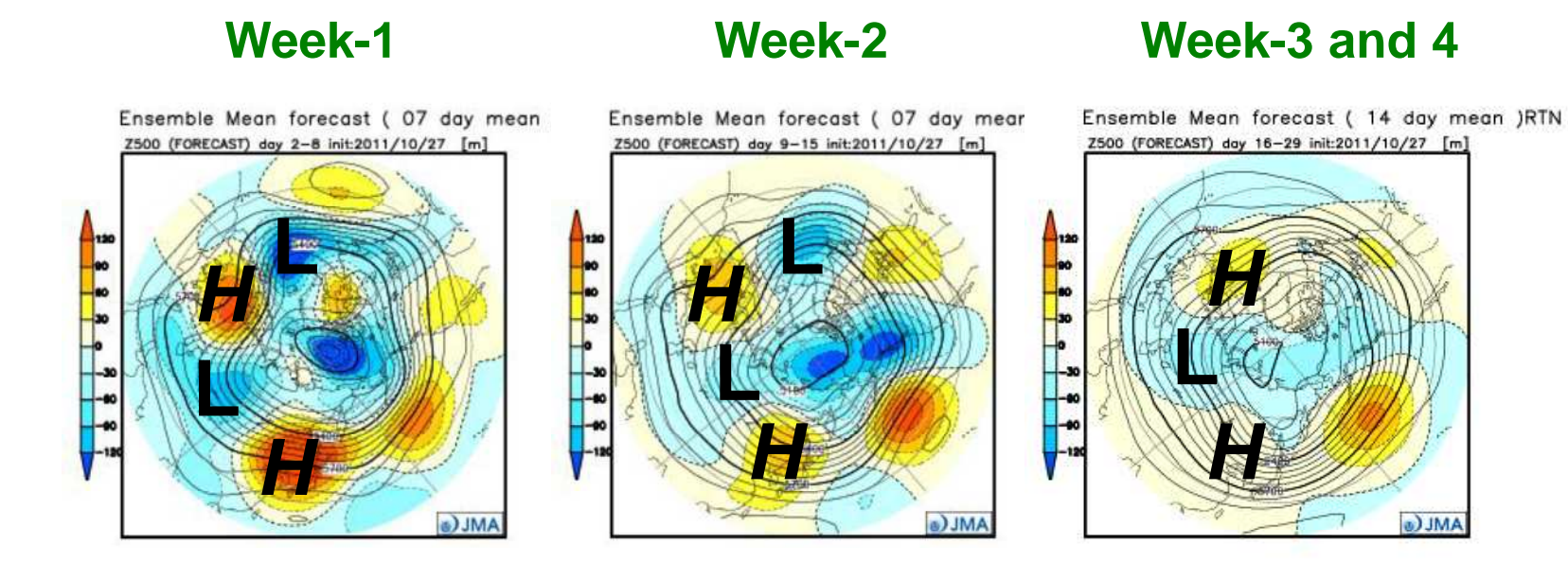

#### **Week-1 to 4 (4 weeks average)**

Ensemble Mean forecast (28 day mean )RTN Z500 (FORECAST) day 2-29 init:2011/10/27 [m] **Lating** *H* **L HALL** a) JMA

 $\mathbf{\overline{w}}$ 

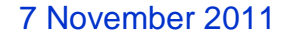

## Z500 anomaly (NH map) Initial: 27 Oct 2011 **Initial date: 27 Oct 2011**

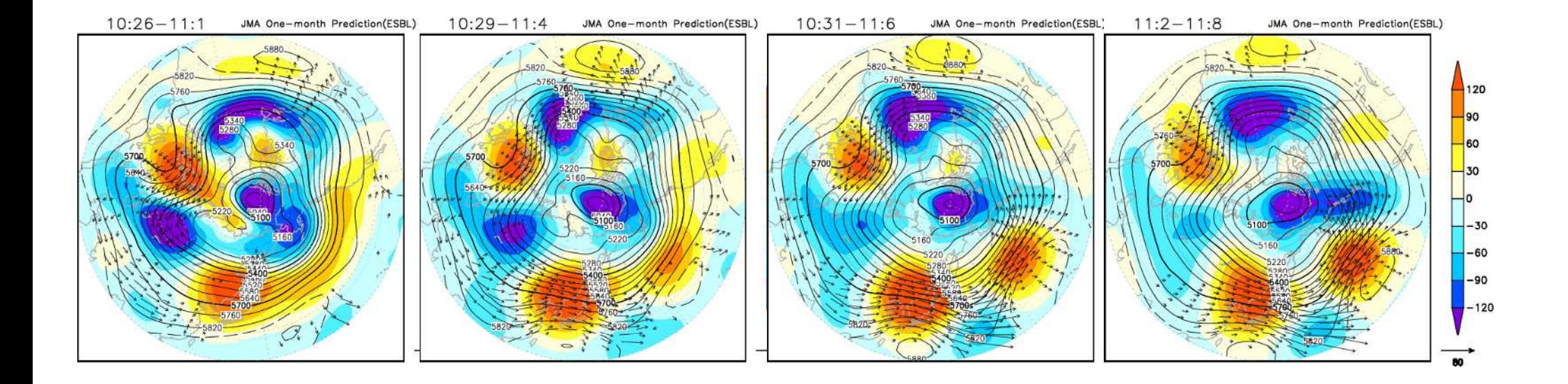

- Propagation of Rossby wave packets along both polarand subtropical jet stream are found.
- Those enhances positive anomaly of PSI200 over east Asia from the end of Oct. to the beginning of Nov.

# Verification (Real-time)

<http://ds.data.jma.go.jp/gmd/tcc/tcc/products/model/verif/1mE/index.html>

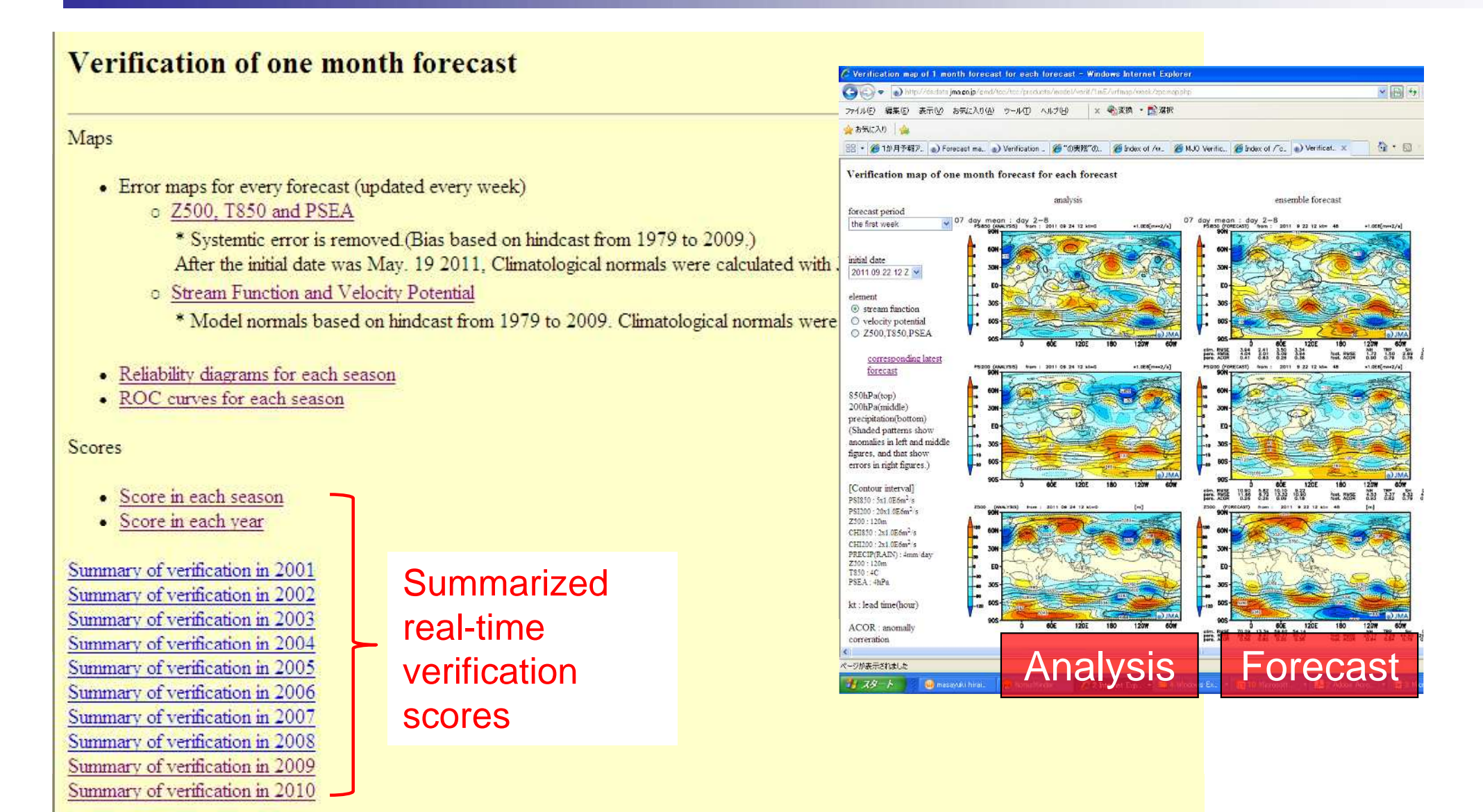

 $\omega$ 

# Verification (Hindcast)

<http://ds.data.jma.go.jp/gmd/tcc/tcc/products/model/hindcast/1mE/index.html>

#### **Verifications of One-month EPS fro**

- Time-series Circulation Index
- Verification Score Maps
	- o Variables to be Assessed: RAIN, Z500, T850, CHI200, PSI200, PSI850
	- o Diagonostic Measures:
		- Anomaly Correation(ACOR)
		- Root Mean Squred Error(RMSE)

#### Score map (Anomaly correlation) Score of index

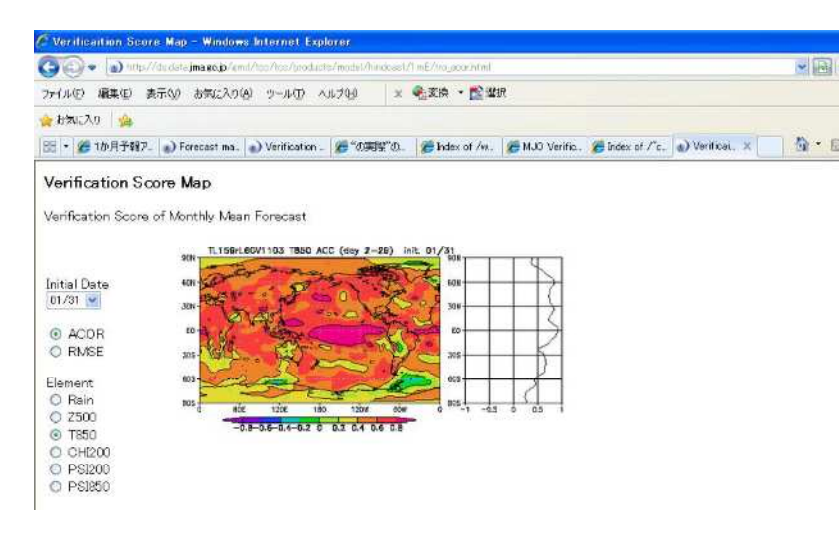

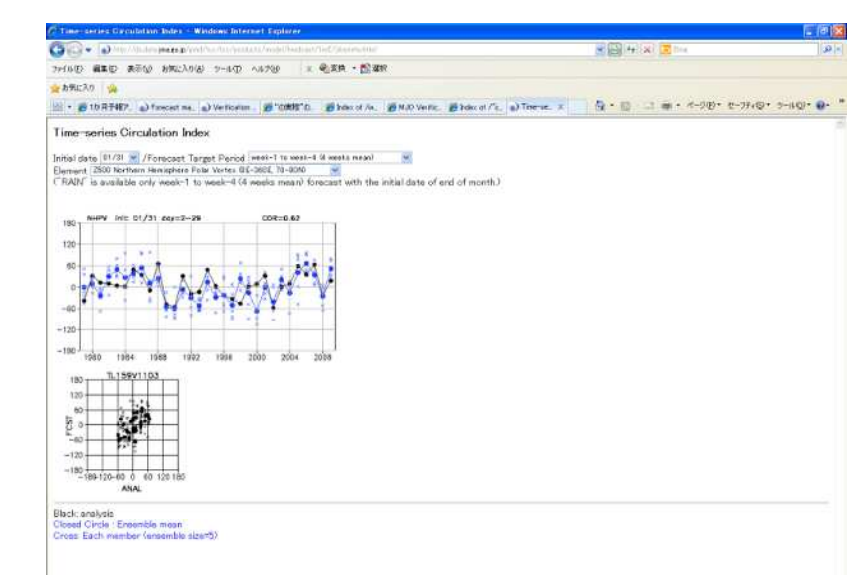

 $\omega$ 

#### Calibrated probabilistic forecasts

<http://ds.data.jma.go.jp/tcc/tcc/products/guidancetst/>

#### Top page

 $\circledR$ 

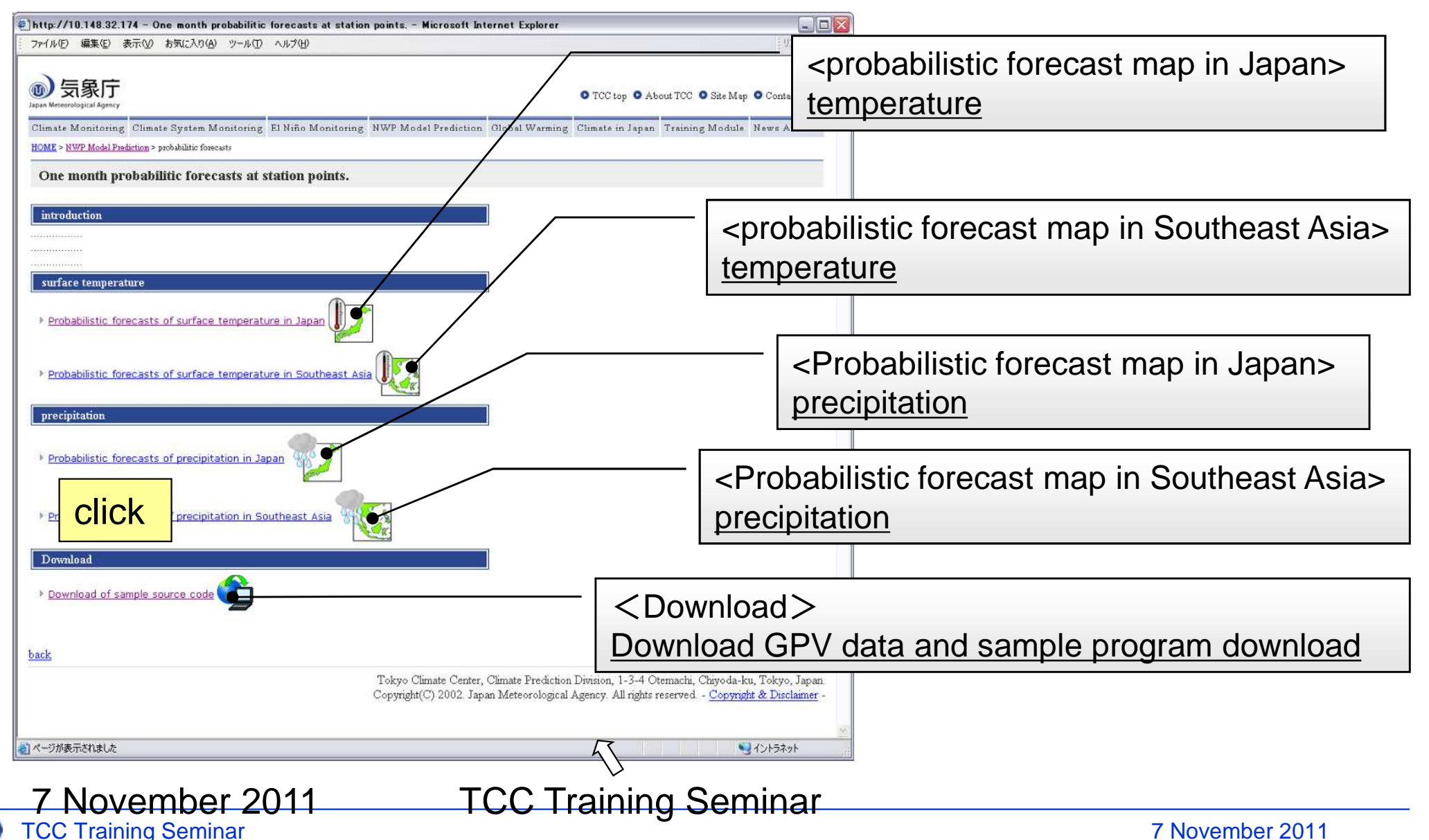

### Probabilistic one-month forecast system

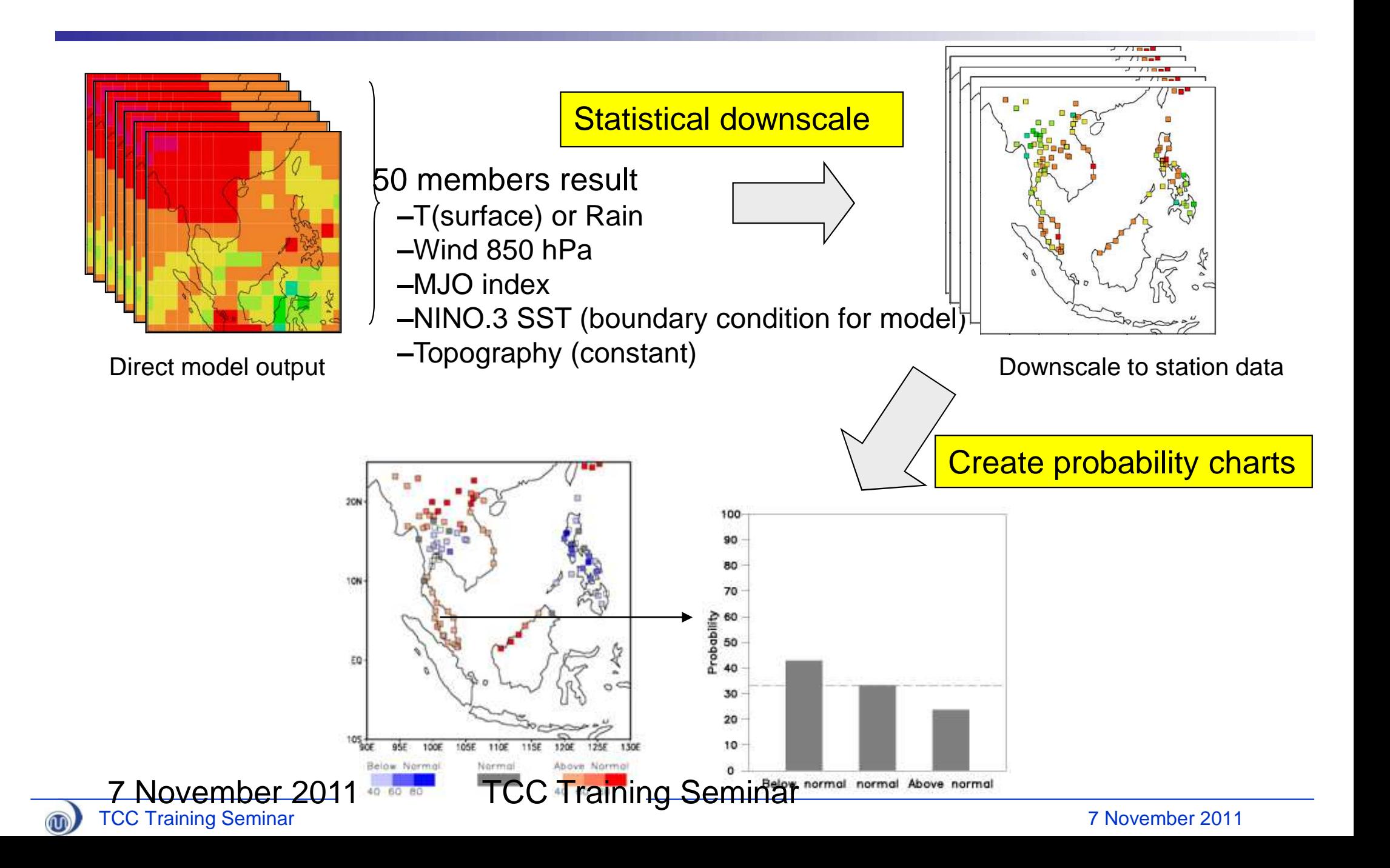

### Web page of probabilistic one-month forecast Probability map page

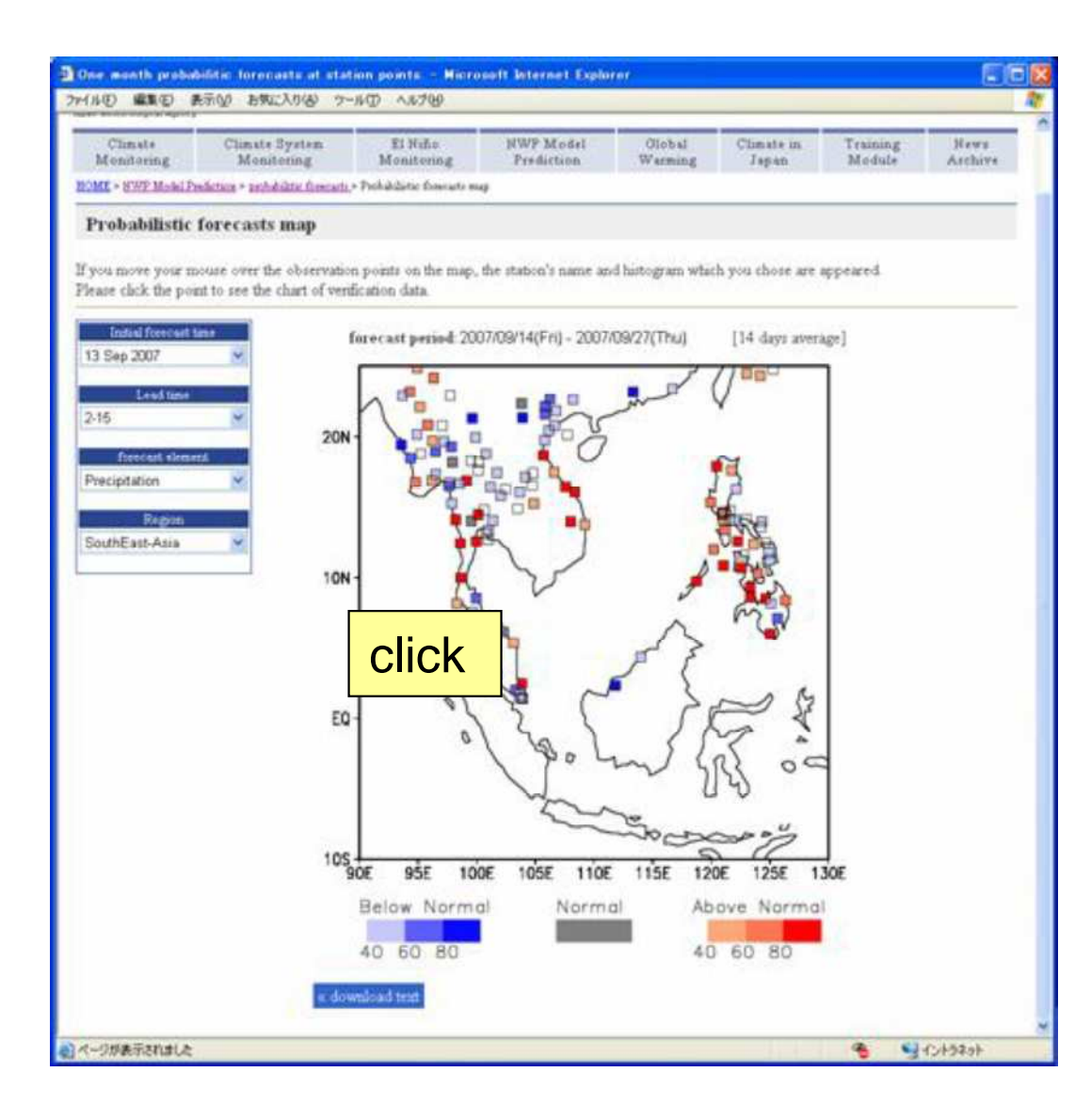

Forecast Period Day 2-8, 3-9, 4- 10, ..., 23-29 (7 days average)

Parameter Surface temperature Precipitation

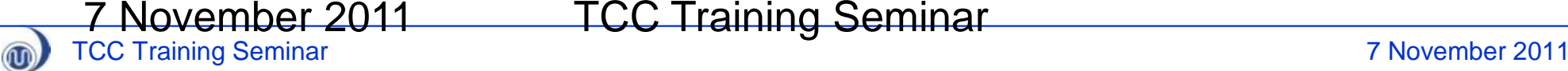

7 November 2011 TCC Training Seminar

### Web page of probabilistic one-month forecast Probability map page

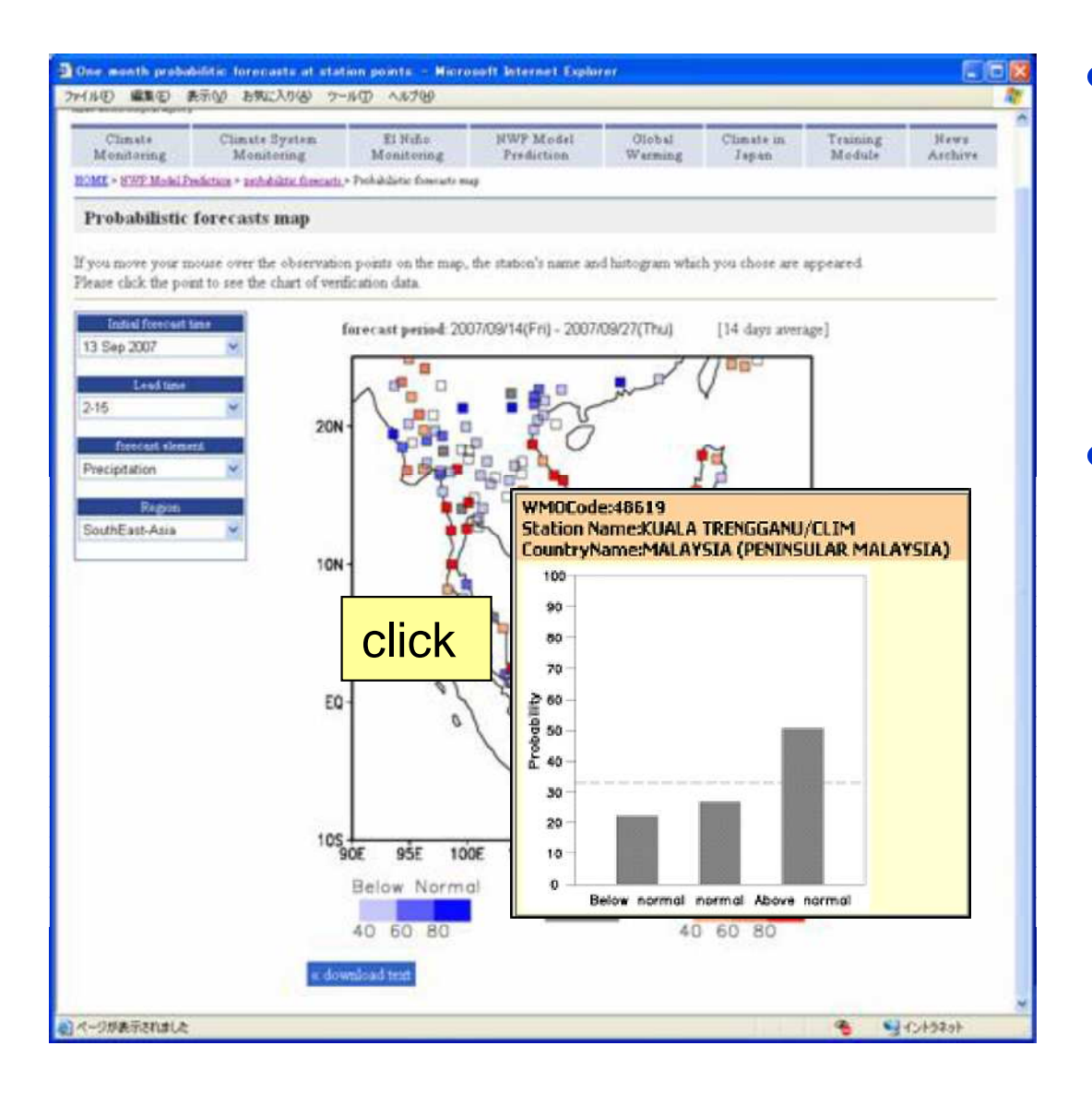

Forecast Period Day 2-8, 3-9, 4- 10, ..., 23-29 (7 days average)

- Parameter Surface temperature
	- Precipitation

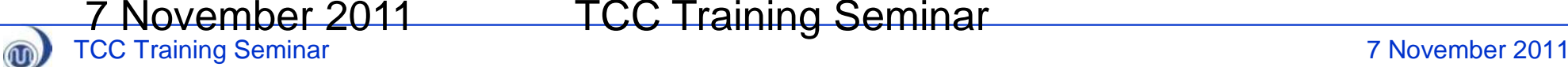

7 November 2011 TCC Training Seminar

## "Latest Product" of 4/7-month EPS

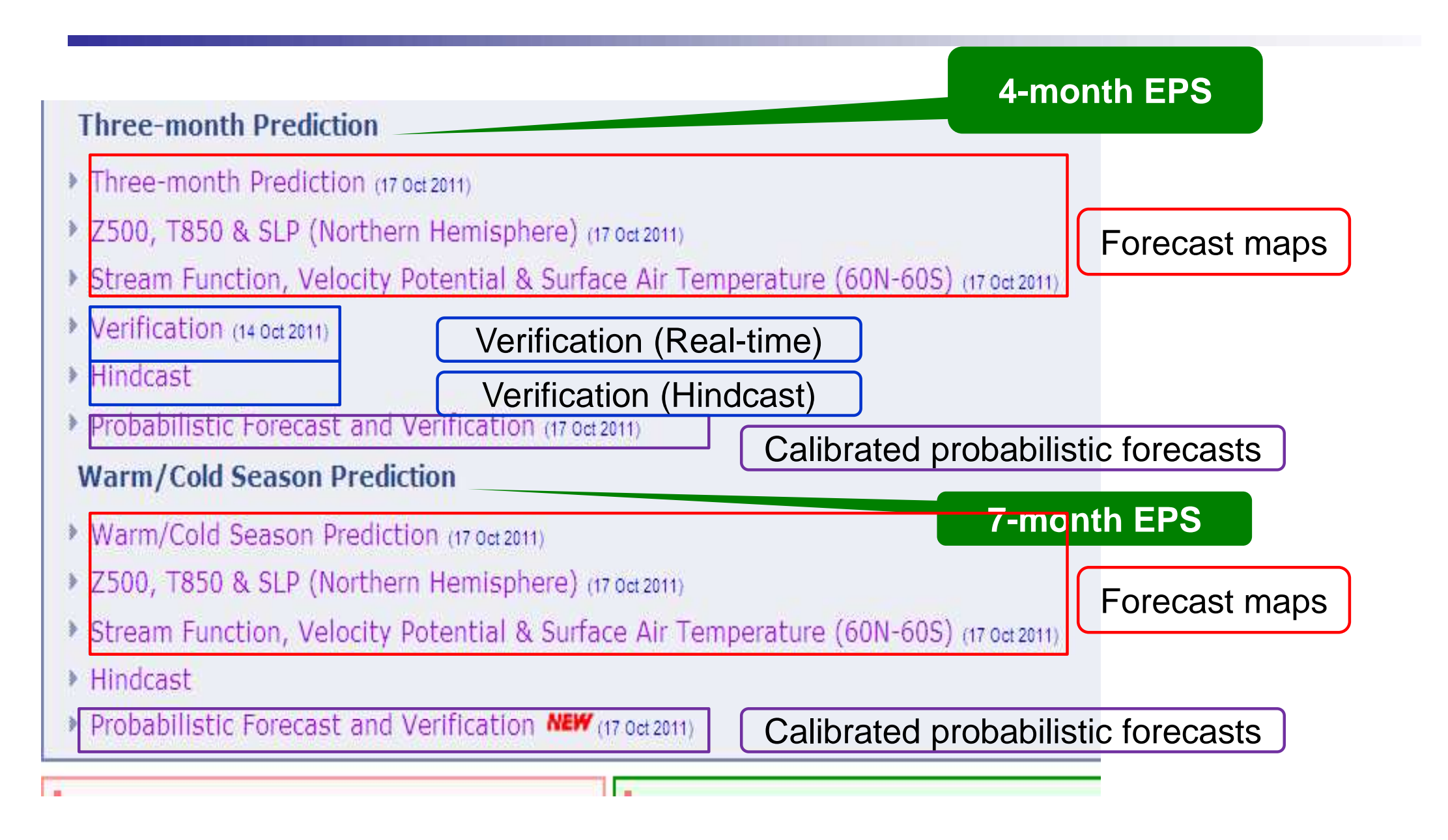

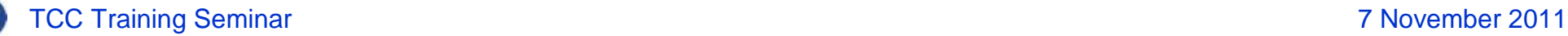

 $\mathbf{w}$ 

## Probabilistic forecast of 4/7 month EPS

<http://ds.data.jma.go.jp/gmd/tcc/tcc/products/model/probfcst/4mE/index.html> <http://ds.data.jma.go.jp/gmd/tcc/tcc/products/model/probfcst/7mE/index.html>

- Tercile probability forecasts for 3-monthaveraged surface temperature, precipitation and sea surface temperature based on MOS technique (Model Output Statistics), that is one of the statistical downscaling technique.
- Probability forecast will be updated **around 20th every month**.

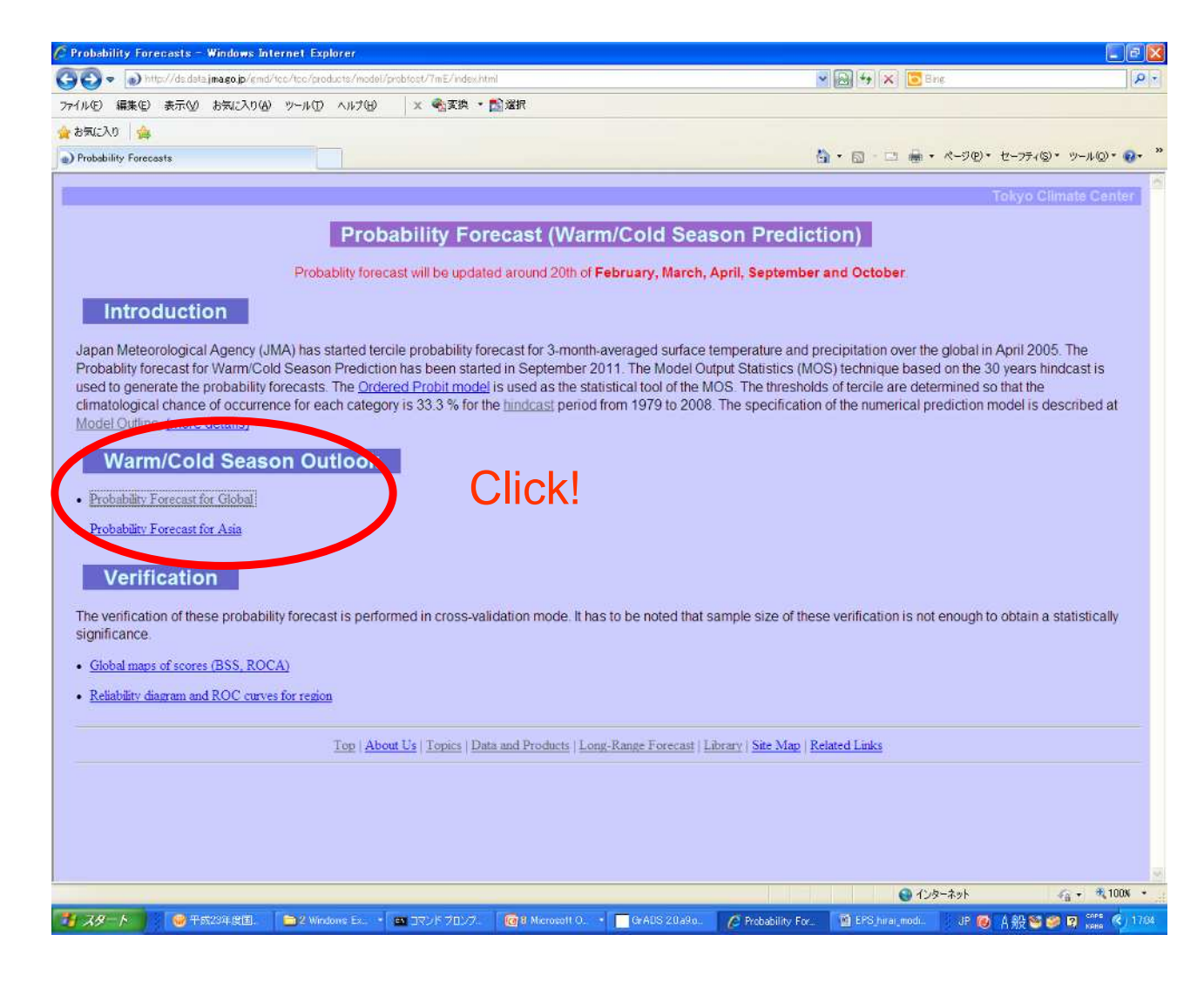

## Probabilistic forecast of 4/7 month EPS

- Forecast Period
	- Once a month
	- -Three month average
- Parameter
	- -Surface temperature
	- -Precipitation
	- -Sea Surface **Temperature**
- Area
	- Global
	-

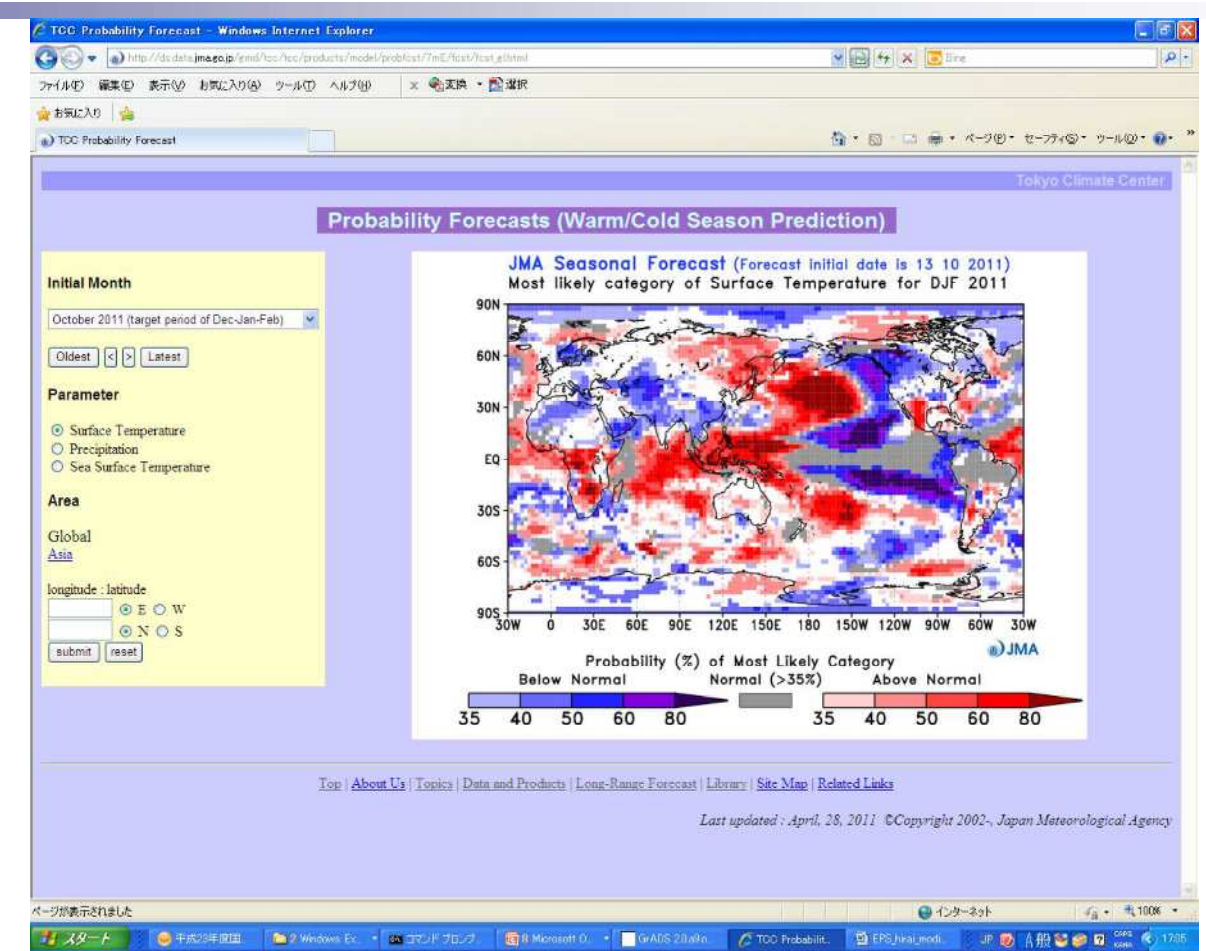

Asia Shading denotes the probability of most likely category.

## Gridded dataset (Grid Point Values; GPVs)

<http://ds.data.jma.go.jp/gmd/tcc/tcc/gpv/index.html> ID/ Password are required.

- 1-month EPS
	- Operational system data
		- Daily data on statistics (ensemble mean and anomaly)
		- Daily data on individual ensemble members
	- -Hindcast data
		- Daily data on individual ensemble members

#### 4/7 month EPS

- Operational system data
	- Monthly data on ensemble statistics (ensemble mean, anomaly and spread)
	- Monthly data on individual ensemble members (forecast and anomaly)
- -Hindcast data
	- Monthly data on individual ensemble members (forecast and anomaly)
- For more details, please refer to the text of this seminar (WORD file).

m

## **First step guide** for usage of the gridded dataset (Grid Point Values; GPVs)

- Download the gridded dataset
- Viewer: Grid Analysis and Display System (GrADS) from COLA/IGES

Example:

Ensemble mean data of 1-month EPS (using Windows PC) In case of Linux machine, please refer to the document (Item 4; Using Grid Point Value Data Provided on the TCC Website)

#### Processes

- (1) Preparation
	- -Installing the tools
		- GrADS (Viewer)
		- Wgrib2 (encoder)

Example: Ensemble mean data of 1-month EPS Initial date: 27 Oct 2011 Element: Z500 and its anomaly

- (2) Download the gridded dataset (GPV)
- (3) Conversion of TCC-GRIB files into **GrADS data file** using wgrib2
- (4) Edit the **GrADS control file**
- (5) Visualization using GrADS

൜

## Flow chart for handling gridded dataset

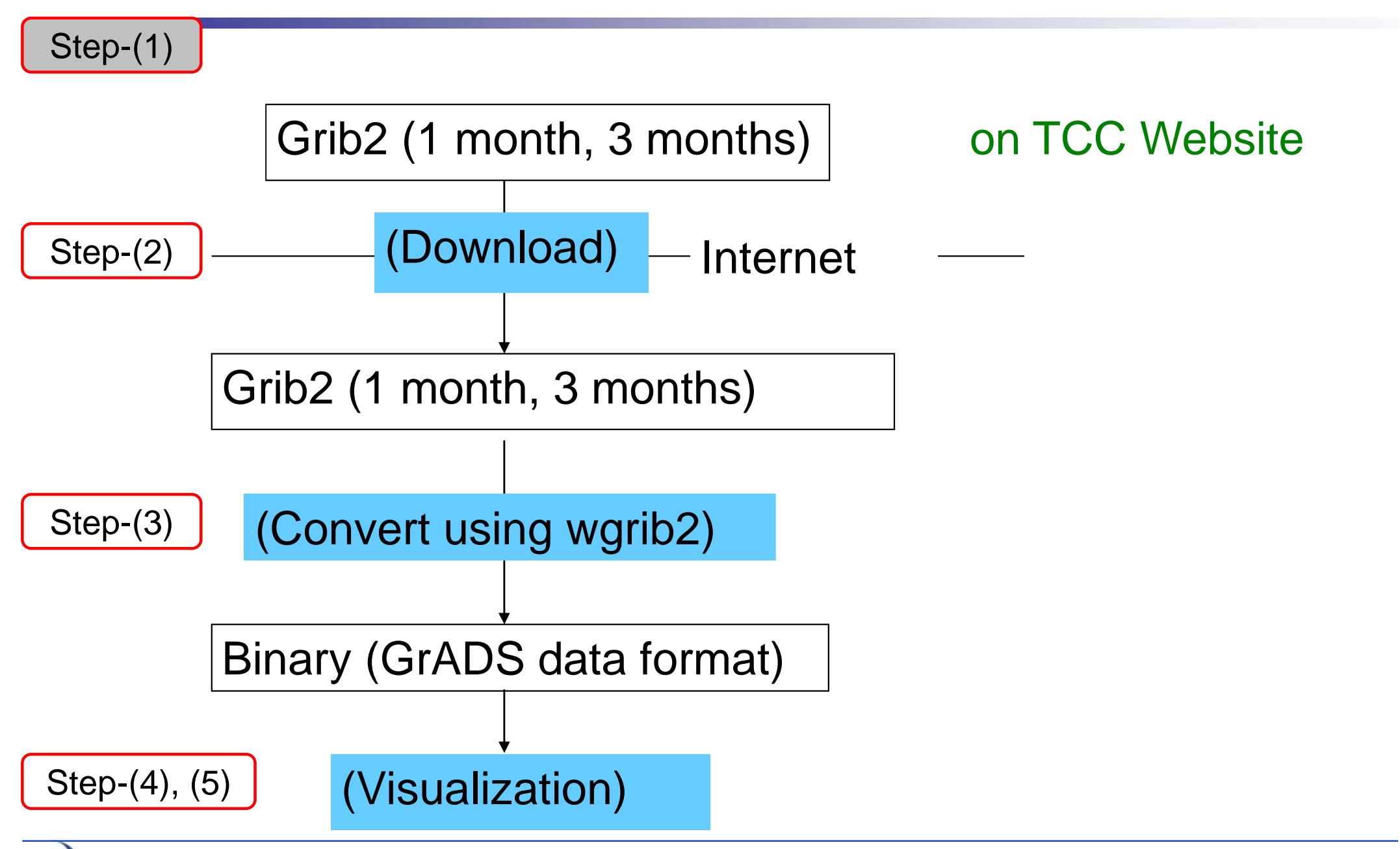

 $^{\circledR}$ 

#### Processes

#### (1) Preparation

-Installing the tools

- GrADS (Viewer)
- Wgrib2 (encoder)

Example: Ensemble mean data of 1-month EPS Initial date: 27 Oct 2011 Element: Z500 and its anomaly

(2) Download the gridded dataset (GPV)

(3) Conversion of TCC-GRIB files into GrADS data file using wgrib2

- (4) Edit the GrADS control file
- (5) Visualization using GrADS

൜

## Preparation Install tools (OpenGrADS)

- COLA/IGES in the US provides a Windows version of GrADS.
- US-based company SourceForge, Inc. has developed and provides an extension version of GrADS based on the original GrADS program from **COLA/IGES called "OpenGrADS".**
- For download of "OpenGrADS"...
	- **visit to<http://sourceforge.net/projects/opengrads/>**.
	- Click on the banner "Download" and save the file to the desired directory.

## Preparation Install tools (Wgrib2)

- All grid point data on the TCC website are provided in GRIB2 format.
- To handle or decode the GRIB2 files, the program "wgrib2" is useful.

#### Download page of wgrib2;

<http://www.cpc.ncep.noaa.gov/products/> wesley/wgrib2/

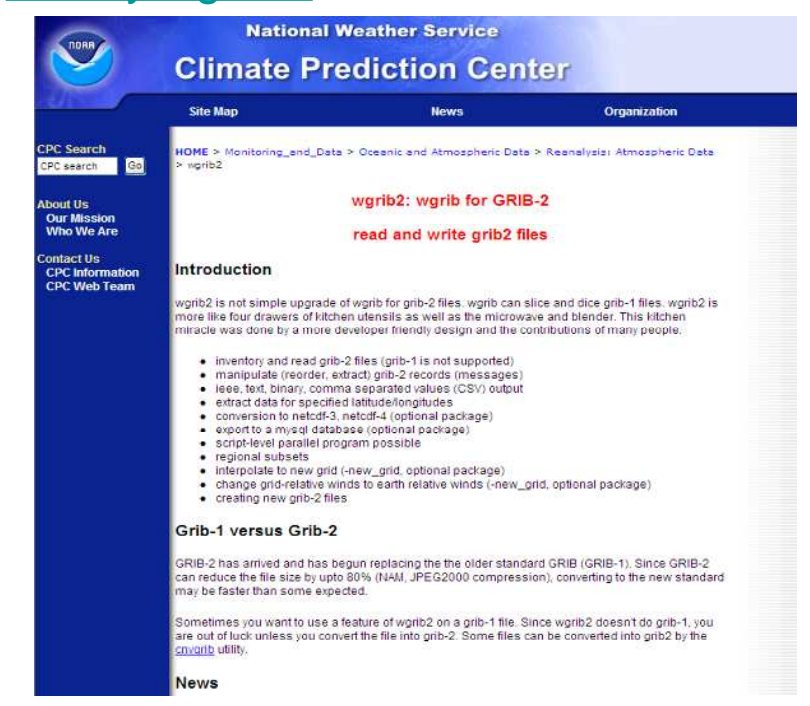

For Windows, as wgrib2 is also packaged with OpenGrADS, there is no need to install wgrib2 separately as there is for Linux.

### Download of OpenGrADS (1) (Top page of OpenGrADS)

#### <http://sourceforge.net/projects/opengrads/>

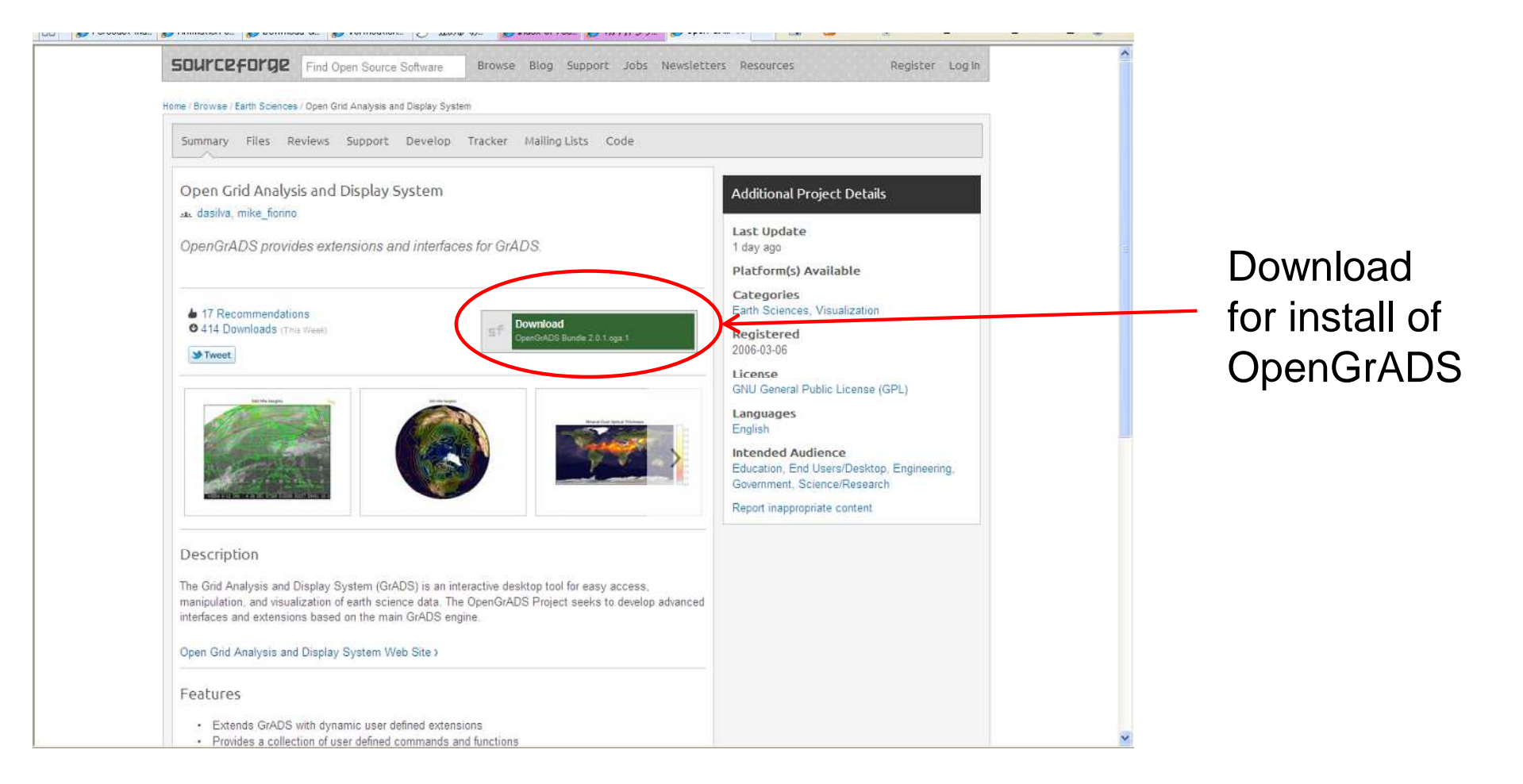

 $\omega$ 

### Download of OpenGrADS (2) (Start of download)

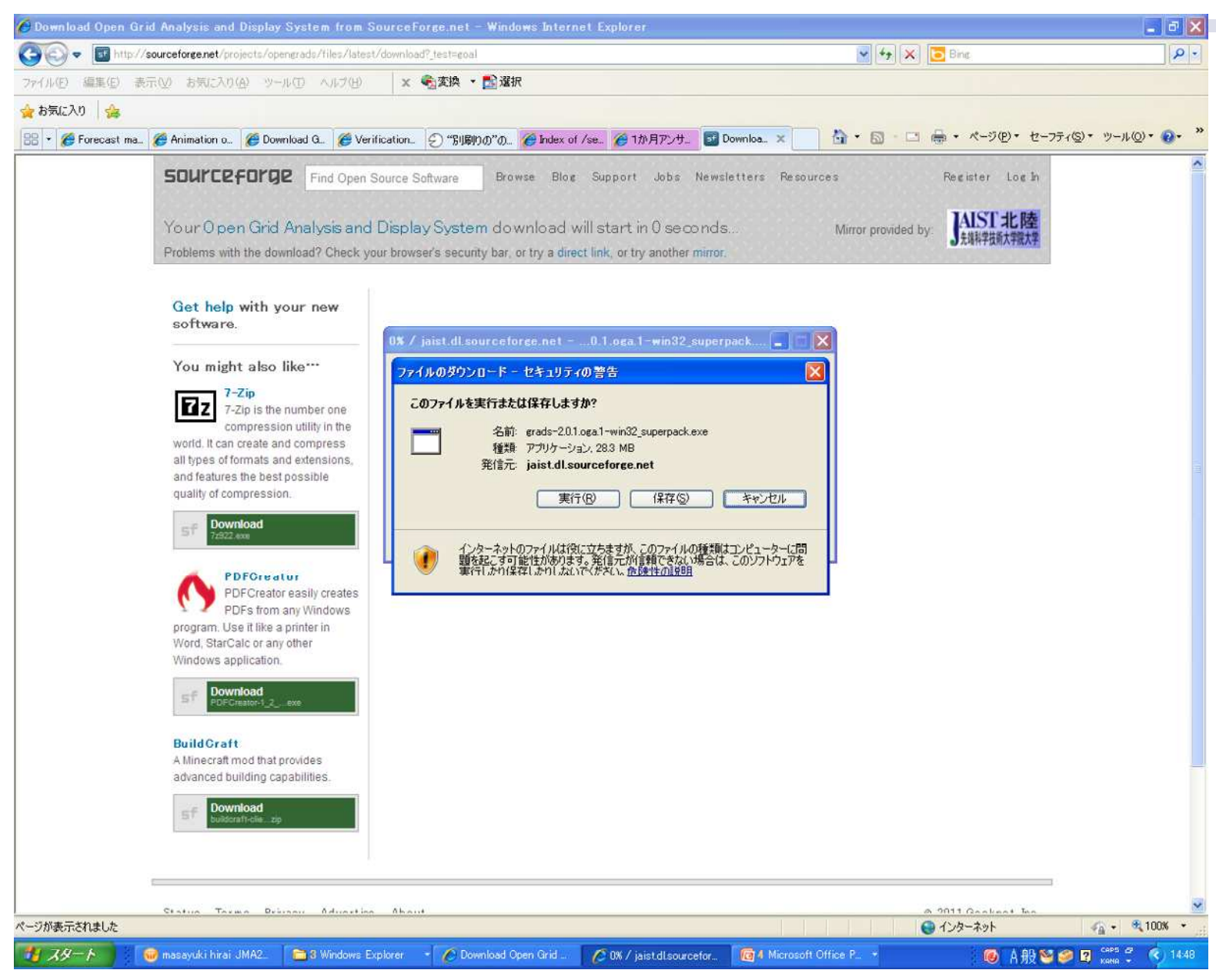

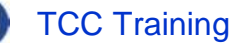

 $\boldsymbol{\mathrm{w}}$ 

### Download of OpenGrADS (3) (download (underway))

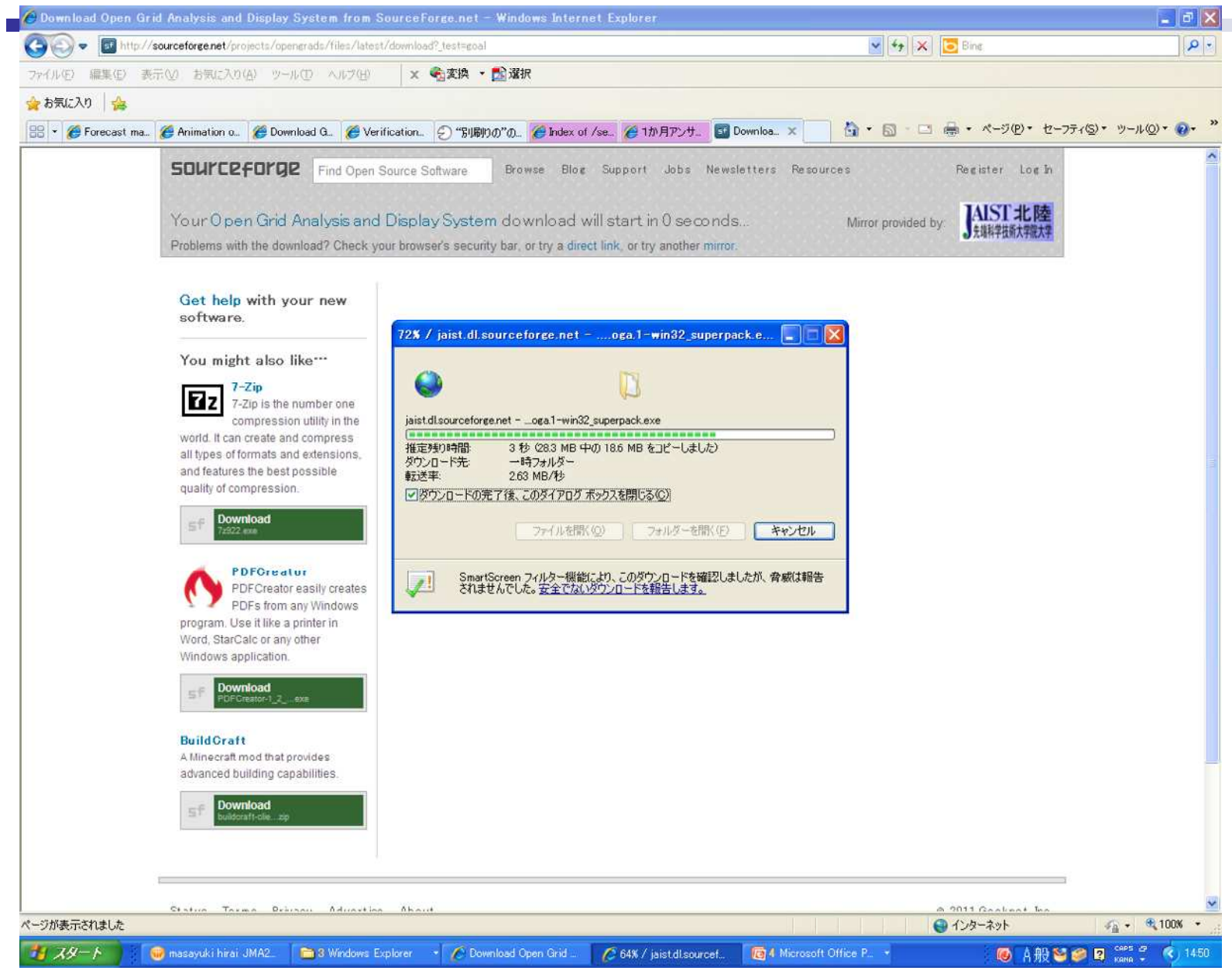

## Download of OpenGrADS (3) (Confirmation screen of install)

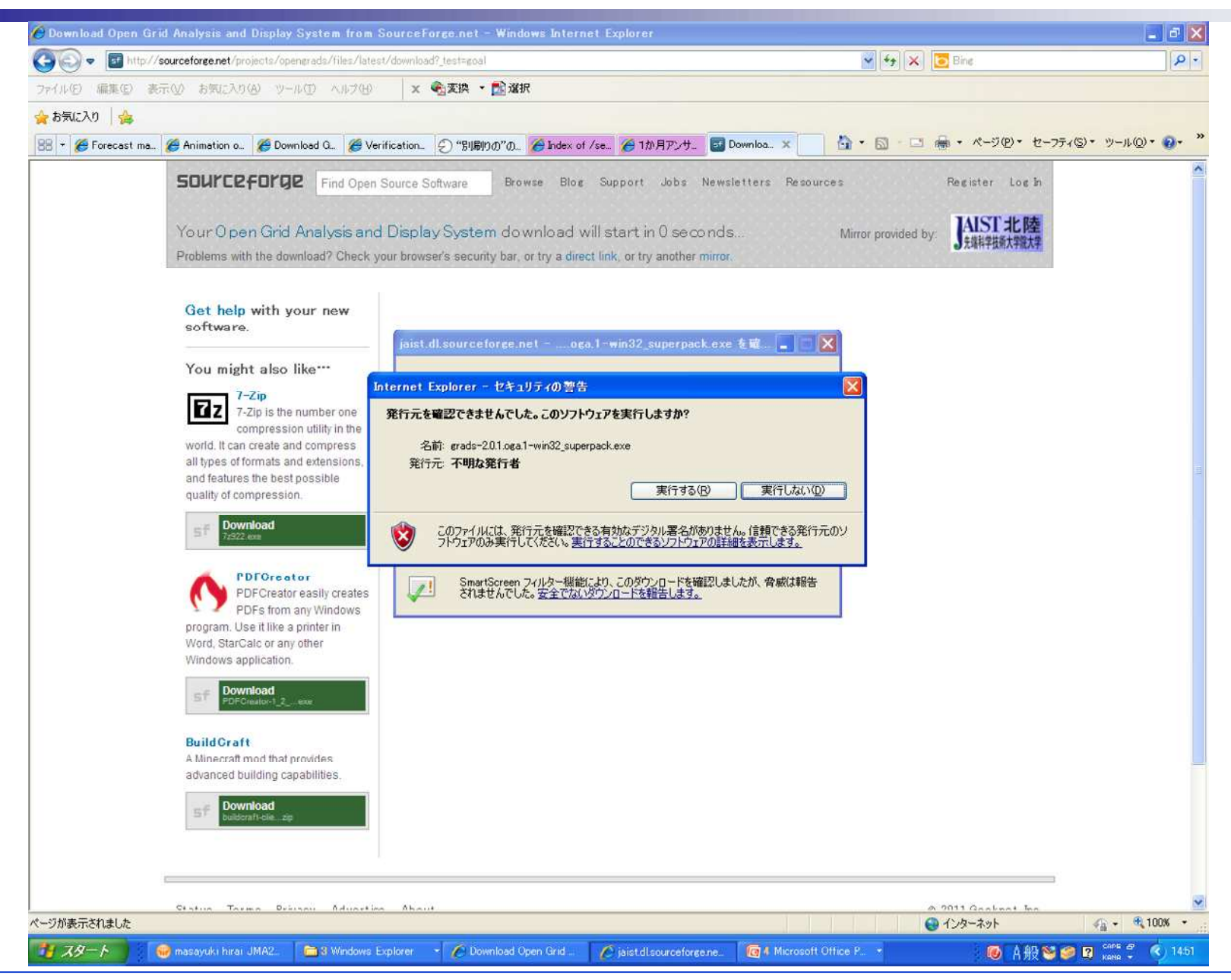

 $\omega$
# Download of OpenGrADS (3) (Install (selecting language))

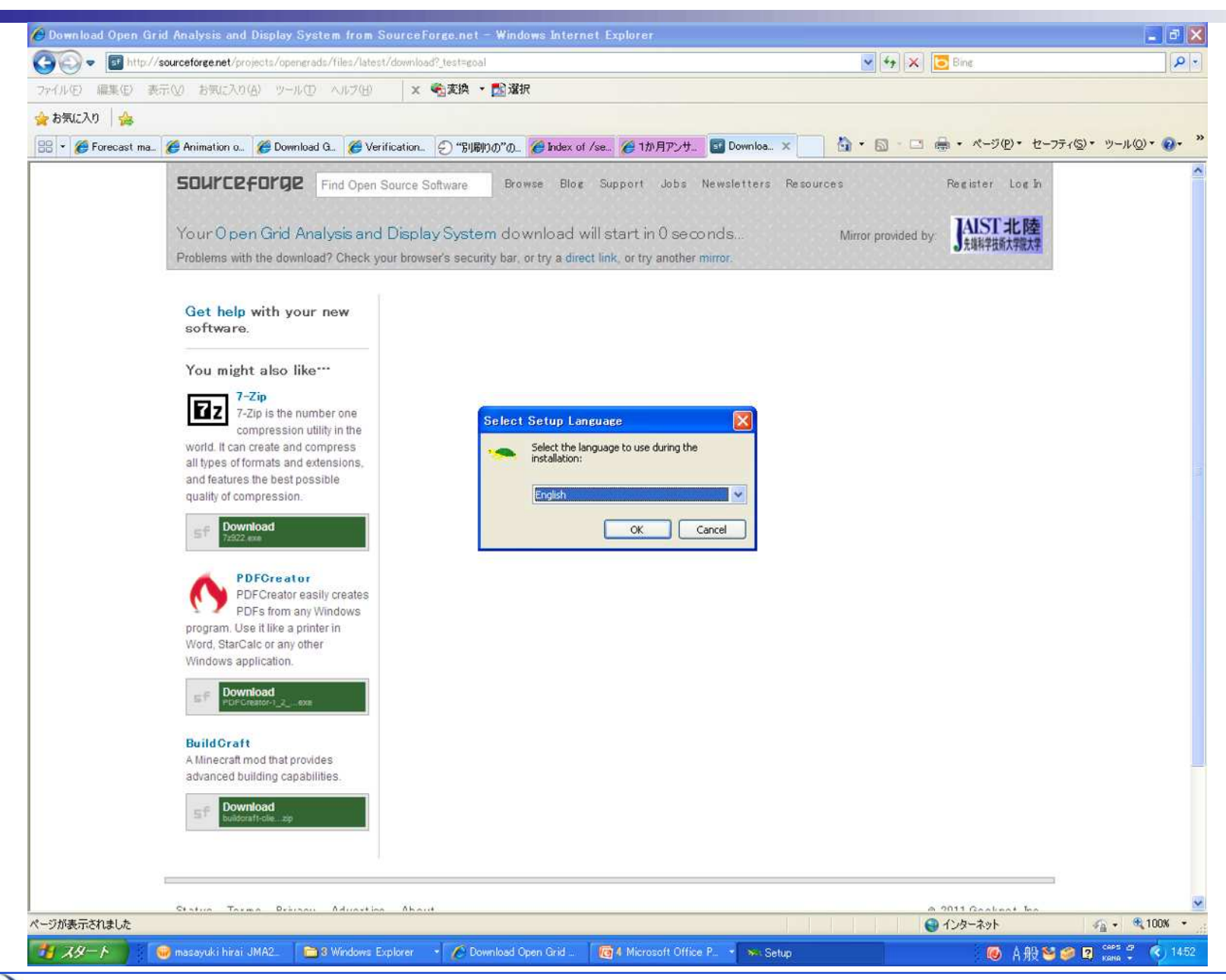

 $\omega$ 

### TCC Training Seminar 7 November 2011

## Download of OpenGrADS (3) (Start setup wizard screen for install)

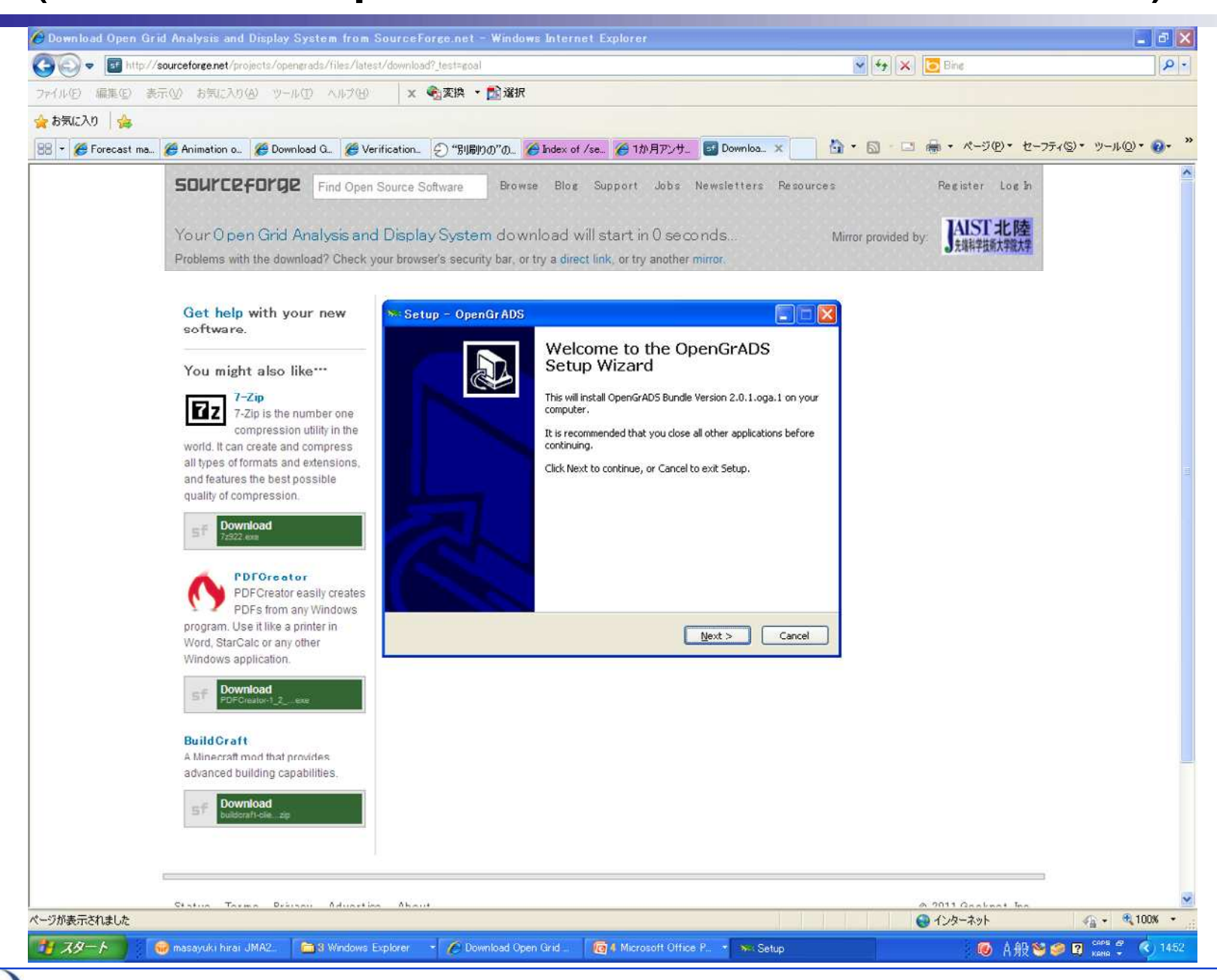

 $\omega$ 

TCC Training Seminar 7 November 2011

## Download of OpenGrADS (3) (License agreement for install)

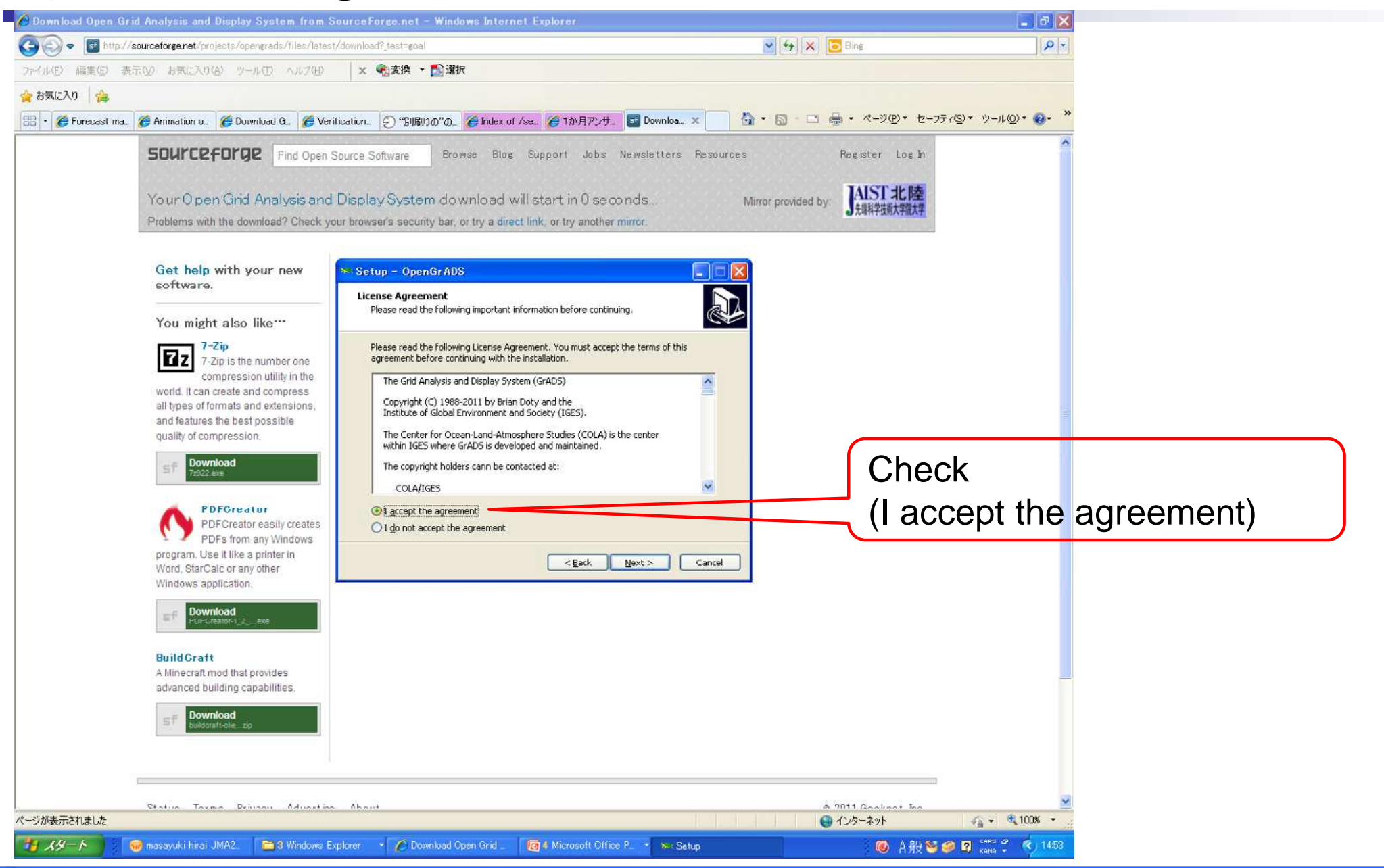

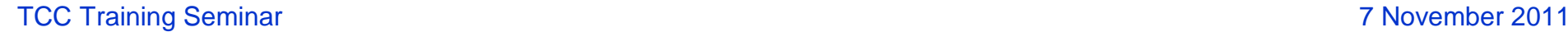

## Download of OpenGrADS (3) (Folder name for install)

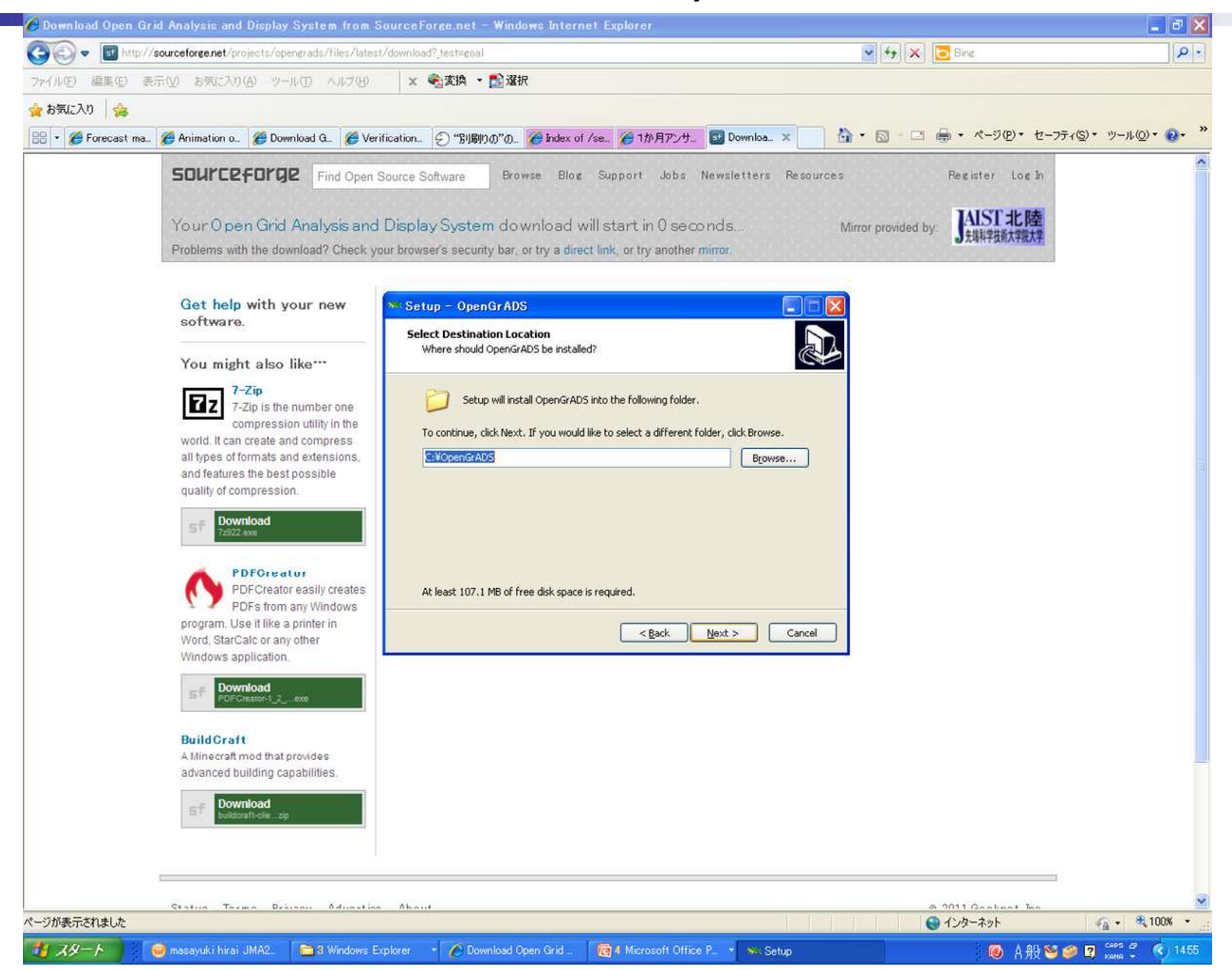

 $\boldsymbol{\omega}$ 

## Download of OpenGrADS (3) (Add path to the system path)

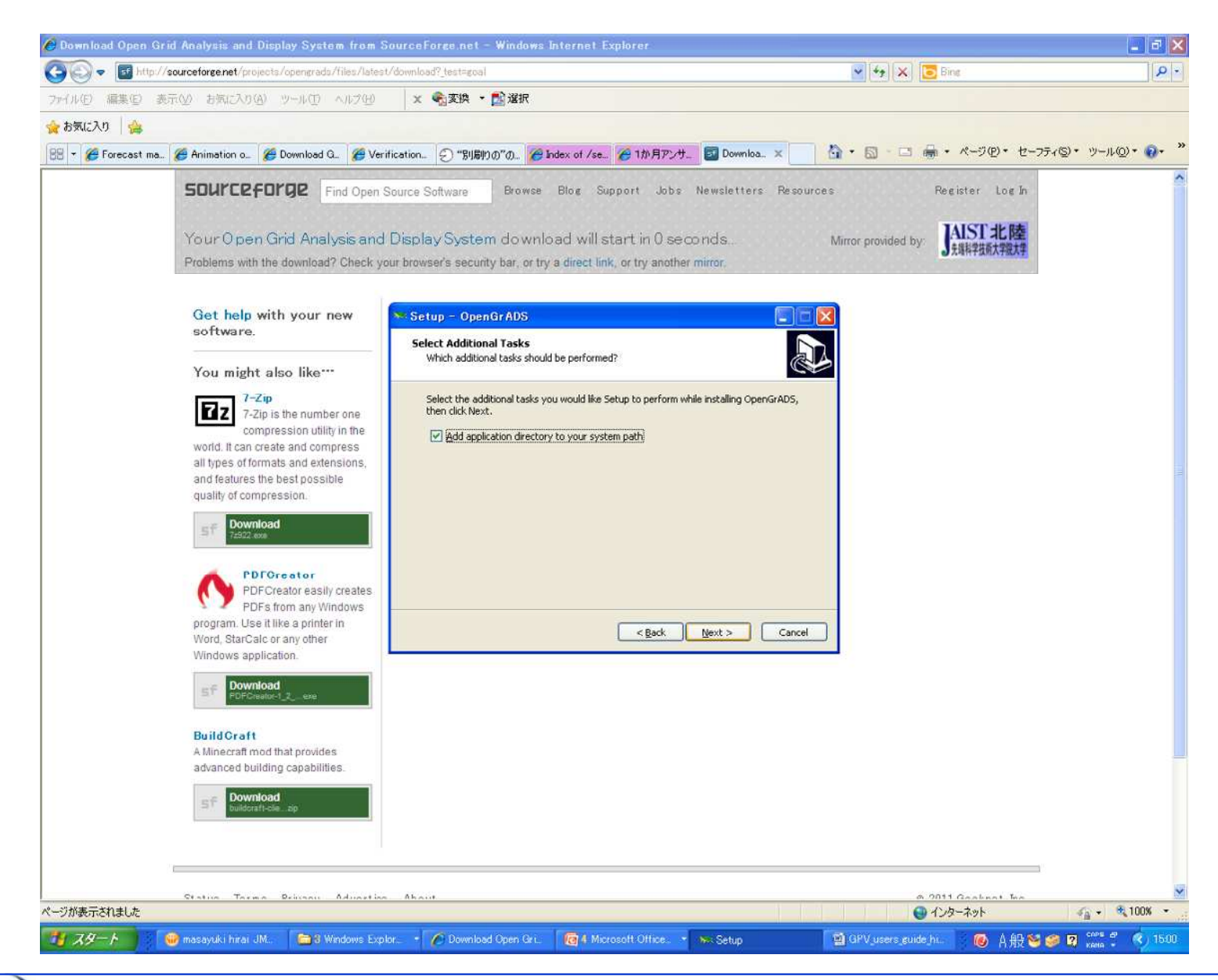

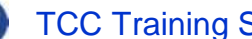

 $\omega$ 

## Download of OpenGrADS (3) (Ready to install)

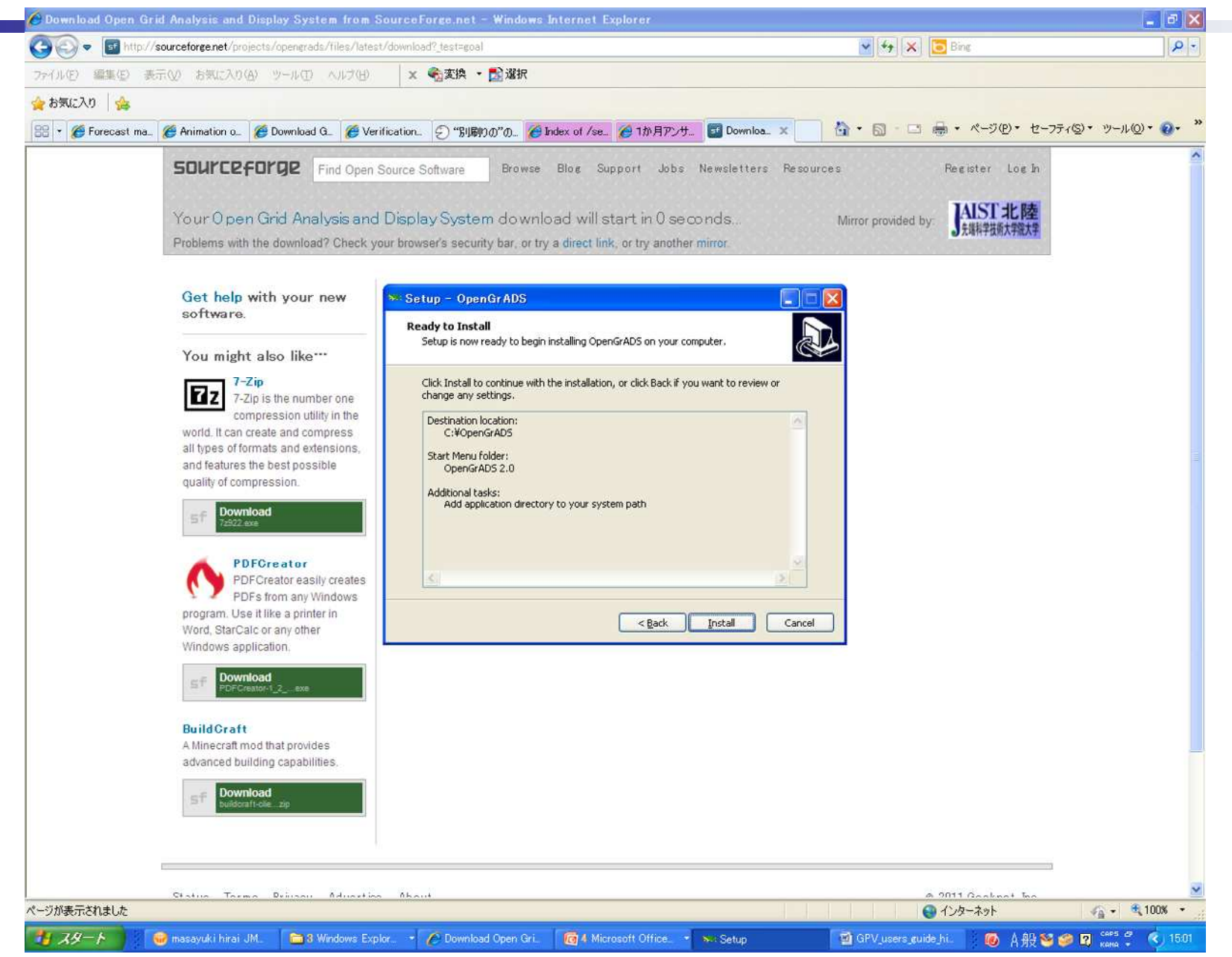

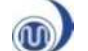

## Download of OpenGrADS (3) (Install (underway))

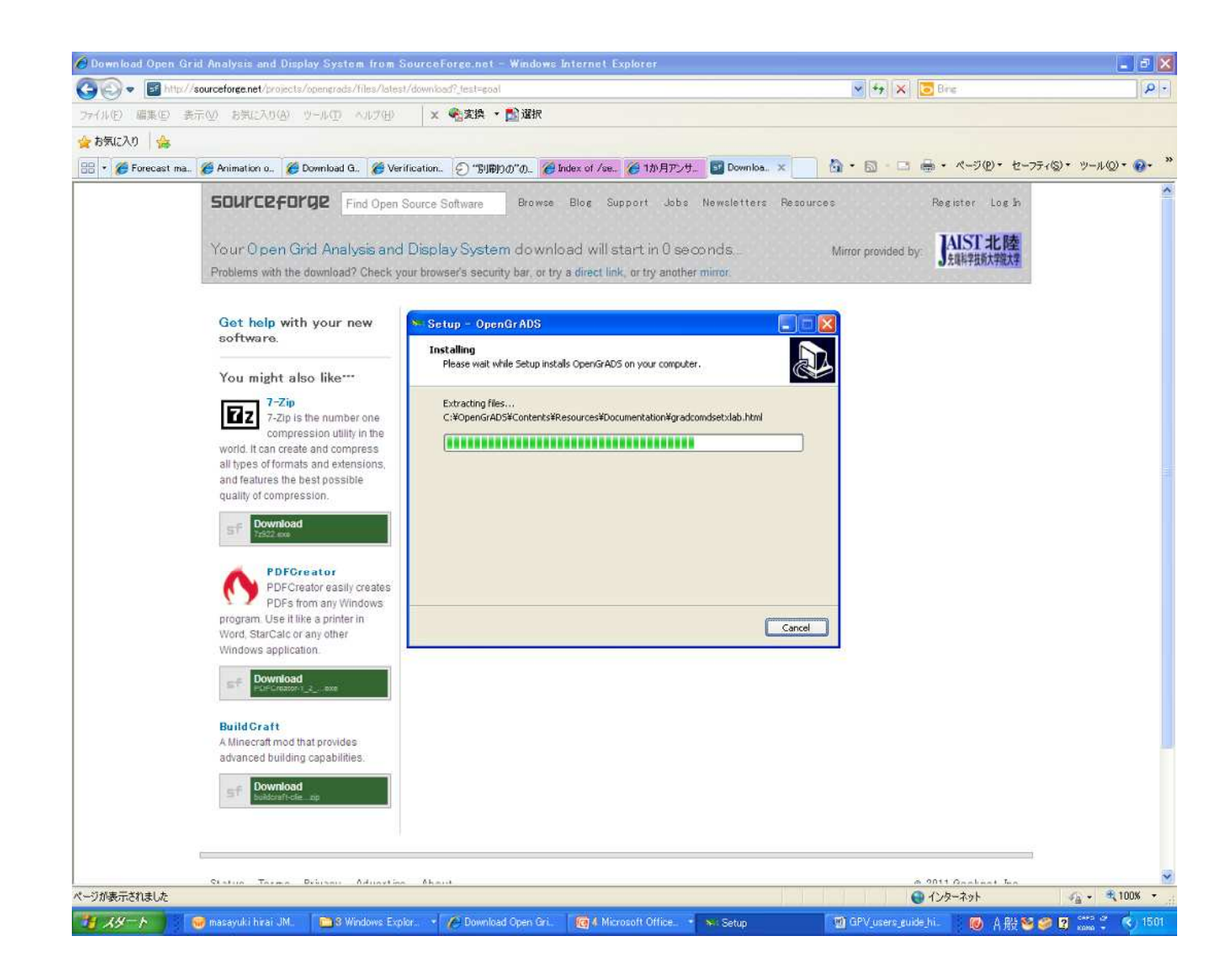

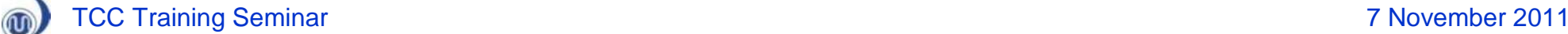

## Download of OpenGrADS (3) (Information of Grads displays.)

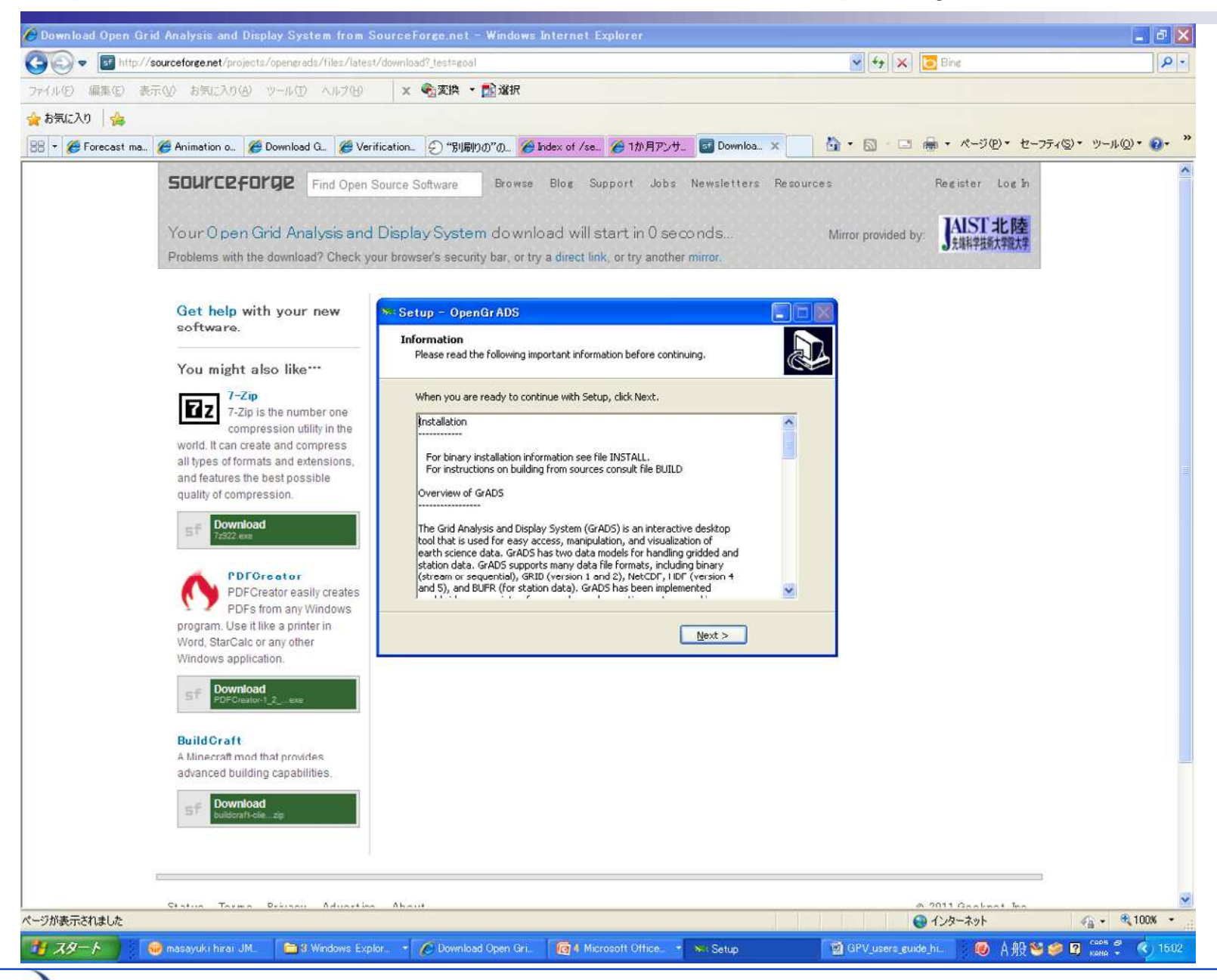

### TCC Training Seminar 7 November 2011

## Download of OpenGrADS (3) (Install finishes.)

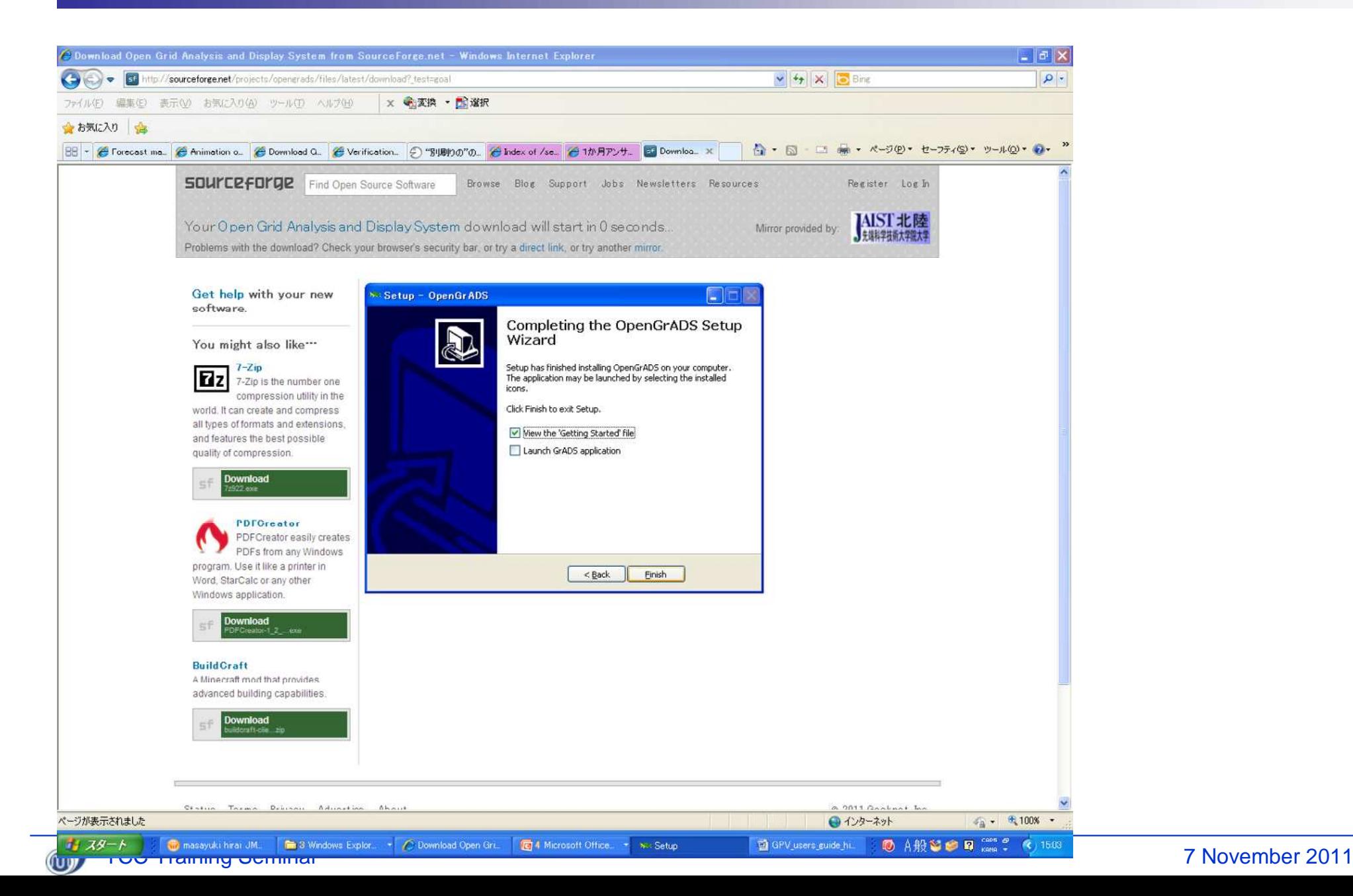

# Start-up of GrADS

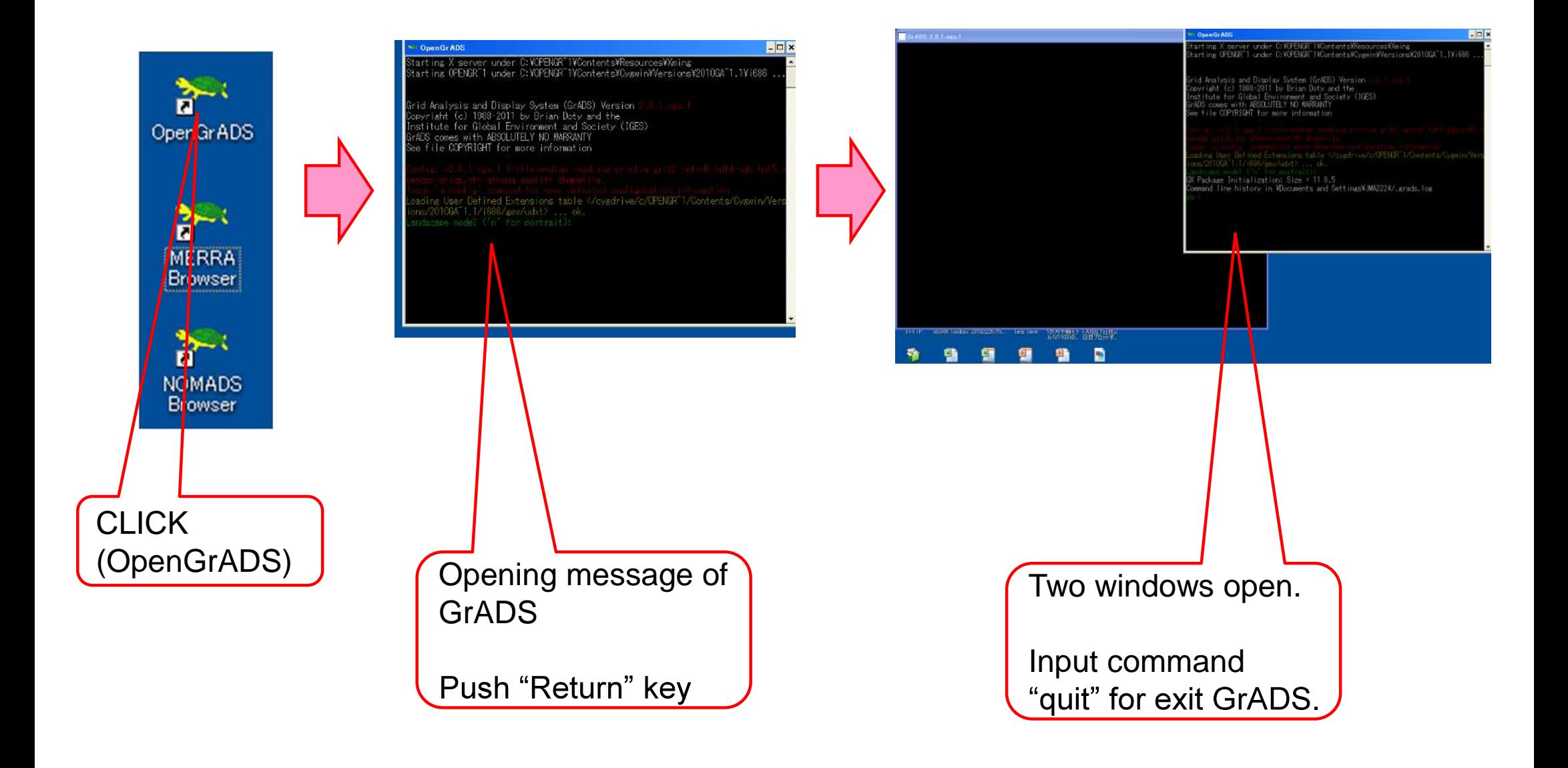

 $\circledR$ 

## Processes

## (1) Preparation

-Installing the tools

- GrADS (Viewer)
- Wgrib2 (encoder)

Example: Ensemble mean data of 1-month EPS Initial date: 27 Oct 2011 Element: Z500 and its anomaly

(2) Download the gridded dataset (GPV)

(3) Conversion of TCC-GRIB files into GrADS data file using wgrib2

(4) Edit the GrADS control file

(5) Visualization using GrADS

# Download page of the gridded datasets

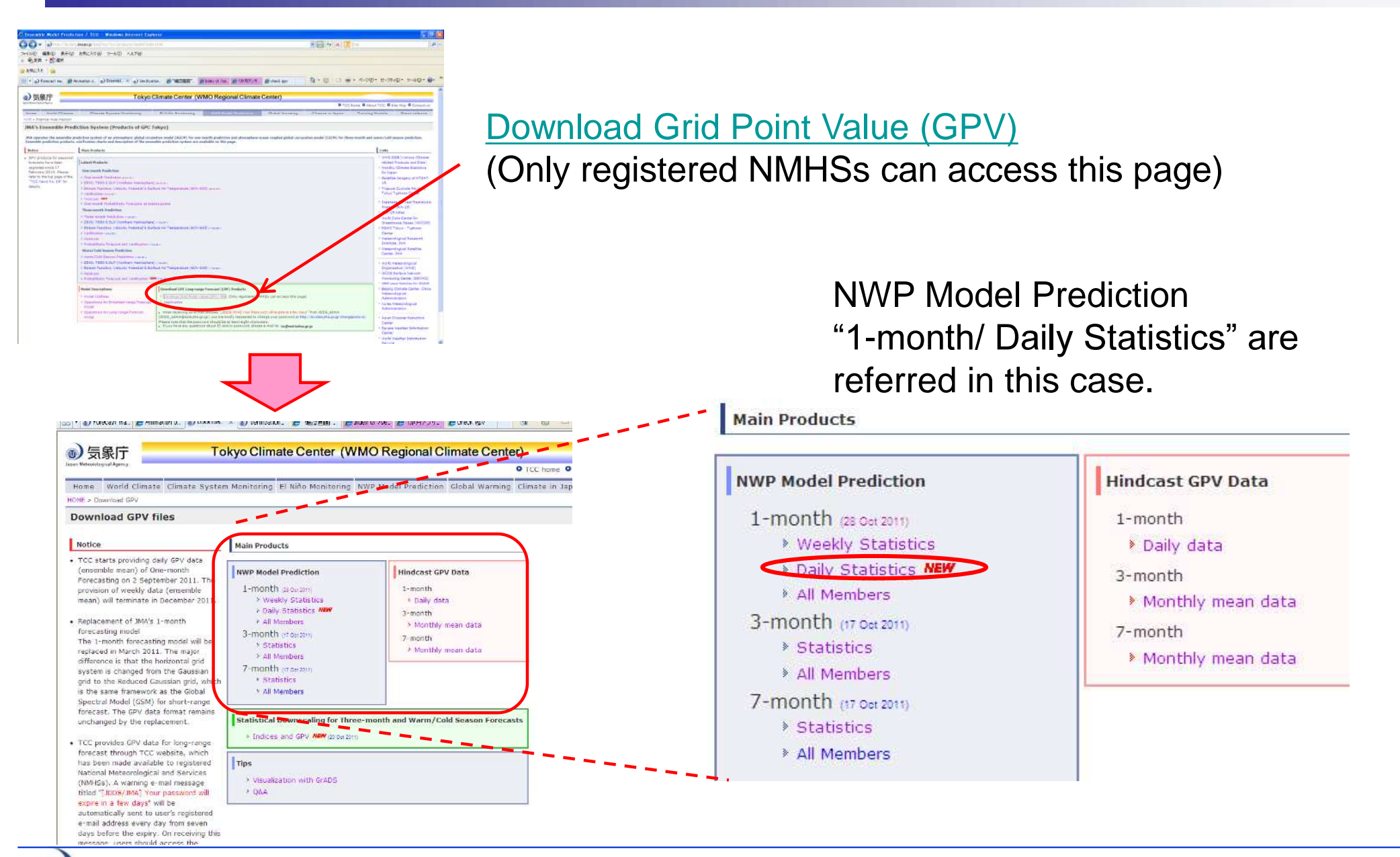

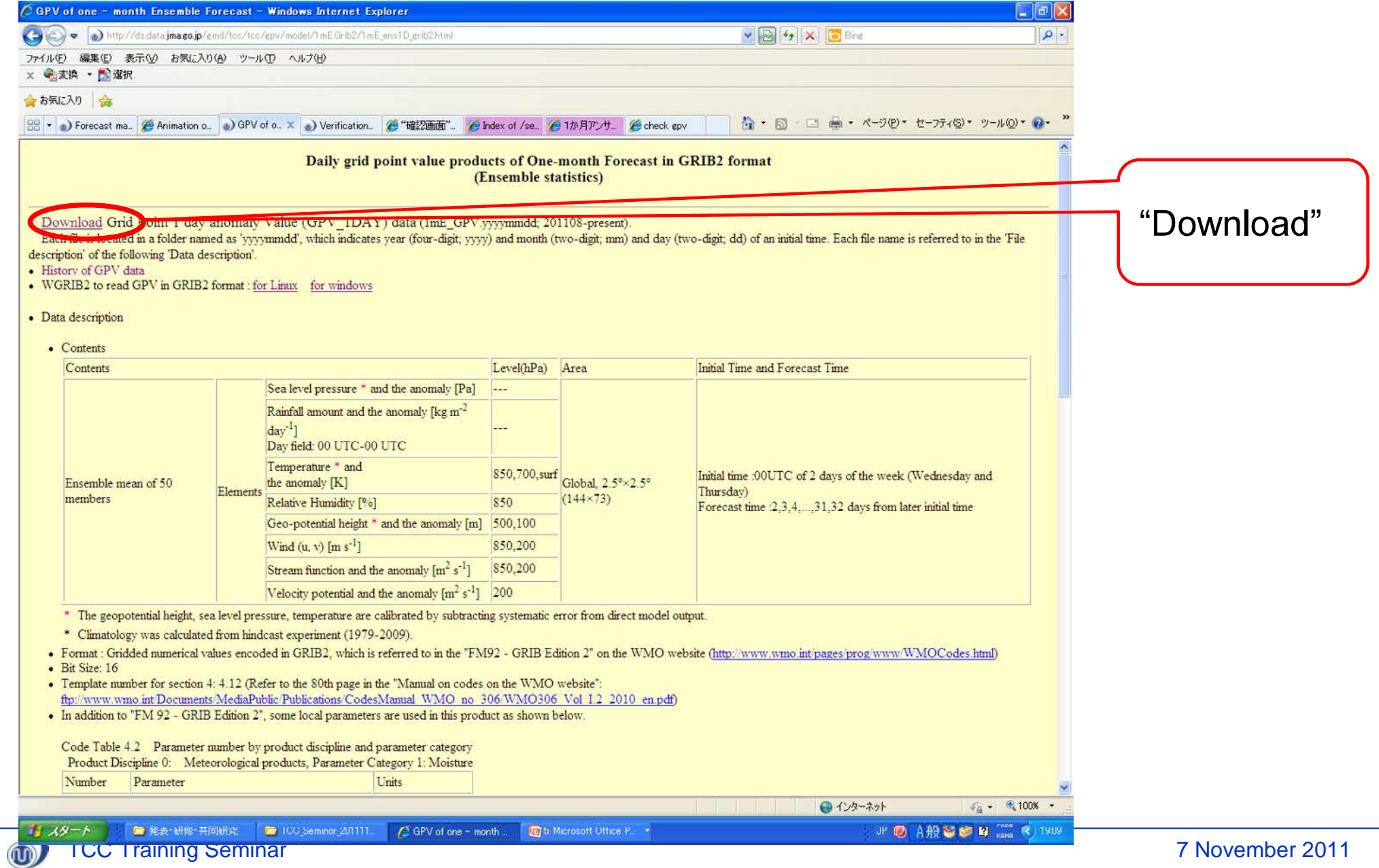

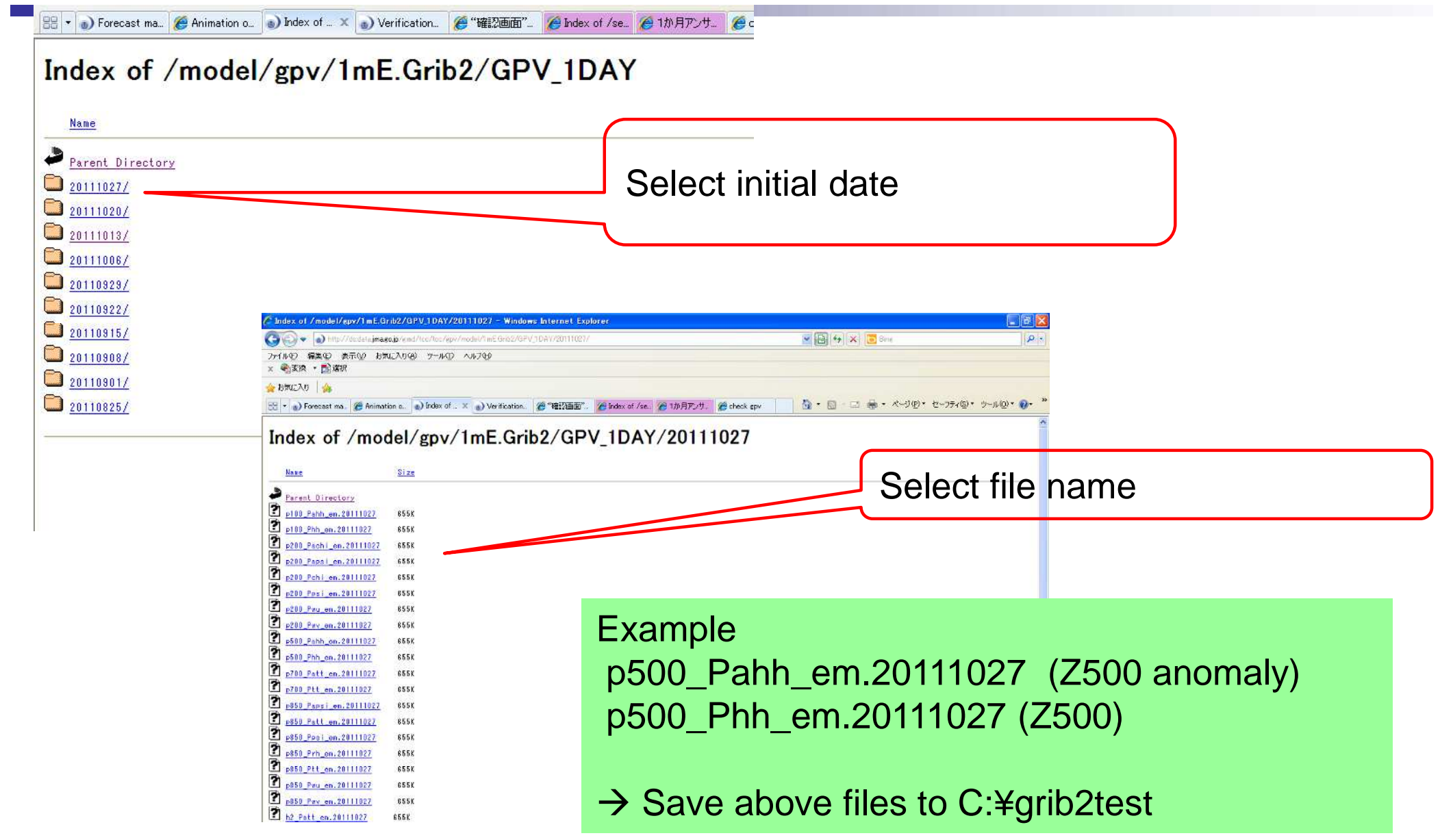

 $\circledcirc$ 

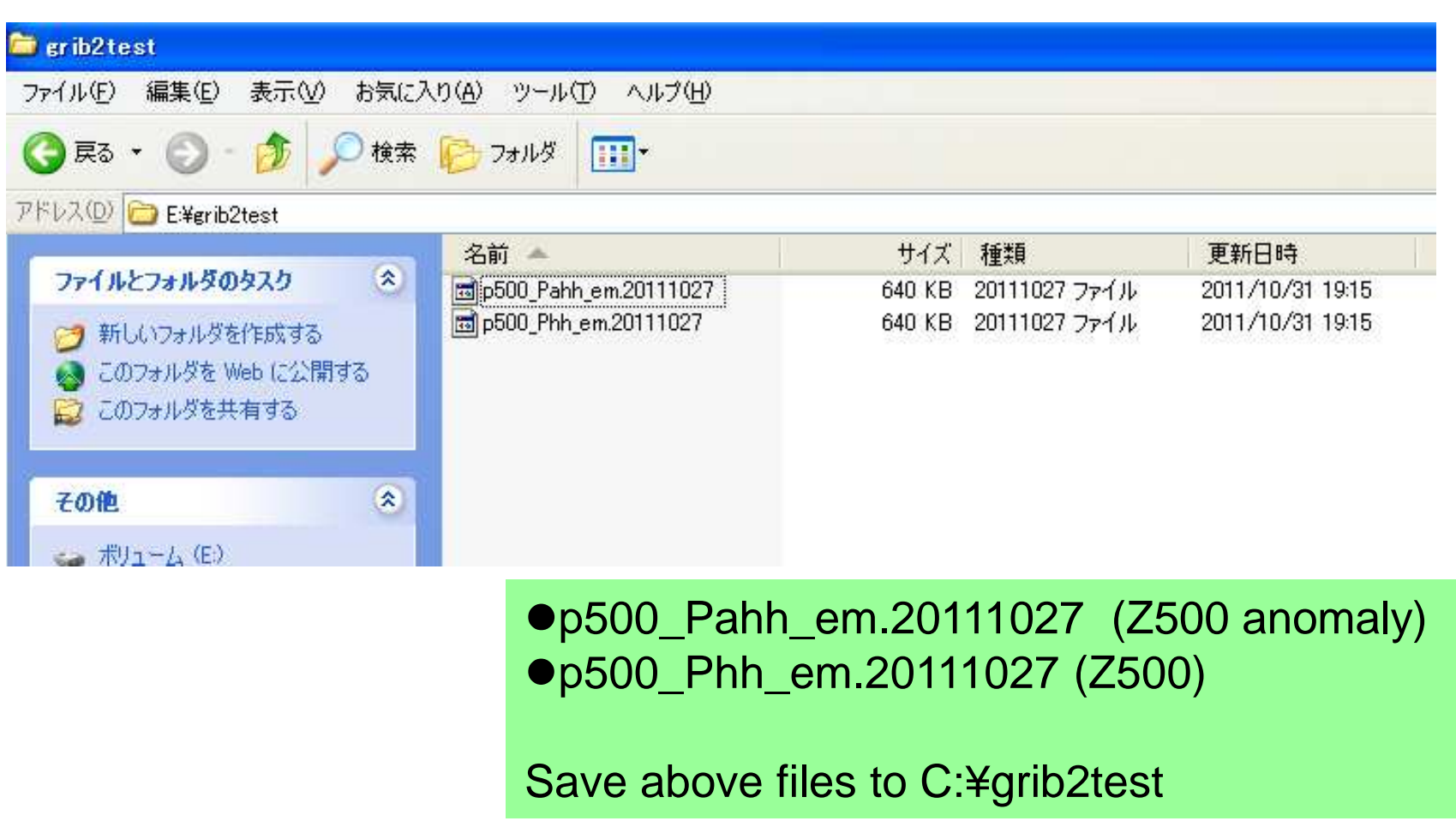

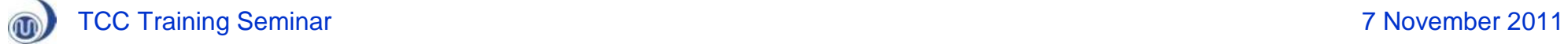

## Processes

## (1) Preparation

-Installing the tools

- GrADS (Viewer)
- Wgrib2 (encoder)

Example: Ensemble mean data of 1-month EPS Initial date: 27 Oct 2011 Element: Z500 and its anomaly

(2) Download the gridded dataset (GPV) (3) Conversion of TCC-GRIB files into GrADS data file using wgrib2 (4) Edit the GrADS control file

(5) Visualization using GrADS

## Conversion from GRIB2 to GrADS data file using wgrib2 <http://www.cpc.ncep.noaa.gov/products/wesley/wgrib2/>

**National Weather Service Climate Prediction Center Site Map News** Organization HOME > Monitoring\_and\_Data > Oceanic and Atmospheric Data > Reanalysis: Atmospheric Data  $>$  wgrib2 wgrib2: wgrib for GRIB-2 read and write grib2 files Introduction worib2 is not simple uporade of worib for orib-2 files, worib can slice and dice orib-1 files, worib2 is more like four drawers of kitchen utensils as well as the microwave and blender. This kitchen miracle was done by a more developer friendly design and the contributions of many people. . inventory and read grib-2 files (grib-1 is not supported) · manipulate (reorder, extract) grib-2 records (messages) · leee, text, binary, comma separated values (CSV) output · extract data for specified latitude/longitudes • conversion to netcdf-3, netcdf-4 (optional package) · export to a mysql database (optional package) · script-level parallel program possible • regional subsets · interpolate to new grid (-new\_grid, optional package) . change grid-relative winds to earth relative winds (-new\_grid, optional package) • creating new grib-2 files Grib-1 versus Grib-2

GRIB-2 has arrived and has begun replacing the the older standard GRIB (GRIB-1). Since GRIB-2 can reduce the file size by upto 80% (NAM, JPEG2000 compression), converting to the new standard may be faster than some expected.

Sometimes you want to use a feature of worib2 on a grib-1 file. Since worib2 doesn't do grib-1, you are out of luck unless you convert the file into grib-2. Some files can be converted into grib2 by the cnvarib utility

**News** 

All gridded dataset (GPV) on the TCC website are provided in GRIB2 format.

To handle the GRIB2 files, the program "wgrib2" is useful.

**CPC Search** 

CPC search

**About Us Our Mission Who We Are** 

**Contact Us** 

**CPC** Information **CPC Web Team** 

Go

# For referring to wgrib2 options

## wgrib2 (-h)

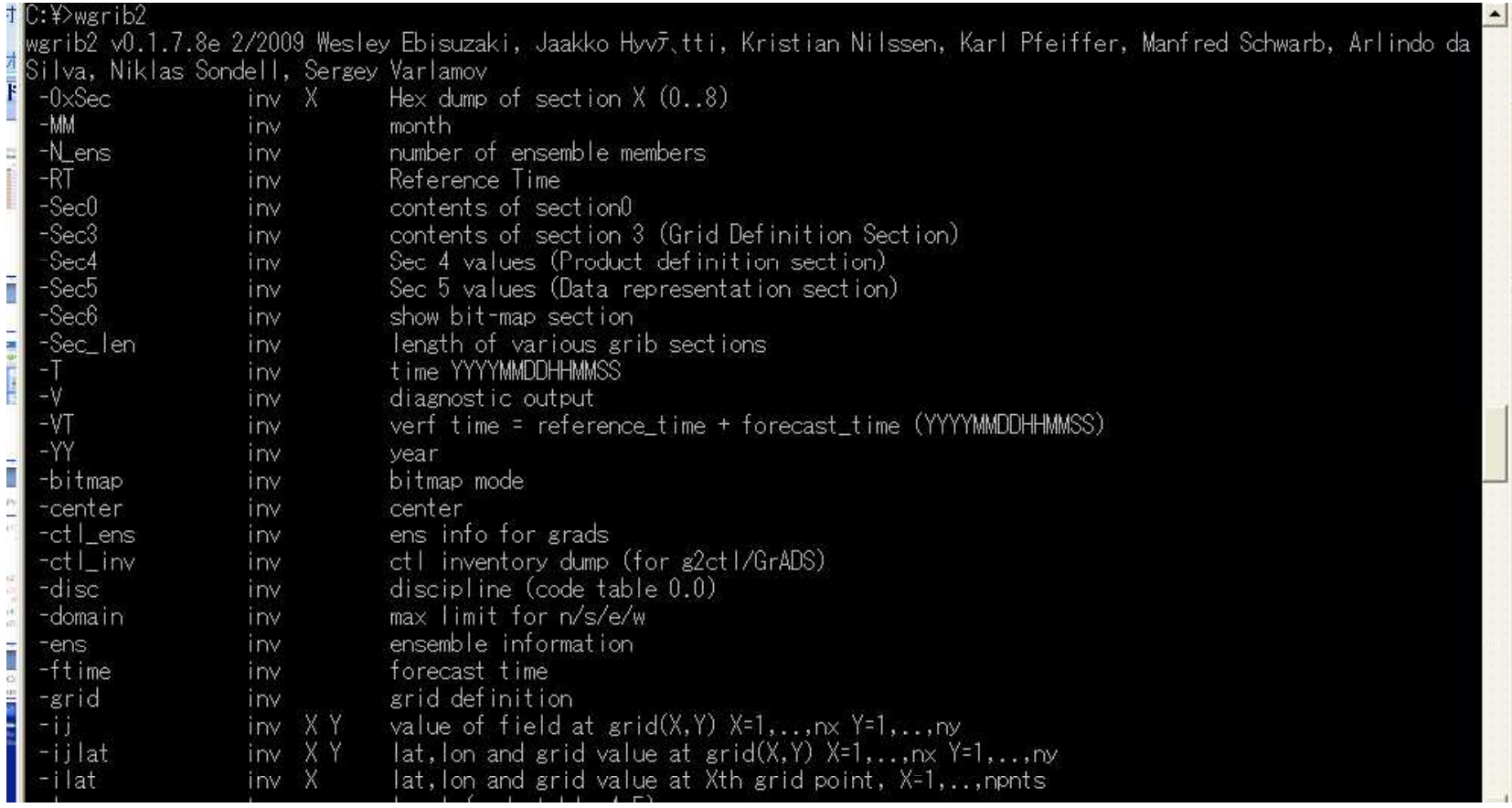

### also referred on the wgrib2 website.

<http://www.cpc.ncep.noaa.gov/products/wesley/wgrib2/>

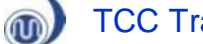

# Survey girb2 file

## wgrib2 (grib2 file)

cd /d C:¥grib2test C:¥grib2test>wgrib2 p500\_Pahh\_em.20111027

**1.1**:0:d=**2011102700**:var discipline=0 master\_table=4 parmcat=3 parm=9:500 mb:2 day-(2 day+24 hour ave@6 hour fcst,missing=0:ens-mean **1.2**:0:d=**2011102700**:var discipline=0 master\_table=4 parmcat=3 parm=9:500 mb:3 day-(3 day+24 hour ave@6 hour fcst,missing=0:ens-mean **1.3**:0:d=**2011102700**:var discipline=0 master\_table=4 parmcat=3 parm=9:500 mb:4 day-(4 day+24 hour ave@6 hour fcst,missing=0:ens-mean **1.30**:0:d=**2011102700**:var discipline=0 master\_table=4 parmcat=3 parm=9:500 mb:31 day-(31 day+24 hour ave@6 hour fcst,missing=0:ens-mean Record-1; Day-2 Record-2; Day-3 Record-3; Day-4 Record-30; Day-31 ...

**1.31**:0:d=**2011102700**:var discipline=0 master\_table=4 parmcat=3 parm=9:500 mb:32 day-(32 day+24 hour ave@6 hour fcst,missing=0:ens-mean

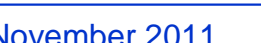

●Initial date is 27 Oct

2011 (2011102700).

●31 records are

Record-31; Day-32

included.

 $\omega$ 

# Convert girb2 to binary

## **wgrib2 (***grib2\_file)* **-no\_header -bin (***output\_file)*

wgrib2 p500\_Phh\_em.20111027 -no\_header -bin z500.dat wgrib2 p500\_Pahh\_em.20111027 -no\_header -bin z500\_anomaly.dat

C:¥grib2test>ls -l total 3832 -rwx------ 1 USERID mkgroup 654709 2011-10-31 19:15 **p500\_Pahh\_em.20111027** -rwx------ 1 USERID mkgroup 654709 2011-10-31 19:15 **p500\_Phh\_em.20111027** -rwx------ 1 USERID mkgroup 1303488 2011-10-31 19:34 **z500.dat** -rwx------ 1 USERID mkgroup 1303488 2011-10-31 19:34 **z500\_anomaly.dat** GRIB2 GrADS data (created using

wgrib2)

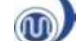

## Processes

- (1) Preparation
	- -Installing the tools
		- GrADS (Viewer)
		- Wgrib2 (encoder)

Example: Ensemble mean data of 1-month EPS Initial date: 27 Oct 2011 Element: Z500 and its anomaly

(2) Download the gridded dataset (GPV) (3) Conversion of TCC-GRIB files into GrADS data file using wgrib2

- (4) Edit the GrADS control file
- (5) Visualization using GrADS

# Basic format of the GrADS control file

```
dset ^${ grads data filename }
undef (UNDEF value)9.999e+20
xdef (num. of grids along X-axis) linear (start) (increment)
ydef (num. of grids along Y-axis) linear (start) (increment)
zdef (num. of vertical levels) levels (list of levels)
tdef (num. of time steps) linear (starting time) (increment)
vars (num. of parameters)
(parameter_name) 0 0 (remarks)
endvars
```

```
dset ^z500.dat
undef 9.999e+20
xdef 144 linear 0 2.5
ydef 73 linear -90 2.5
zdef 1 levels 500
tdef 7 linear 29Oct2011 1dy
vars 1
z500 0 0 z500
endvars
```
## C:¥grib2test¥z500.ctl C:¥grib2test¥z500\_anomaly.ctl

```
dset ^z500_anomaly.dat
undef 9.999e+20
xdef 144 linear 0 2.5
ydef 73 linear -90 2.5
zdef 1 levels 500
tdef 7 linear 29Oct2011 1dy
vars 1
z500 0 0 z500
endvars
```
 $\textcircled{\tiny{1}}$ 

## Processes

- (1) Preparation
	- -Installing the tools
		- GrADS (Viewer)
		- Wgrib2 (encoder)

Example: Ensemble mean data of 1-month EPS Initial date: 27 Oct 2011 Element: Z500 and its anomaly

- (2) Download the gridded dataset (GPV) (3) Conversion of TCC-GRIB files into GrADS data file using wgrib2
- (4) Edit the GrADS control file

(5) Visualization using GrADS

## Visualization (1) **Startup GrADS on the "Command Prompt"**

## **C:¥grib2test>grads**

Starting X server under C:¥OPENGR~1¥Contents¥Resources¥Xming Starting grads under C:¥OPENGR~1¥Contents¥Cygwin¥Versions¥20A9OG~1.1¥i686 ...

Grid Analysis and Display System (GrADS) Version 2.0.a9.oga.1 Copyright (c) 1988-2010 by Brian Doty and the Institute for Global Environment and Society (IGES) GrADS comes with ABSOLUTELY NO WARRANTY See file COPYRIGHT for more information

Config: v2.0.a9.oga.1 little-endian readline printim grib2 netcdf hdf4-sds hdf5 opendap-grids,stn athena geotiff shapefile Issue 'q config' command for more detailed configuration information Loading User Defined Extensions table </cygdrive/c/OPENGR~1/Contents/Cygwin/Versions/20A9OG~1.1/i686/gex/udxt> ... ok.

### Landscape mode? ('n' for portrait):

GX Package Initialization: Size = 11 8.5 cygwin warning:

MS-DOS style path detected: ¥Documents and Settings¥JMA2224/.Xauthority

Preferred POSIX equivalent is: /cygdrive/e/Documents and Settings/JMA2224/.Xauthority

CYGWIN environment variable option "nodosfilewarning" turns off this warning.

Consult the user's guide for more details about POSIX paths:

<http://cygwin.com/cygwin-ug-net/using.html#using-pathnames>

### ga->

Waiting for command input

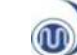

"Return" key

## Visualization (2) Open the grads control file

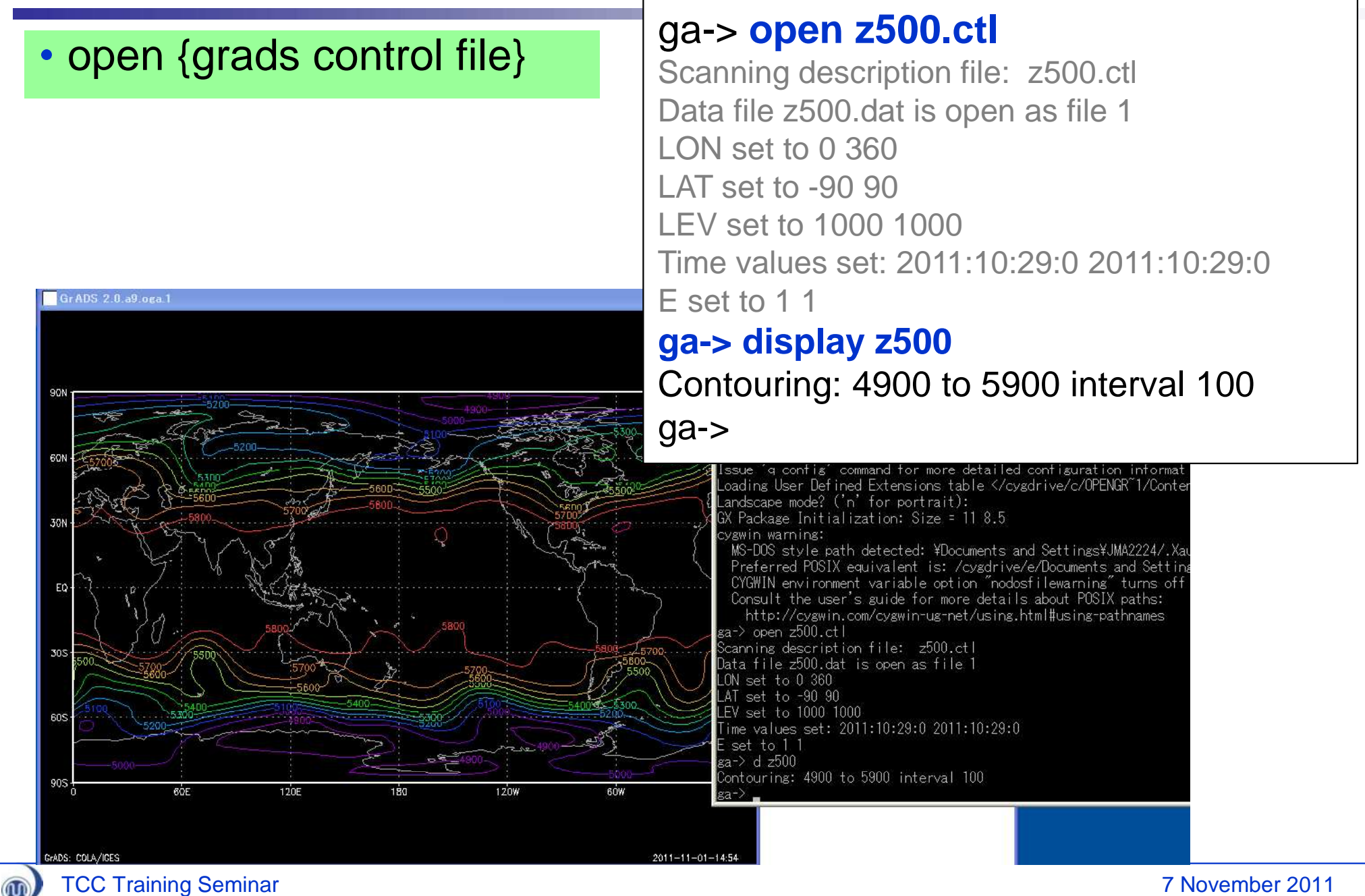

## Visualization (3)

 $\mathbf{\overline{w}}$ 

## Draw week-1 forecast of Z500 and its anomaly

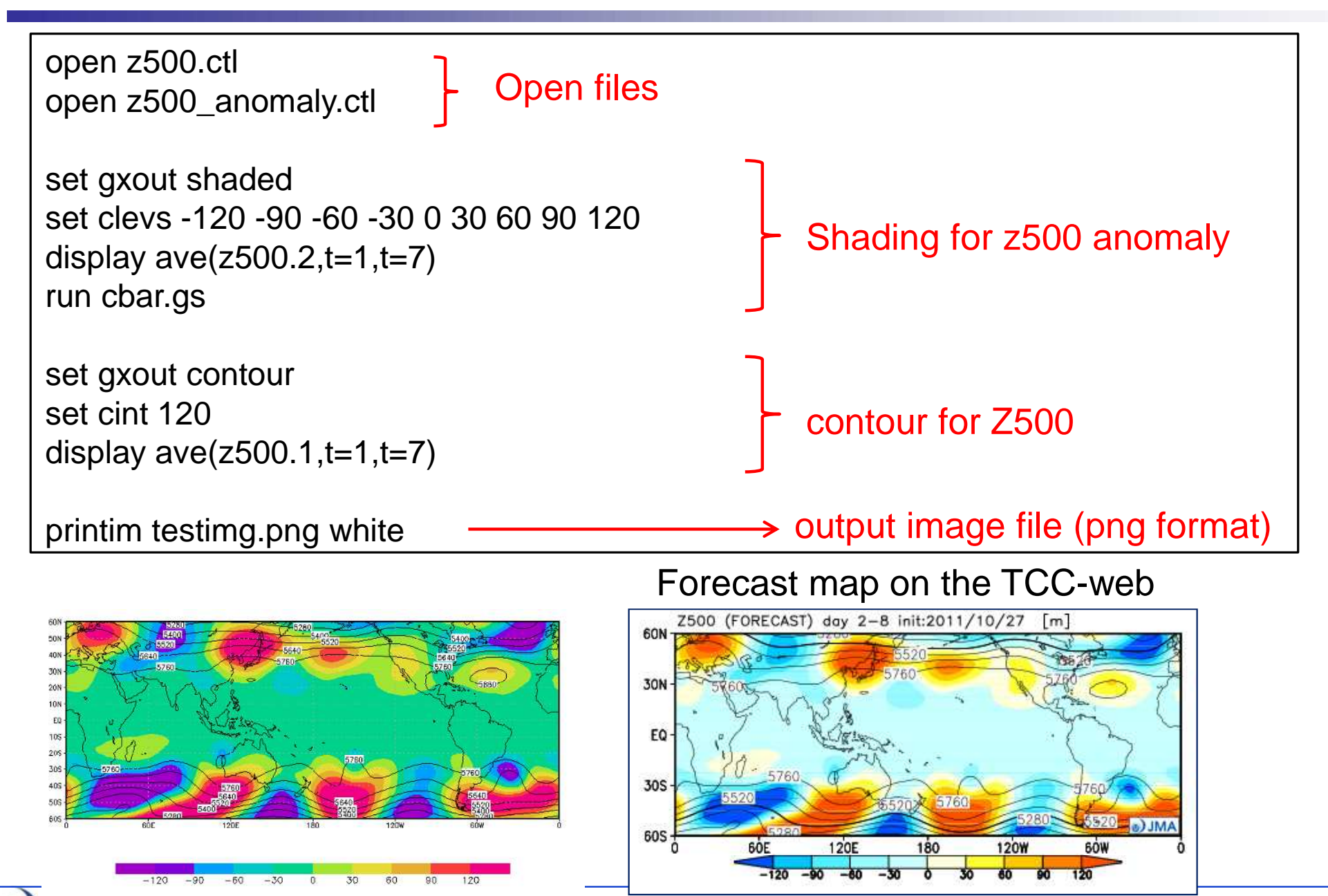

7 November 2011

## For more details about GrADS...

## <http://www.iges.org/grads/>

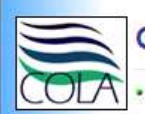

### **Grid Analysis and Display System (GrADS)**

IGES . COLA . CREW . Weather Maps . GrADS . ELLFB . JAMES . Climate Dynamics PhD . . What's New . Downloads . Documentation . Users Forum . GDS .

#### Overview of GrADS

The Grid Analysis and Display System (GrADS) is an interactive desktop tool that is used for easy access, manipulation, and visualization of earth science data. GrADS has two data models for handling gridded and station data. GrADS supports many data file formats, including binary (stream or sequential), GRIB (version 1 and 2), NetCDF, HDF (version 4 and 5), and BUFR (for station data). GrADS has been implemented worldwide on a variety of commonly used operating systems and is freely distributed over the Internet.

GrADS uses a 5-Dimensional data environment; the four conventional dimensions (longitude, latitude, vertical level, and time) plus an optional 5th dimension for orids that is generally implemented but designed to be used for ensembles. Data sets are placed within the 5-D space by use of a data descriptor file. GrADS handles grids that are regular, non-linearly spaced, gaussian, or of variable resolution. Data from different data sets may be graphically overlaid, with correct spatial and time registration. Operations are executed interactively by entering FORTRAN-like expressions at the command line. A rich set of built-in functions are provided, but users may also add their own functions as external routines written in any programming language.

Data may be displayed using a variety of graphical techniques: line and bar graphs, scatter plots, smoothed contours, shaded contours, streamlines, wind vectors, grid boxes, shaded grid boxes, and station model plots. Graphics may be output in PostScript or image formats. GrADS provides geophysically intuitive defaults, but the user has the option to control all aspects of graphics output.

GrADS has a programmable interface (scripting language) that allows for sophisticated analysis and display applications. Use scripts to display buttons and droomenus as well as graphics, and then take action based on user point-and-olicks. GrADS can be run in batch mode, and the scripting language facilitates using GrADS to do long overnight hatch inher

#### Downloading the Software

GrADS is now copyrighted under the terms of the GNU Public License; GrADS is distributed freely but without any warranty. See the COPYRIGHT file for more information. Versions of GrADS are available for several flavors of UNIX, PCs running MS Windows, and MacIntosh computers. The downloads page has instructions on obtaining the various versions of GrADS.

#### Documentation

Online documentation has become the new standard for GrADS. The umentation page has links to the User's Guide, a Tutorial, and a useful Index for quick reference. You can also get a tar file containing all the documentation web pages to install locally. Outdated hardcopy is also available. A list of publications about GrADS can be found here.

#### **GrADS Users Forum**

A forum has been established for the exchange of information on the use of GrADS. The forum's home page is http://gradsusr.org/mailman/listinfo/gradsusr. Users at all levels are encouraged to post questions and answers on the basics of getting started, how to handle various data formats, where to find geophysical data sets in the public domain that are of interest to the GrADS community, discovering innovative solutions to data analaysis and display problems, script refinements, technical build issues, details about new releases, development requests, etc. Click on "Users Forum" link above for additional information.

#### What's New

Look here for the latest information about GrADS -- new releases, updates, etc.

Download GrADS (for Linux machine)

**Documentation** 

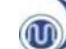

# GrADS documentation page

<http://www.iges.org/grads/gadoc/>

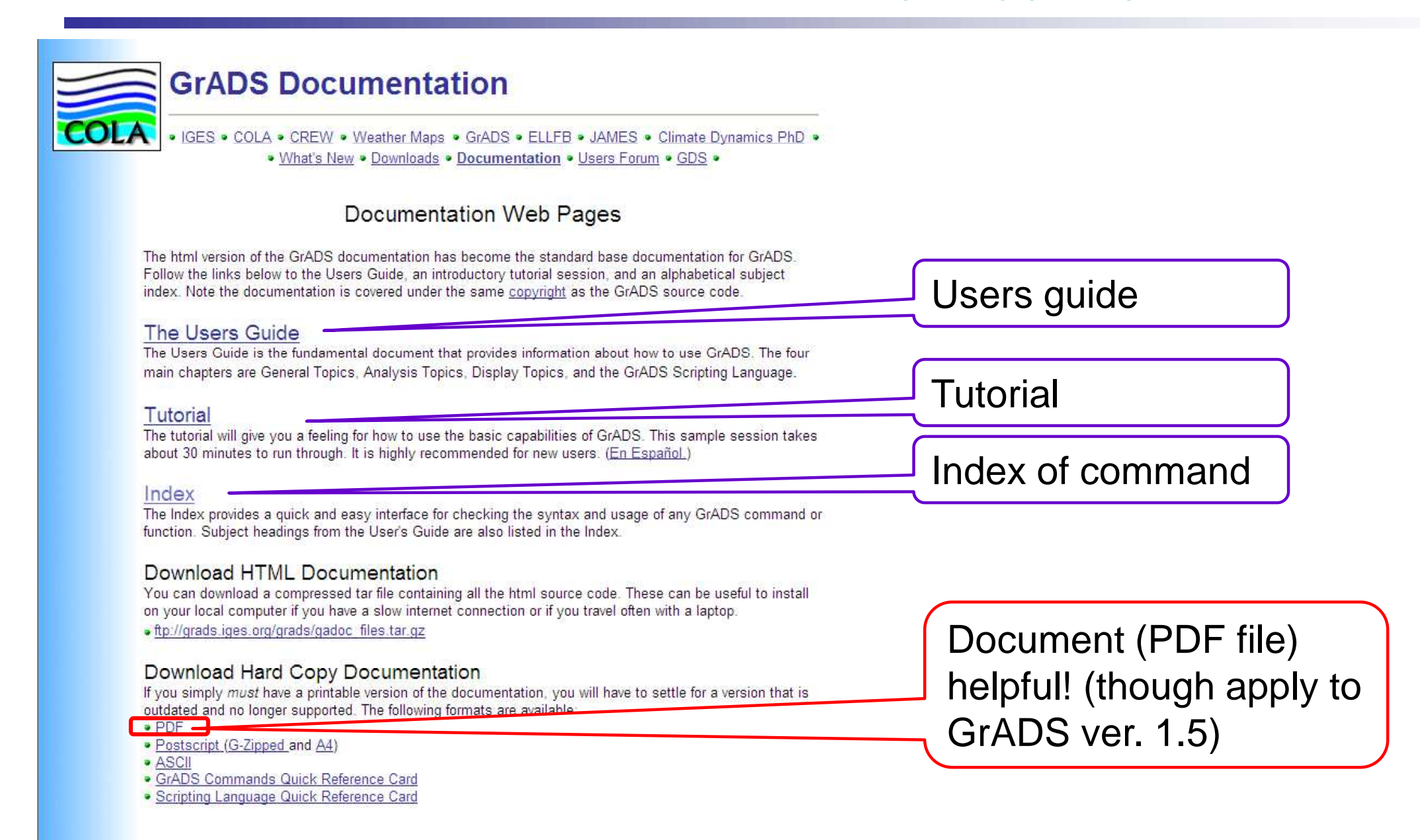

 $\omega$ 

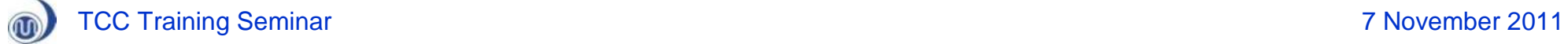

# Backup

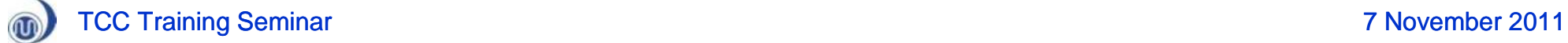

# Implementation of CGCM to the 4/7 month EPS in Feb 2010

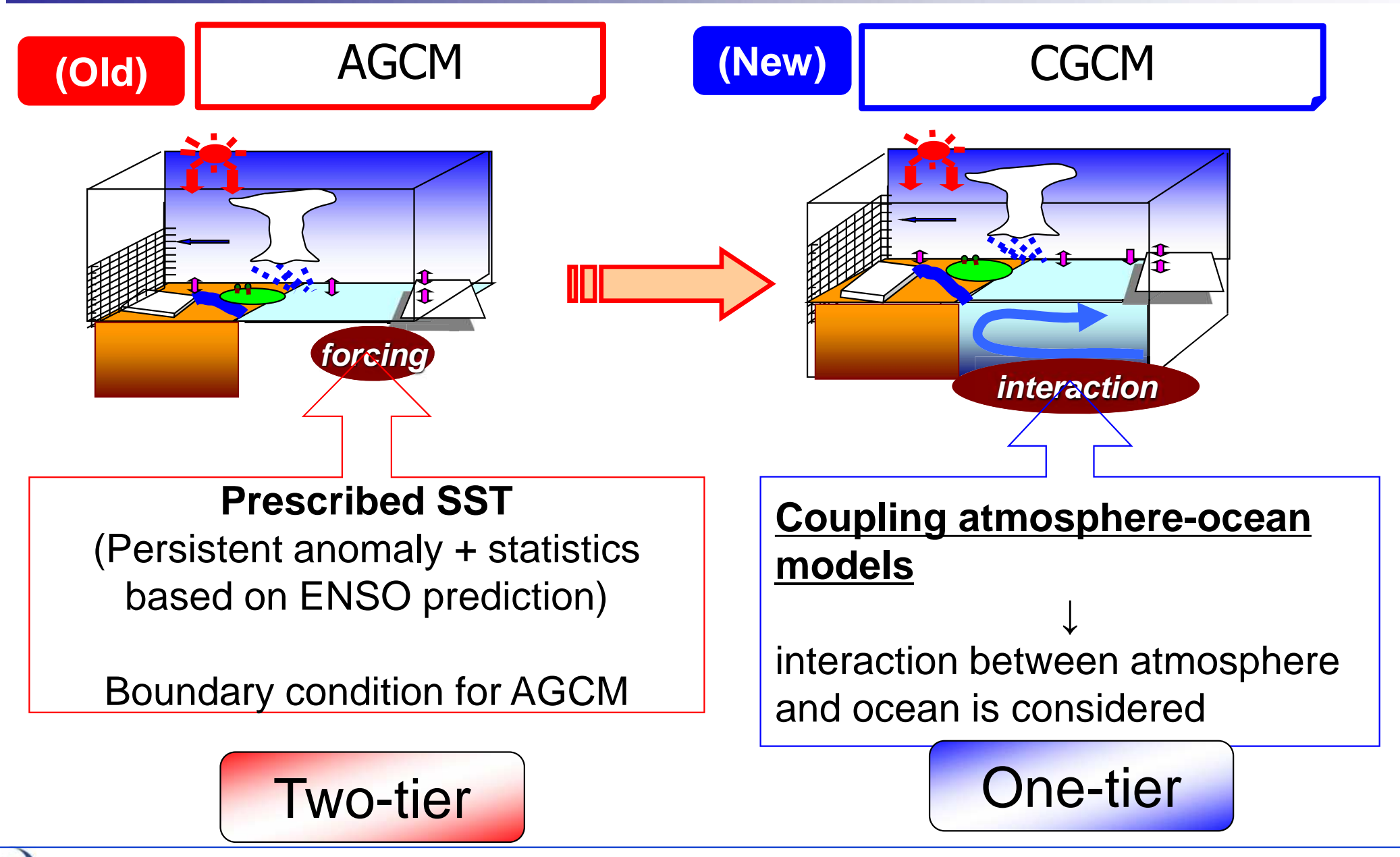

 $\mathbf{w}$ 

## **NINO.3.4 SST ACC: dependency on lead time**

(quote from Fig. 8 of Jin et al. 2008)

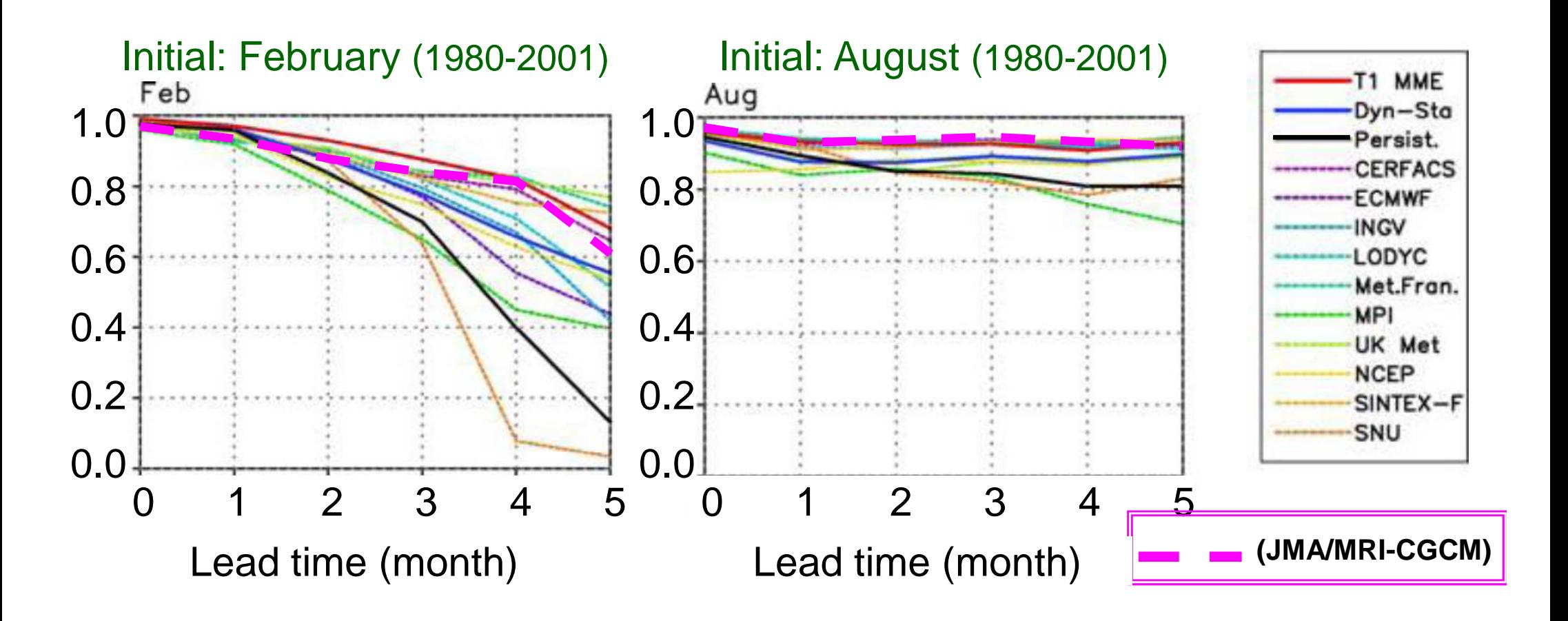

NINO.3.4 region: 120W-170W, 5S- 5N

Jin E. K., James L. Kinter III, B. Wang, C.-K. Park, I.-S. Kang, B. P. Kirtman, J.-S. Kug, A. Kumar, J.-J. Luo, J. Schemm, J. Shukla and T. Yamagata, 2008: Current status of ENSO prediction skill in coupled ocean–atmosphere models. Clim. Dyn., **31, 647–666.<br>7 November 2011 TCC Training Seminar** 

TCC Training Seminar 7 November 2011  $^{\circledR}$ 

# Importance of air to sea interactions

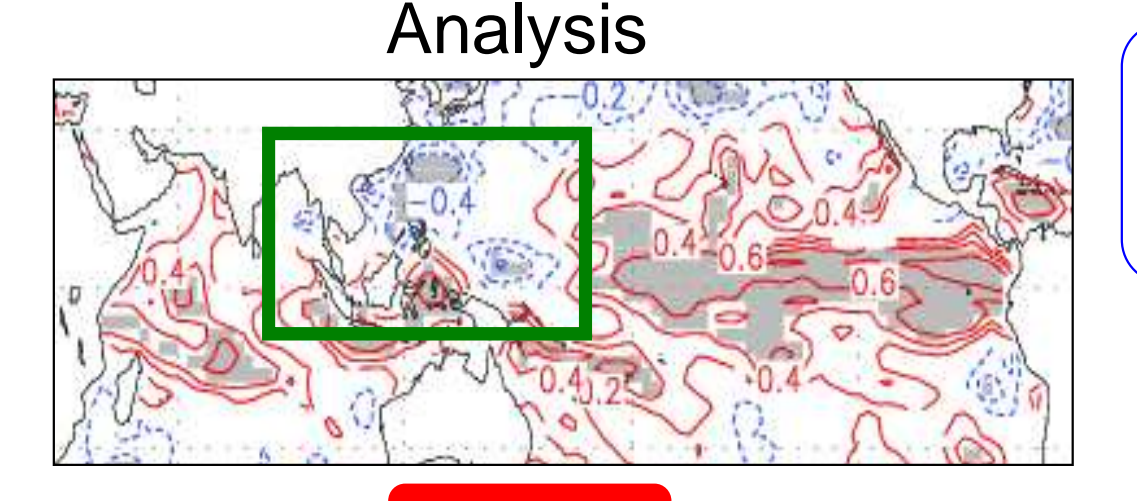

Correlation coefficient between precipitation and SST in JJA. (initial month: May)

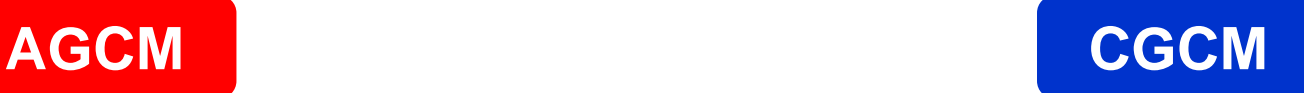

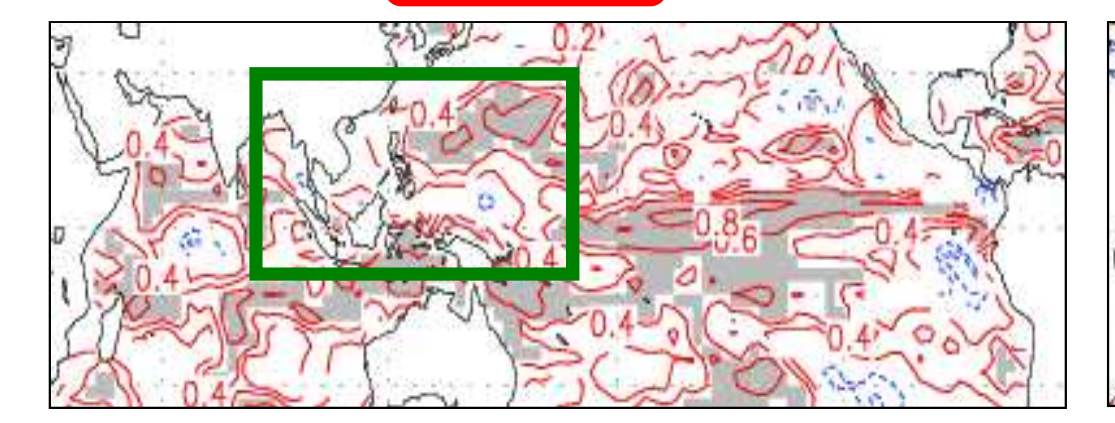

 $\circledR$ 

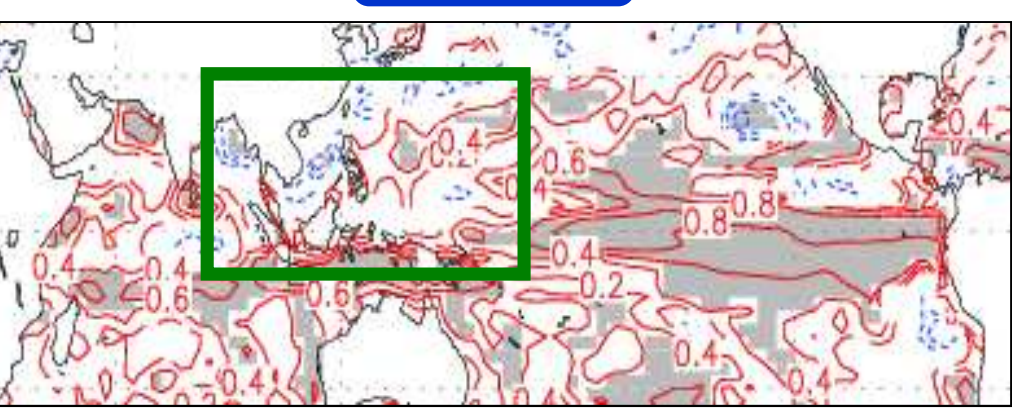

TCC Training Seminar 7 November 2011 CGCM reduces the overestimated positive correlation pefficient in the Western North Pacific.

## Improvement of large-scale circulation using CGCM

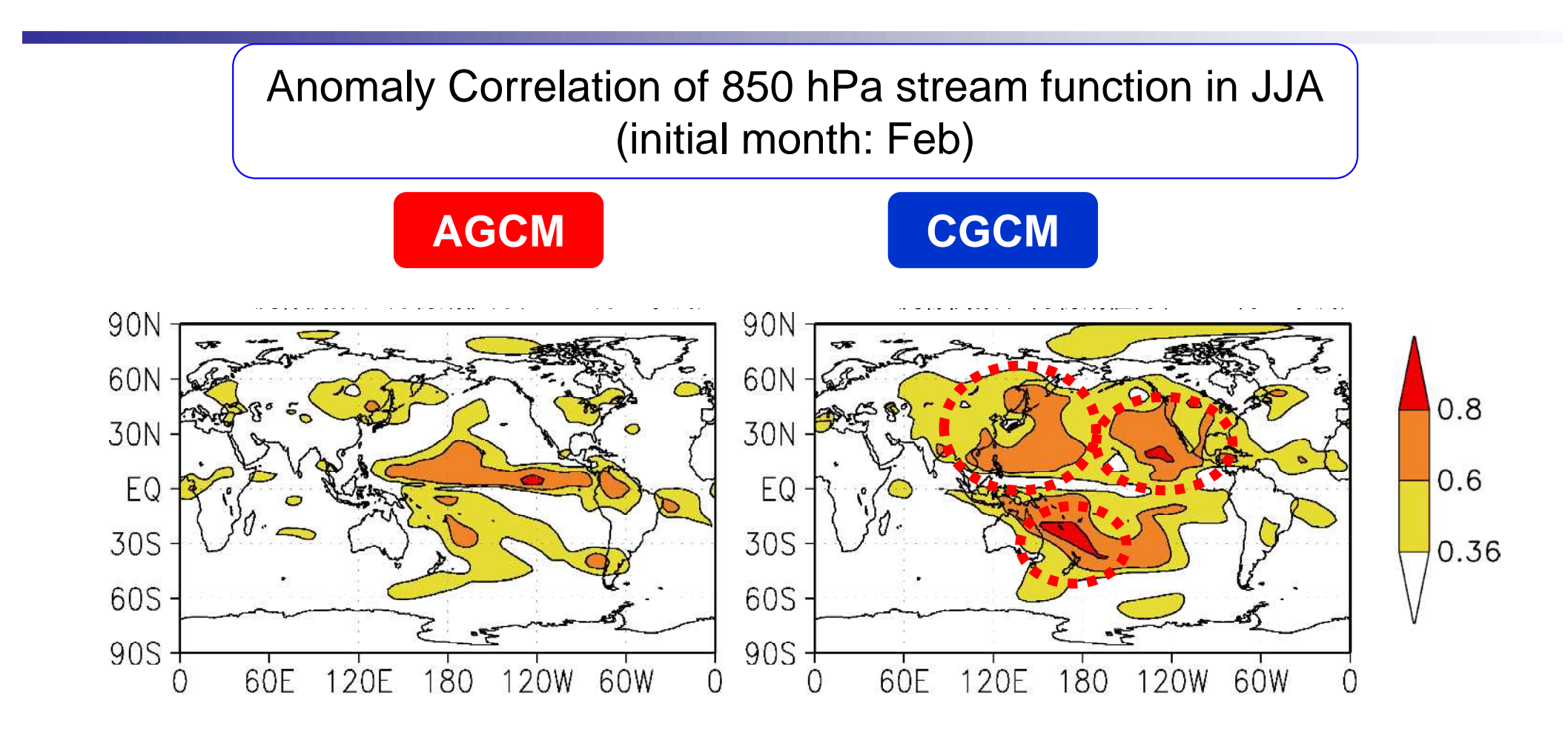

Improvement circulation fields in tropics

7 November 2011 TCC Training Seminar

 $\circledR$ 

## Specifications of the 1-month EPS hindcast

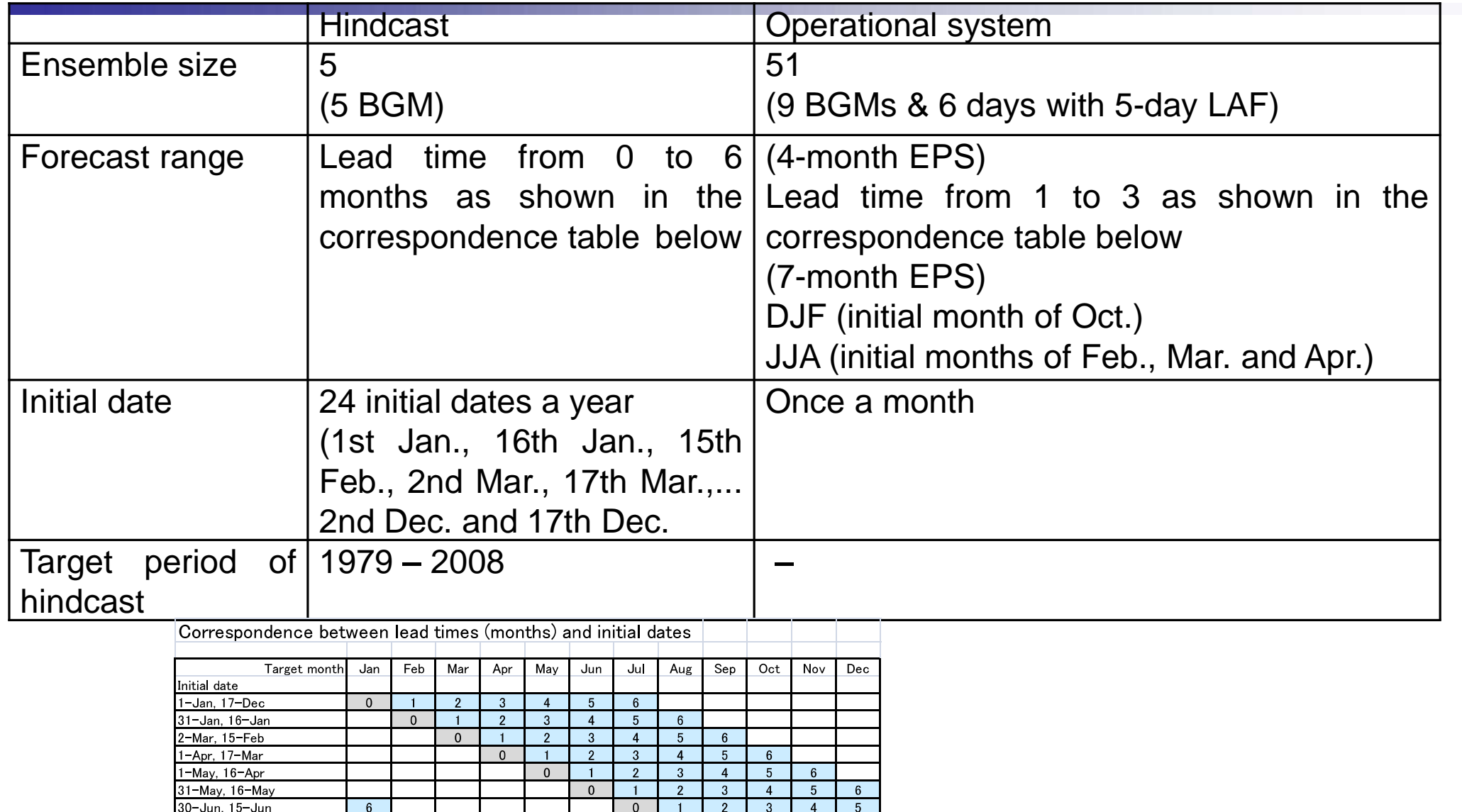

 $\mathbf{0}$ 

 $\blacksquare$ 

 $\overline{0}$ 

 $\overline{2}$ 

 $\mathbf{1}$ 

 $\overline{0}$ 

 $3<sup>1</sup>$ 

 $\overline{2}$ 

 $\overline{1}$ 

 $\overline{0}$ 

 $\overline{4}$ 

 $3<sup>°</sup>$ 

 $\overline{2}$ 

 $\overline{1}$ 

 $\overline{0}$ 

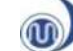

30-Jul. 15-Jul

29-Aug. 14-Aug

8-Sep, 13-Sep

28-Oct. 13-Oct

-Dec. 17-Nov

 $6$ 

 $5<sup>1</sup>$ 

 $\overline{4}$ 

 $\overline{3}$ 

 $\overline{2}$ 

 $6\overline{6}$ 

 $5\overline{)}$ 

 $\overline{4}$ 

 $\overline{3}$ 

6

 $5\overline{5}$ 

 $\Lambda$ 

 $6\overline{6}$ 

 $\overline{K}$ 

 $5<sup>5</sup>$ 

 $\overline{4}$ 

 $\overline{3}$ 

 $2^{\circ}$ 

 $\overline{1}$ 

## Average length dependency of prediction skill

As average length is taken longer, decreasing rate of prediction skill is more gradually. ) **-> seasonal forecasting does not target daily variations. (ex. 1-month EPS of JMA targets 7 days average field .)**

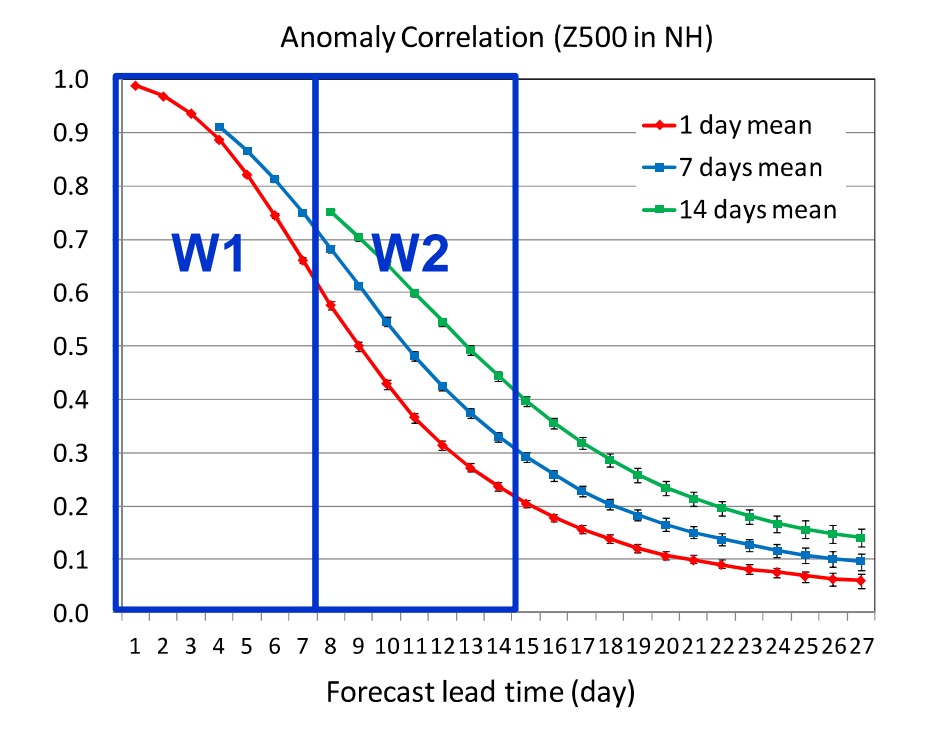
## (Example) Difference by time average

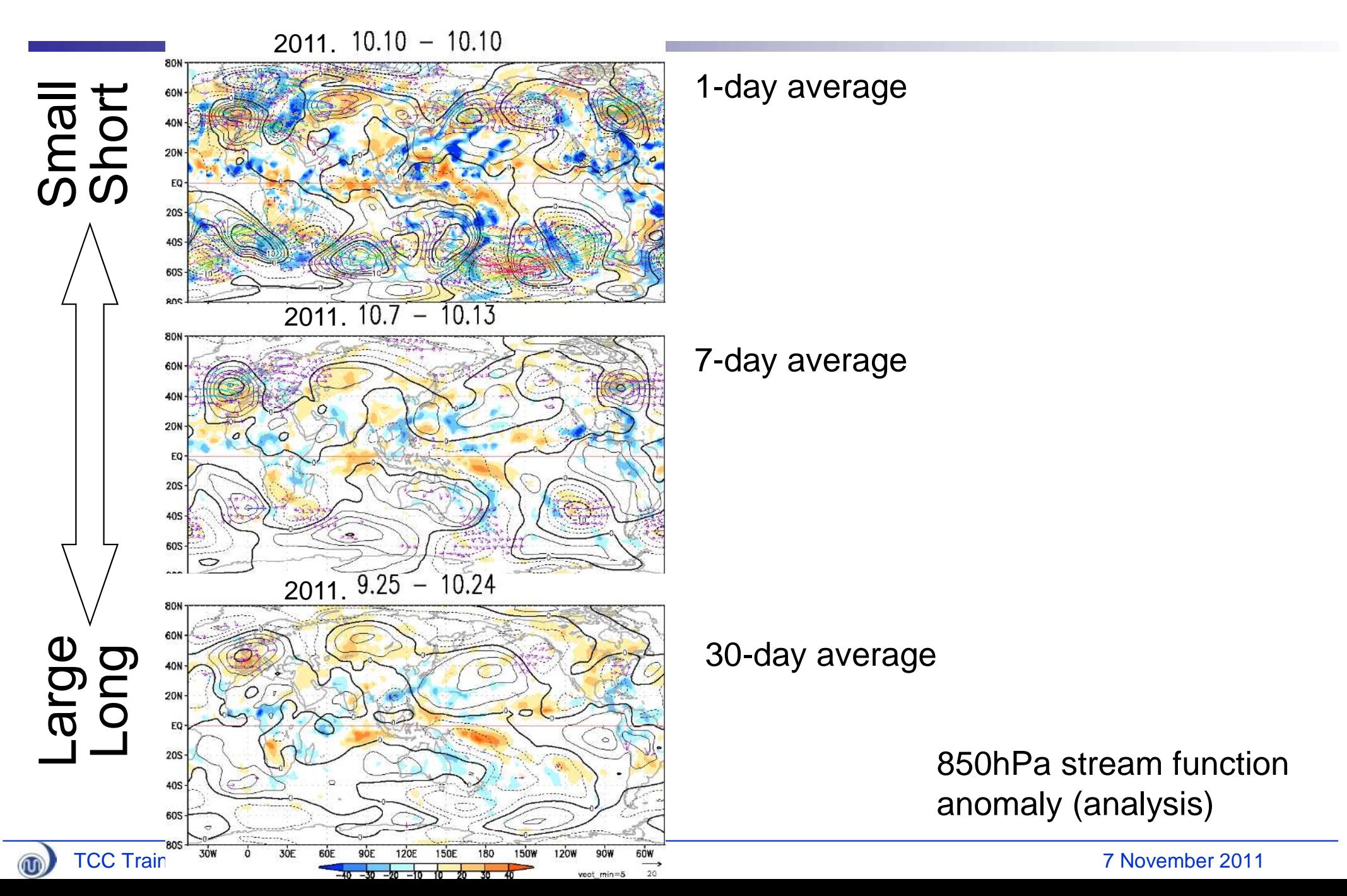